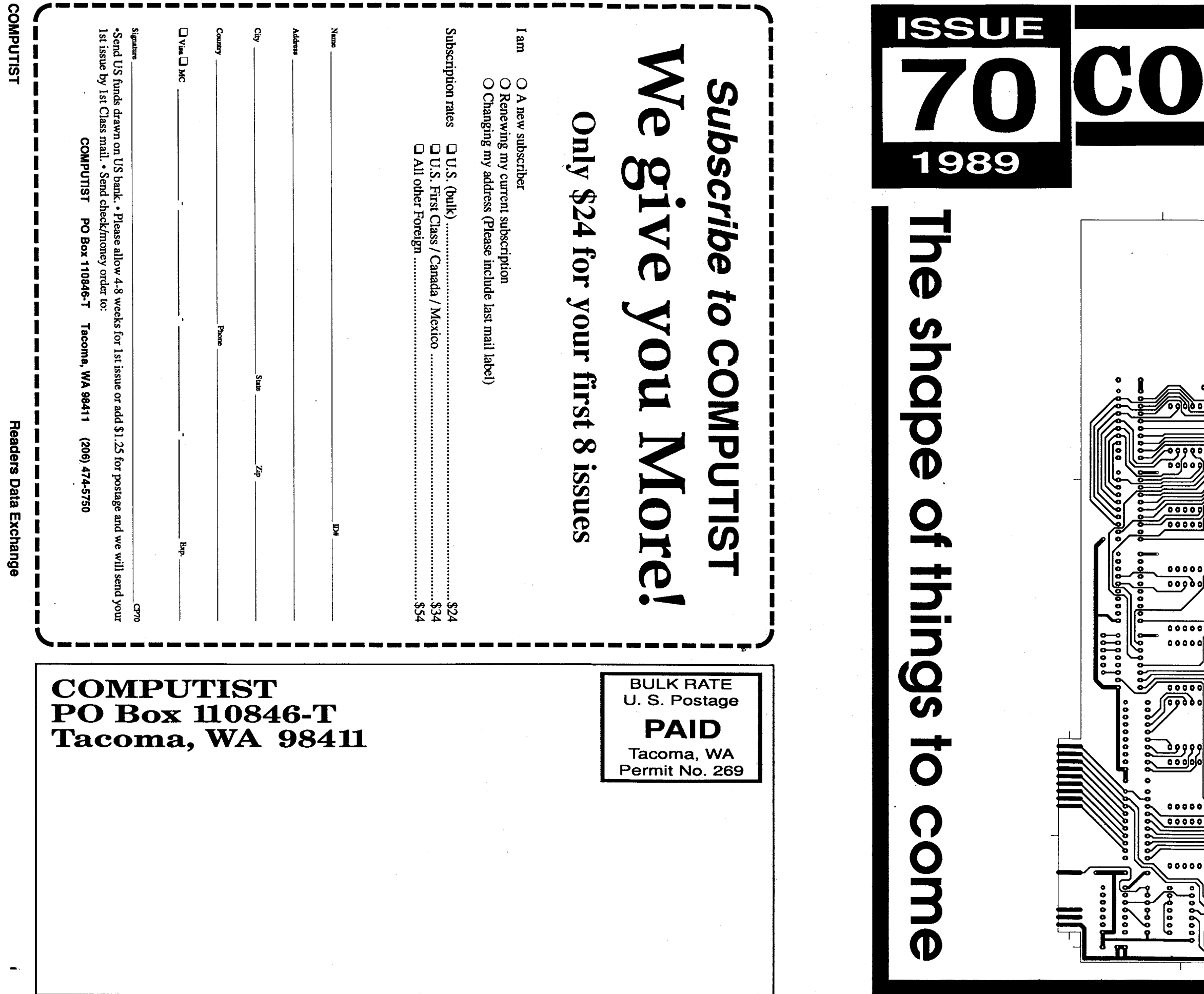

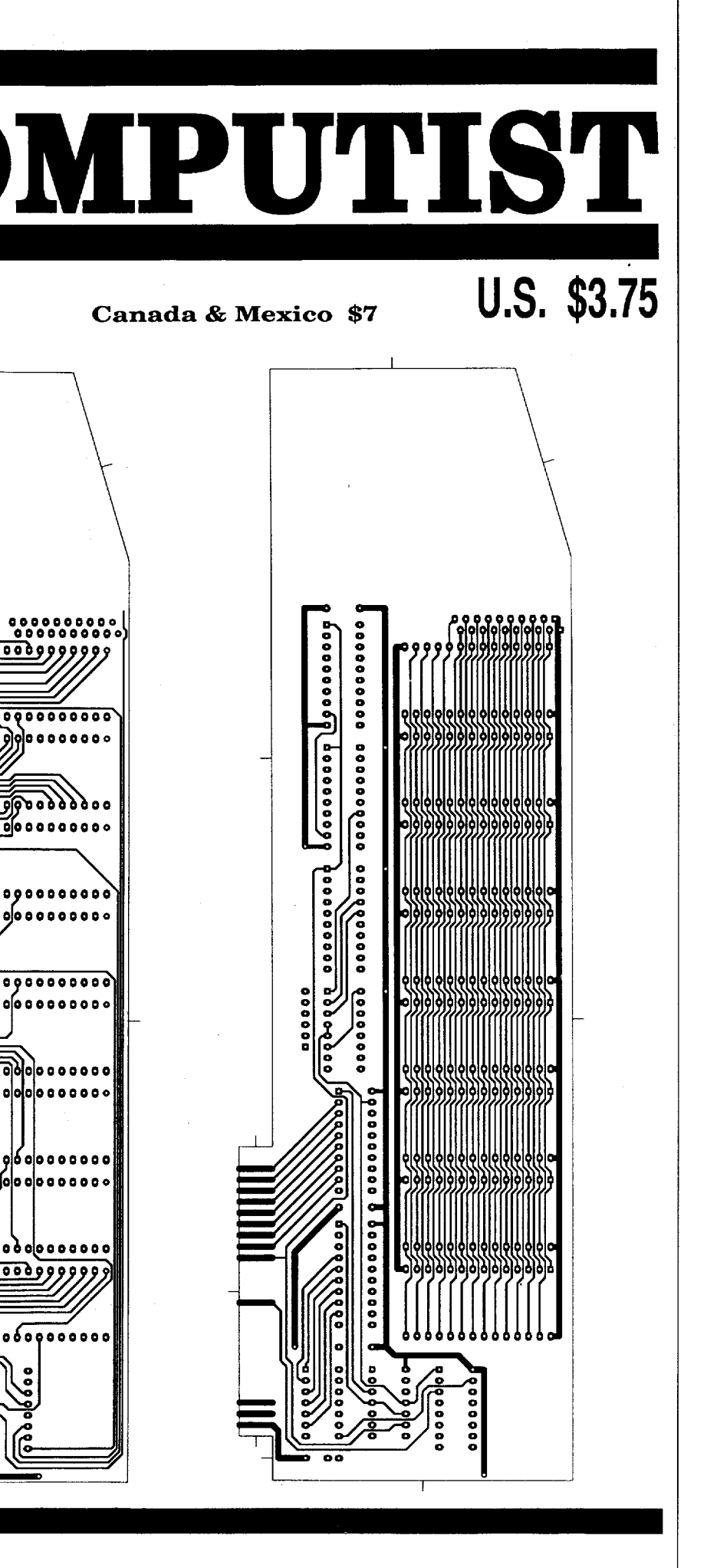

#### Summer Sale & **Back Issues st Summer Sale &**

#### Order form on page 24

69 CFeatures: .Custom Character Sets for the Apple II+ .A Bug in the Thief Softkey . Deprotecting & Enhancing Applewriter . Imagewriter II<br>Color mapper for Ultima IV . Updating ProDOS 16 Disk to GS/OS . 16 Byte Hex Dump for all II's . The Eamon Adventurer's Guild . Disk Mania: How to really use your 5.25" Drive . Hardware Corner: Build an Activity Monitor and see where your processor is spending it's time . The Product Montior ·Softkeys: ·All About America (5.25" disk) ·Arkanoid Ile ·California Games GS .Commando .Geopaint .Grizzly Bears .Hitchhiker's Guide to the Galaxy . Kid Niki . Magic Slate II . Might & Magic . Monte Carlo . Notes 'N' Files • Paper Boy GS • Peterson's SAT Success for Micros • Pirates! • Police Quest • Showoff • Silent Service • Space Quest II • Starglider • Street Sports Soccer . The Game Show (1986 version) . The Games: Winter Edition . The Last Ninja GS . The Rings of Zilfin . The Secrets of Science Island . Times of Lore . Ultima I (new release versions) . Warship . Where in the World is Carmen Sandiego (Ilgs) . Bitkeys: Crosscountry USA . Geospell -Geowrite -Bugs: -Double DOS -EOADIS Adapter -Ultima V -Notes: •GEOS Notes • ProDOS Directory Format • Pronto Update • Thunder Scan Problem • APT's: • Alien Mind • Commando • Thexder (v2.7) • Thief • Playing Tips: •Alien Mind •Bard's Tale III •Leisure Suit Larry •Might & Magic II •Neuromancer •Pirates! • The Tarturian •Ultima IV • Wasteland • Zany Golf

68 CFeatures, Notes and such: •The Product Monitor •A Mapping Program for Might & Magic I (revisited) •Adding Track Selection to: Locksmith 6.0 Fastcopy • Another Duodisk Modification (Reversible) •BASIC Protection Schemes .Copy Protecting Your Own Disks .Disk Protection on the Apple II (Ilgs/Ile) Tips, techniques and tricks . Help to Finish Incomplete Animate Softkey -A General Softkey for Sunburst Software & Mastery Development . Introduction to Disk Usage . Introduction to Shape Tables • Making a Disk for Both Apple and IBM Systems . Nibble Counts/Checks Revisited . Notes on Altered DOS 3.3 Disk . Notes on Computist Super Index . Notes on Newer Electronic Arts . Notes on Softkey for Animate - Playing with ProDOS - Putting Mean 18 (Ilgs) on a Hard Drive . Using Print Shop graphics with Beagle Screens . Wizardry V - Bug or Feature? Softkeys: - Accolade software (IIe) - Accolade software (Ilgs) \*Activision software (Ile) \*Activision software (Ilgs) \*Addison-Wesley software (IIe) .Alphabet Read Along .Alphakey .An Apple a Day .The Astronomy Disk .Basic Electricity #8010E .Battlezone .Battling Bugs .Baudville software .Broderbund software (IIe) .Broderbund software (ligs) .California Games GS .Certificate Library vol 1 .Channelmark software (Ile) -Children's Writing and Publishing Center -Cinemaware Inc. software (Ilgs) .Clock Works .Compucat Quizware Data Disks .Compucat Quizware Startup Disks . Counters . Counting Critters . Counting Read Along .Deja Vu .Digital Codes and Numbering Systems #8700E .Dinosaurs .Dive Bomber .Dr Jessie's Dinosaur .Dungeon Masters Assistant vol 1: Encounters • Easy Graph • Electronic Arts software (Ile) • Electronic Arts software (Ilgs) • Elementary Math • El Mundo Hispanico • Epyx (Lucas Film) software (IIe) . Epyx software (IIgs) . Essential Math Grade 1 . Essential Math Grade 2 . Essential Math Grade 3 . Essential Math Grade 4 •Essential Math Grade 5 • Essential Math Grade 6 • Essential Math Grade 7 - Essential Math Grade 8 - Facts Match - Fantasyland - Feet Read Along •First Verbs •Flip Flop •Galactic Attack •Great Book Search •Grolier software (Ilgs) . Hartley Courseware software (Ile) . Hobbit . Homonyms, Synonyms & Antonyms Grade 1 . Homonyms, Synonyms & Antonyms Grade 2 .Homonyms, Synonyms & Antonyms Grade 3 .Homonyms, Synonyms & Antonyms Grade 4 . Homonyms, Synonyms & Antonyms Grade 5 •Homonyms, Synonyms & Antonyms Grade 6 •Homonyms, Svnonvms & Antonyms Grade 7 - Homonyms, Synonyms & Antonyms Grade 8 . Impossible Mission II . Islands of Beta . Isle of Mem . Kindercomp •King of Chicago •Lantern of D'gamma •Learning Company software (Ile) .Learning Technologies software (Ile) .Learning to Cope with Pressure .Leisure Suit Larry .Lion's Work Shop .Lucky's Magic Hat .Magic Castle Red Level .Magic Slate (20 Column) .Magic Slate (40 Column) .Magic Slate (80 Column) Magic Spells Manager Backup Diskette .Marble Madness • Mastery Arithmetic Games • Math Activites • Math Blaster Plus Math Facts Games Math Man Mathematics Skills Software Series •Micro School Program Series •Microprose software (Ile) •Microprose software (Ilgs) .Milliken Mathfun Frenzy .Milliken Mathfun Golf Classic •Mindplay software (IIe) •Mindscape (Tom Snyder and Alert) software (Ile) .Mindscape software (Ilgs) .Number Cruncher .Number Munchers .Number Match .Number Match It .Origin software (Ile) .Otters' Adventure (The) • Parts of Speech I & II • PBI software (Ilgs) • Phonics Prime Time: Final Consonants • Phonics Prime Time: Initial Consonants • Pirates •Polarware software (Ile) •Pool of Radiance •Punctuation & Caps •Quick Flash • Rainbow Painter • Rampage • Random House software (IIe) • Reader Rabbit . The Right Job . The Right Resume Writer II . Serve & Volley -Shadowgate -Shanghai (GS) -Show Time -Shutterbug's Patterns •Shutterbug's Pictures •Showoff v1.1 •Sierra On Line software (Ile) •Sierra On Line software (llgs) •Sir-Tech software (lle) •Snooper Troops: The Case of the Disappearing Dolphin Software Toolworks software (Ilgs) • Space Quest II • Spectrum Holobyte software (Ile) • Speedway Math Spelling Grade 1 . Spelling Grade 2 . Spelling Grade 3 . Spelling Grade 4 •Spelling Grade 5 •Spelling Grade 6 •Spelling Grade 7 •Spelling Grade 8 -Spinnaker software (IIe) -Springboard software (IIgs) -Spy's Adventure in North America •Steps to Comprehension •Stickers •Stickybear Math •Stickybear Music •Stickybear Opposites •Story Mix 1 •Story Mix 2 •Story Mix 3 Story Mix 4 Story Mix 5 Story Mix 6 Strategic Simulations software (Ile) . Styleware (Scholastic) software (Ile) . Success with Typing Sunburst Communications software (IIe) Super Print Survival Math Skills •Talking Stickybear Alphabet (Ilgs) •Technocop •Telarium software (Ile) • Telling Time (Analog and Digital) • Type to Learn • Typhoon of Steel •Ultima V •Una Vista a Mexico •Un Dia Tipico •Unicorn software (llgs -Uninvited •VCR Companion • Video Title Shop • Voyage of the Mimi: Maps & Navigation . Wally's Word Works: Teacher & Student Elementary . Who Framed Roger Rabbit? • Wizard of Words • Wordfun Snake-o-nyms • Word Flip • Word Picture • Words at Work: Contraction Action • Words at Work: Prefix Power • Working with Decimals • A Wrinkle in Time • Writing Adventure #APTs: \*Arkanoid \*Gemstone Warrior \*Might and Magic II \*Ultima V Wizardry V • Wizardry IV • Xevious CPlaying Tips: • Alien Mind • Detender<br>of the Crown • Pool of Radiance • Ultima V • Wizardry IV • IBM Softkeys: •Accolade Sotware •The Ancient Art of War •Bop 'n Wrestle •California Games - Chuck Yeager's Advanced Flight Trainer - F-15 Strike Eagle - The Games: Summer Edition . Gato: World War II-class Submarine Simulator .Grand Prix Circuit .King's Quest IV: The Perils of Rosella . The Last Ninja .Leisure Suit Larry II .Little Black Book .Manhunter: New York .Mean 18 .Power-up! Software .Rampage .Star Trek: The Kobayashi Alternative . The Three Stooges . Trivia Master . Willow . IBM APTs: . Battletech . Bruce Lee . The Last Ninja . Technocop . BUGS: . Nord and Bert couldn't make Heads or Tails of it • Stellar 7 • Wrath Mapper 67 CFeatures: The Product Monitor A More Powerful Ile for \$14.95? .Initalizing Extra Tracks .Findcat .ProDOS Sector Markers .Making Protected ProDOS Disks .Convert Uncopyable 18 Sector Disks to 16 Sector Disks - An In-Depth Softkey (or how to use the Super IOB Swap Controller without Anxiety) .Covert 8/16 Paints Graphics for Publish It .A Note on Thexder • More Help with Ultima IV • Basic Rules for Cracking Disks -Comments about Copy Il Plus -Partial Softkey for Starglider •COPYB • Enhanced COPYA (COPYA+) • Search for all Branches, JMP's, and JSR's . Modify Copy II+6.0 for Easier Formatting . Copy Protection for the Beginner .8-10Mhz Speedup Option for the II-IIe Softkeys: .AD&D Master Assistant, Vol 1 • Aesop's Fables (Ilgs) • Algebra Vols 1, 2, 3 •Alphabet Circus •Ancient Art of War st Sea •Author, Author •Balance of Power -Bard's Tale (Ilgs) -Body Transparent -Calendar Crafter (Ilgs)

ż

•Castle Wolfenstein •Children's Writing & Publishing Center 1.0 •Cobra Cavern (Ilgs) .Comics .D.C. Heath Chemistry Series .Death Sword .Deja Vu (Ilgs) •Deluxe Paint II (Ilgs) •Demon's Winter •Designasaurus •Design Your Own Train •Destroyer (llgs) •Draw Plus v1.0 (llgs) •Dream Zone (Ilas) . The Dungeon Master's Assistant . Dyno-Quest . Extra! Extra! . The Factory • Fantavision (Ilgs) • Fat City • Field of Fire • Fixit • Frog Jump •Gauntlet (llgs) •Gertrudes Puzzles •Graphics Studio (llgs) •Graphicwriter (Ilgs) •Hacker II (Ilgs) •Hardball (Ilgs) •Hide and Seek •Indoor Sports •Instant Music (Ilgs) • Keyboard Cadet • Keyboard Kadet • King's Quest I (Ilgs) •L.A. Crack Down •The Last Ninja •The Last Ninja GS (Ilgs) •Leisure Suit Larry (Ilgs) . Logic Builders . Magic Spells . Magical Myths (Ilgs) . Marble Madness (Ilgs) • Math Assistant I: Addition and Subtraction • Math Assistant II: Multiplication and Division • Math Blaster • Mathematics Action Games •Mathematics Today: Silver Series •Mavis Beacon Teaches Typing (Ilgs) •Mean 18 (Ilgs) •Mini-Converter •Mini-Putt Golf (Ilgs) •Multiscribe GS v3.0c (Ilgs) · Muppet Word Book (Ilgs) · Music Construction Set (Ilgs) .Music Studio (Ilgs) .NATO Commander 1.1 .Nord and Bert Couldn't Make Heads or Tails of It • Number Bowling • Number Farm • PacMan<br>• Paintworks Plus v1.0 (Ilgs) • Paperboy Ile • Paperboy (Ilgs) • Peanuts Picture Puzzlers • Perry Mason • Picture Parts • Pipeline • Print Shop (ligs) •Print Shop (Color) Side 2 • Problem Solving Today: Gold Series • Pyramid Solver -Racter -The Railroad Works -Read & Rhyme (Ilgs) +-Reader Rabbit (Ilgs) · Reading and Me v1.0 (Ilgs) · Saracen · Sea Strike (Ilgs) Seasame Street: Crayon Numbers Shadowgate GS (ligs) Shanghai (Ilgs) •Shards of Spring •ShowOff (Ilgs) •Silent Service (Ilgs) •Sinbad's Adventures (ligs) • Skate or Die (ligs) • Softswitch (ligs) • Space Quest v2.2 (Ilgs) • Spy's Adventure in North America • Star Maze • Tass Times in Tone Town (Ilgs) •Teleport •Thexder (Ilgs) •TopDraw (Ilgs) •Tower of Myraglen (Ilas) • Uninvited (Ilas) • Verb Viper • Winter Games (Ilgs) • World Games (Ilgs) • Writers Choice Elite v1.0 (Ilgs) • 4th and Inches (Ilgs) • 8/16 Paint lce Demons • Jet & Jet Scenery Disk • Kalamazoo Teacher's Record Book MasterType's Writing Wizard •Rings of Zilfin v1.1 •Where in the USA is Carmen San Diego -Wings of Fury Softkey Addendums: -MECC ProDOS Software • Movie Monster & MAC Softkey: • Crossword Magic **SAPTs: •David's Midnight Magic •Into the Eagle's Nest Page •I.O. Silver** •Thexder •Wizardry IV: The Return of Werdna •Zany Golf ● Playing Tips: Alien Mind (Ilgs) •Bard's Tale III •Castle Wolfenstein •Leisure Suit Larry (Ilgs) •Pirates! (Ilgs) •Zany Golf (Ilgs) IBM Softkeys: •Lotus 123 v2.01 Managing Your Money v1.52 Managing Your Money (all rev) • Print Shop (Color ver) • Sidekick v1.10A • Sidekick v1.11C

66 CFeatures - Displaying Hi-Res and Double Hi-Res pictures from BASIC . The Product Monitor . Treatise on Deprotection: An indepth look at how to go about deprotecting software . Laser 128 - The Dream Machine •Super COPYA 1.1: Automate all those hard to remember patches. •An even BETTER Bootable Thexder under GS/OS. . APT Scanner: A disk search utility to help you make A.P.T.'s. . ProDOS EOR Disk Scanner •New Routines for Super IOB <Softkeys: •4th & Inches (IIgs) •ACT Preparation • Addition Logician • Adventure Double Feature Vol II • Algebra 1 • Algebra 2 • Algebra Disks 1-6 • Alien Rain • Binomial Multiplication Equations -Broadsides v2.0 -Calender Crafter (Ilgs) -Calendar Crafter v1.1 -California Games (Ilgs) -Chessmaster 2100 v1.01 -Computer Drill and Instruction: Mathematics "Addition A" . Crossword Magic 4.0 . Decimals Disk 1 & 2 .Demon Derby .Discovery Lab .Dive Bomber .Elementary Volume 1 Equations II Factoring Algebraic Expressions Files on the Apple •F.M.C. Program •Fractions •Friendly Computer •Game Show (The) •Geometry Disk 1-5 •Gradebook III •Graphing Linear Functions •Intermediate Algebra •Into the Eagle's Nest •Introductory Algebra •Kid Niki - Radical Ninja . Label Utility . Last Ninja GS (The) . LOGO Robot . Magic Spells Mastery Arithemetic Games • Math Shop • MECC 1988-89 Copy System -MECC Copy Program -Microzine #25 -Microzine #27 -Microzine #28 Microzine #29 • Microzine Jr #3 Disk 1 & 2 • Millikens Pre-writing Series: Branching-Brainstorming-Nutshelling -Mindshadow -Mini Putt -Monkey Business • Moptown • Mystery Double Feature Vol 1 • Paint with Words & Word Art Show • Poster • Reading Skills 2 • Right of Way • Sargon III • School Magic .Science Volume 1 .Science Volume 2 .Science Volume 3 .Science Volume 4 • Scrabble • Scruples • Serve & Volley (Ilgs) • Simultaneous Linear Equations •Snoggle •Space Subtraction •Spanish for Mastery Software Special Needs Volume 2 - Stickybear Alphabet (Ilgs) - Subtraction Puzzles • Times of Lore • Word Herd: Look-Alikes • Word Herd: Sound-Alikes • Word Wizards • Zoyon Patrol *SAPTs* • Buck Rogers • Kid Niki -Radical Ninja . Lode Runner . Marble Madness . Montezuma's Revenge Pirates! • Roadwar 2000 • Saracen CPlaying Tips • Maniac Mansion Marble Madness .Wasteland .Zany Golf .Notes: .Viruses (just say No) •Faulty joystick problems? •Publish It! fonts •Softswitch and the BBR .Fiber Optic LAN .LISP Compiler (Help!) .llgs Plus rumors .Bugs: .The Bard's Dressing Room III IBM Softkeys: • Managing Your Money • Print Shop - Reader Rabbit - Xenocopy Plus v1.09

65 CFeatures . The Product Monitor . Appleworks file to text file . Editor Creator II . Making your own APT . Walk-thru guide to Questron II . Wrath Mapper •Some ligs notes •Fixing the Core Disk Searcher •Help with 3 1/ 2 inch disk protection Softkeys • Adventure with Fractions • Bard's Tale II (gs) •Certificate Maker's Library vol 1 •Coast To Coast •Create-a-Base •Design Your Own Train •Deja Vu •Diagnostic System •Dreadnoughts (Ile) E-Z LOGO Elementary - Volume 8 Elementary - Volume 9 Elementary - Volume 10 - English Parts of Speech - Estimation - Grade Manager • Graph • Graphing Primer • Growgins' Fractions • Guessing and Thinking •Jigsaw •Keyboarding Master •Keyboarding Primer •Kings Quest III -Labels, Letters, and Lists -LOGO Words and Ideas -Management System • Market Place • Master of the Lamps • Math Wizard • Mathematics Vólume 1 - Mathematics Volume 2 - Mathematics Volume 3 - Mathematics Typing v1.5 · Maxi Gr Volume 4 • lavis R amn Leache «Millionaire v2.1 «Mind Puzzles «Mini-putt «Monte Carlo «Number Systems •Nutrition Volume 1 •Nutrition Volume 2 •Oh, Deer! • Paperboy He • Pirates! GS . Prime Numbers . Probability . Problem Solving Strategies . Puzzles and Posters . Rampage . Run Your Own Train . Scoop Mahoney . Shadowgate GS · Shanghai · Showoff v1.1 · Slide Shop · Sound Tracks · Spanish Facts for Fun and Practice • Starglider • Strip Poker GS • Strip Poker II<br>• Study Guide • Stuff and Fetch • Superprint • Take 1 Deluxe • Tetris • Weather Forecaster • Word Choice 2.0 • Word Match 2.0 • Word Search 3.0 • Word Scramble 3.0 . World Tour Golf . Writing a Narrative . Zany Golf #APTs •DeathSword •Oils's Well •Run For it •Tower of Myraglen •Wings of Eury •Wizardry V SPlaying Tips •Questron II SNotes •Changing high scores .Notes on Alien Mind . In the lore library (Wiz V) . Fixing a bug in Wizardry V? • Patch Appleworks cursor, addendum • Notes on copying Tomahawk -Notes on Tetris IBM Softkeys -Multilink v2.06 -Multilink v2.08, 2.08c, 3.00c · Professional BASIC · ThinkTank v1.000, 1.001 · Visicalc 64 **C** Features . Apple DuoDISK Modification . The Bard's Dressing Room III . EOADIS Adapter . Merging Controllers into Super IOB . The Product Monitor Softkeys -4th & Inches - Ace Reporter - Alphabet Express v2.1.5 .Balance of Power .Bard's Tale II GS .California Games .Crossbow •Crossword Magic 4.0 •Dataquest: Presidents Data Base •Dinosaurs .Dive Bomber .Elementary Social Studies Vol 3 .Elementary Social Studies Vol 6 · Facemaker · Flight Simulator II v2.0 · Galaxian · The Games Summer Edition .Grammar Gremlins .Kings Quest III .The Last Ninja .Math Shop .Microtype .Mini-Putt .New Oregon Trail .Notes "N" Files<br>.Number Bowling .Paperboy .Path Tactics .PFS Write .Principles of Economics - Reader Rabbit - Shadowgate - Shape Starship v2.1.5 1986 ·Skate or Die ·Starglider ·Star Maze ·Story Writer ·Super Sign Maker . Troll's Shop Right . Ultima V . Zany Golf @APTs . Gauntlet . Into the Eagles Nest • Moebius • Wings of Fury CPlaying Tips • Alien Mind • Bard's<br>Tale II • The Last Ninja CNotes • A bit copy for Algeblaster • A bit copy for

Alien Mind . A bit copy for Homeworker . A bit copy for Where in the USA is Carmen SanDiego? • A look at Alien Mind (Ilgs) • A look at GS/OS • A look at Tomahawk (Ilgs) - An alternate to COPYA? - More on Appleworks and printer codes .Playing Notes on Thexder .Super Index "Bugs"? .The meaning of "M" . Saving Strip Poker II pictures **IBM** Softkeys . Balance of Power • Enable v1.10 • Mean 18 Golf & Arch • Memory Shift v2.1 • PC Draw v1.4 · Personal Communications Manager v1.0 · Trivia Fever

63 CFeatures Infocom games & Lower-case Infocom games & 80 columns • The Product Monitor • Deprotecting with an altered DOS 3.3 disk Graphics and your Word Processor - Put 2400 A.D. on a 3 1/2 inch disk Editor Creator •Deactivating Signature Checks •Ultima V Character Editor .2400 A.D. Quick Mapper . Short Programs Softkeys . Algebra olume 3 •Algebra volume 4 •Bard's Tale II (gs) •BC's Quest for Tires •Car Builder • Create with Garfield • Deadline • Enchanter • Following Written Directions • Galaxy Math Facts: Decimals • Galaxy Math Facts: Fractions The Game •J & S Grade Book v5.4.1 •Killed until Dead •Kings Quest I King's Quest II (gs) .King's Quest III (gs) .Let's go Fishing .Magic Spells Monatan Reading Program . Operation Frog . PSAT/SAT Analogies PSAT Word Attack Skills · Rampage · Rainbow Painter · RAMBO First Blood part II •Reading Skills Two •SAT Word Attack Skills •Scrabble Secrets of Science Island · Skate or Die (gs) · Sorceror · Space Eggs -Starcross -Stickers -Strategies for Test Taking -Take 1 Deluxe -Transylvania Enhanced . Vocabulary Baseball . Word Master . Zany Golf (gs) •Zork II, III ●APTs •Deathlord •Demons Winter •Leisure Suit Larry •Microwave SPlaying Tips • AutoDuel • Bard's Tale • Bruce Lee • Deathlord Hacker •Leisure Suit Larry •Maniac Mansion •Taipan •Ultima V.16.22.33.35 Wasteland • Wings of Fury • Wizardry  $\bigtriangleup$  Notes • ProDOS IOB bug • Note on Wasteland Tip -Free Thexder Upgrade -Publish it & importing graphics Addendum to Davidson & Associates • A fix for Controller Writer • Ultima V APT caution . Giveaways for Ultima V . Sound bugs in Ultima V . Bit copy of Airheart IBM Softkeys . Chuck Yeager's Advanced Flight Simulator v1 dBase III v1.10 •Memory/Shifter •Printmaster •Ultima II

62 CFeatures .No more floppies for Word Juggler? .A better Bootable Thexder? • Print Shop catalog patch, revisited? • The Product Monitor? Convert PrintMaster graphics into Print Shop graphics? - Recovering the hidden OTHEXDER? • ProDOS IOB 5.25 Softkeys • Alge-Blaster • All About America (Ilgs) .Below the Root .Calendar Crafter .Certificate Maker Ilgs .Club Backgammon (Ilgs) .Dazzle Draw Ilc .DC Heath<br>Elementary Math .Deathlord .Decisions Decisions .Easy Graph .Fortran •Fraction Factory •Fractions •Game Frame •GATO v1.3 •Geoworld -Graphics Studio (Ilgs) -High Seas -Hometown -Instant Music -Kindermath King's Quest I (Ilgs) King's Quest II (Ilgs) King's Quest III Matchmaker World Geography Facts • Mavis Beacon Teaches Typing Maxi Golf Mind over Matter -On Balance -One World -Pac-Man -Project Space Station •Rad Warrior •Read and Rhyme (Ilgs) •Reading Workshop •Robot Rascals •Run For It •Space Quest 2 (Ilgs) •Street Sports Soccer (llgs) •Tetris llgs •Thexder (llgs) •Timeliner •Toy Shop •Trains •Treasure lunt •Ultima V •Ultraterm Applewriter Preboot-V •USA Profile •Vegas Craps (Ilgs) . Vegas Gambler (Ilgs) . Word Juggler 2.9  $\triangle$  APTs . AutoDuel Bard's Tale III California Games Lode Runner Pharoah's Revenge •Thexder ●Playing Tips •Moebius ●Notes •A bit copy of Wings of Fury •Autocopy for Calendar Crafter •Put Calendar Crafter on hard disk •Paintworks Gold printer drivers •Bribery in "Best of ?88" vote! • Moebius editing warning . More on booting from drive 2 . Half-key for Tetris . Disable ProDOS error checking .POKEing around Hires .Disk controller card locations .Math operators in Applesoft .Mousetext from BASIC .Modification for Alien Mind . Other informative publications . More clues to Ultima V .Bard's Tale III code wheel .Notes on Airheart .Notes on Legacy of the Ancients - Bit copy of Bank Street Writer IIc IBM Softkeys - Disk Mechanic Enable • Fastback • Focus • Multilink • Print Shop • Print Shop Companion

61 CFeatures .Double DOS .Deprotection tips for DOS and ProDOS .A Search Command for II's . Zip Chip finally Ships . The Product Monitor . Put a deprotected Where in Europe is Carmen Sandiego on a 3 1/2 inch disk •A self-booting Thexder, Put ProDOS and Thexder on a 3 1/2 inch disk Capture protected RWTS with RWTS Worm <Softkeys • Adventures of Sinbad • ARCHIVEmath • Aztec • Broadsides v2.0 • Calculus Toolkit Cannonball Blitz .Catalyst 3.0 .Cofa Courseware .Cross Clues •Deathsword •Defender of the Crown •Dondra •Gauntlet •G.I. Joe •King's Quest I . King's Quest II . King's Quest III . Magical Myths . Math Shop •Mathblaster •Mathbusters •Mavis Beacon Teaches Typing •Megabots Micro Addition/Subtraction •Microzine #25 •Microzine #26 •One-on-One • •PFS Computer Checkup •PFS File •PFS Graph •PFS Report •Pirates! •Pirates! Ilgs •Presenter •Rescue on Fractalus •Science Toolkit •Smart Eyes .Softswitch .Spiderbot .Tales from the Arabian Nights .Thinkware •Tink's Subtraction Fair •Tower of Myraglen •Ultima V •Xevious #APTs •Bard's Tale III •Ultima V SPlaying Tips •Ultima V •Wasteland SNotes •Mindscape •Scholastic •Hartley Software •Prentice Hall •CAI •CTW Series • Garfield IBM Softkey • Print Shop • Test Drive IBM Playing Tips .Leisure Suit Larry in the Land of the lounge Lizards

60 CFeatures - Reading from Protected Disks - EDASM Transfer Utility .Amper QuickDraw II Routines . Slow Speeds for Arcade Games . A Patch for Copy II Plus . The Product Monitor . Low Cost Alternate Languages •Another method for Copy-Protecting DOS 3.3 •Change Appleworks Cursor from a blinking underline to a blinking apple in one quick patch Softkeys .Ace Programmer .Aesop's Fables (GS) .Apple GEOS v2.0 •Artic Antics •Creating the Constitution •Crossword Magic 4.0 •Death Sword • Dome Bookkeeping • Essential Data Duplicator III (EDD3) • Garfield Deluxe Edition . Gauntlet Ilgs . J & S Gradebook . Kings Quest Ilgs . Kings Quest I (GS) . Lazer Maze . Leisure Suit Larry . Magical Myths . Mastertype West I (GS) - Lazer maze - Leisure Suit Latry - Mind Prober/Mind over Minors<br>V2.1 - Mavis Beacon Teaches Typing - Mind Prober/Mind over Minors<br>- NATO Commander v1.2 - Paperboy - Pegasus - Pinball Construction Set<br>- Pool 1. •Science Tool Kit •Search and Rescue •Showoff •Social Studies Vol 1 •Social Studies Vol 2 •Solo Flight •Space Quest •Springboard Publisher ∙Spy vs Spy III ∙Star Fleet I v2.1 ∙Tales of Fantasy: The Dark Tower, Frog & The Fables •Tapper •Troll Courseware: Maps & Globes, Latitude & Longitude · Type! · Ultima V · Wagons West · Zorro #APTs · Kid Niki Radical Ninja -Lode Runner -Space Quest Ile -Thexder CPlaying Tips •2400 A.D. •Captain Goodnight •Space Quest Ile SNotes •Defending the Crown with "Visit Monitor" • Formatting extra tracks • Merging controllers with Super IOB . More on Tower of Myraglen . Some notes on Electronic Arts .Some notes on Epyx . Tips for cracking Ilgs 3 1/2 inch disks IBM Softkeys: «Clipper «DoubleDOS v1.0 »LoadCalc v4.13 «Mind Prober 59 CFeatures .Boot IIc Utilities on any compatible .Help with Ultima V .Convert Printmaster graphics into Print Shop graphics . The Invincible Bard (III) • The Deprotection Game • Patching ProDOS 1.1.1 • The Product Monitor AppleWorks and the ImageWriter II Softkeys APBA Major League Players Baseball - Better Working: Spreadsheet - Better Working: Word Processor - Bevond Pinball - Boulder Dash Construction Kit - Calendar -Calendar Crafter -California Garnes -Championship Baseball -Clip Art Collection vol 1 -Cours Et Gagne v1.0 -Dazzle Draw -Everbody's Planner GATO v1.3 GoldFinger Jumpman King's Quest Management Edge •Movie Monster Game •MultiScribe v3.0 •Negotiation Edge .Nightmare Gallery .Patchworks .Picture Phonics .Printographer .Reader's Treasure Chest - Real Math - Sea Strike - Shifty Sam - Simulation Construction Kit · Snoopy's Reading Machine · Snoopy's Skywriter Scrambler .Snoopy to the Rescue SongWriter Spell It! Stickybear Reading Comprehension •Super BoulderDash <APTs •Bard's Tale III •Super BoulderDash • Ultima V SPlaying Tips • Alternate Reality • Auto Duel -Ultima V - Where in the World is Carmen Sandiego IBM Softkey - Chartmaster v6.04 .Clout v1.0 .Copywrit .Graphwriter .Signmaster v5.04

**Readers Data Exchange** 

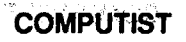

o

**LSHELLAN** 

**N** 

88

0)

U.S. \$3.75

Canada & Mexico \$7

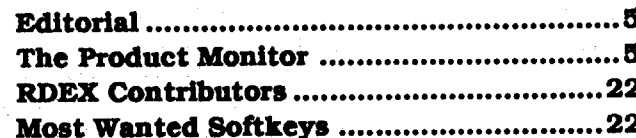

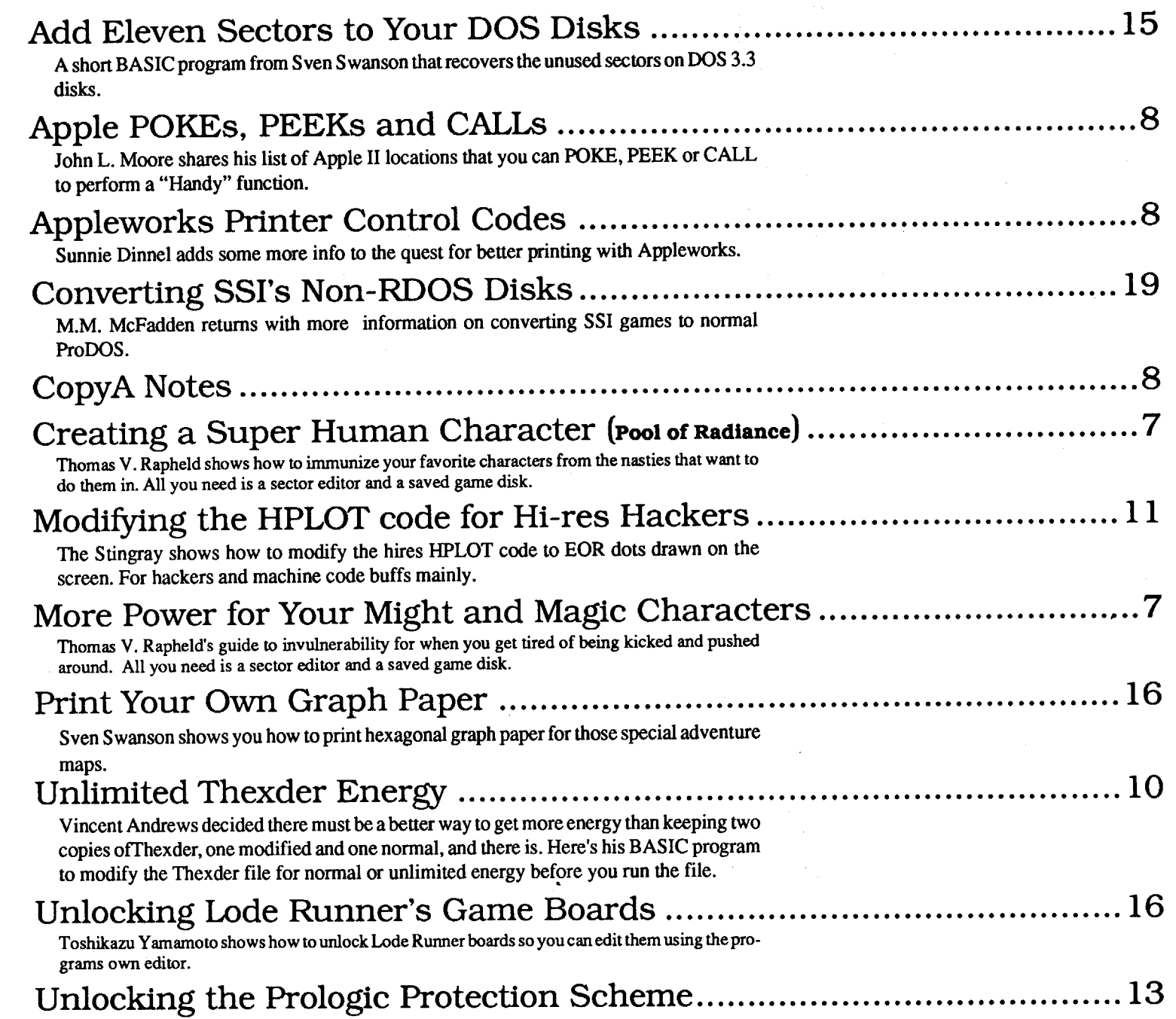

# Table of Contents

 $\frac{1}{2}$  I I is a sub-office. J We are delaying part2 of the I Display Card article to allow more time for the circuit board : quotes to come back.

If you just can't wait and want l to assemble the projectyourself on perf board, write to us and request the complete Display Card Notes. Send 50¢ to cover postage. We'll send you the complete schematic, netlist(for wirewrap), partslist and circuit board layouts (2X).

#### **COMPUTIST**

# Softkeys:

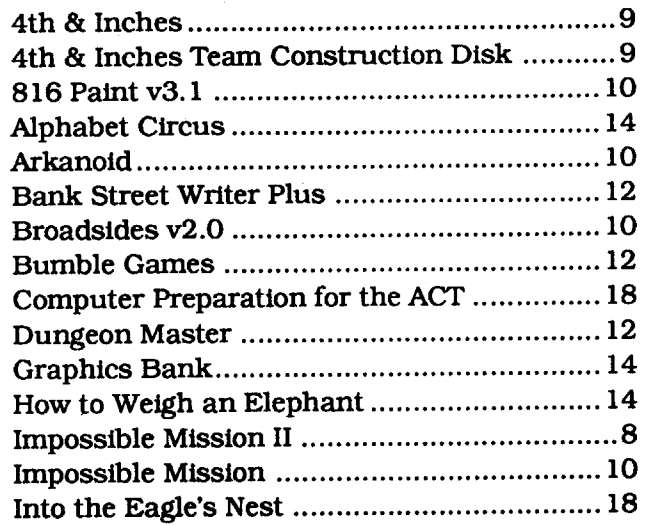

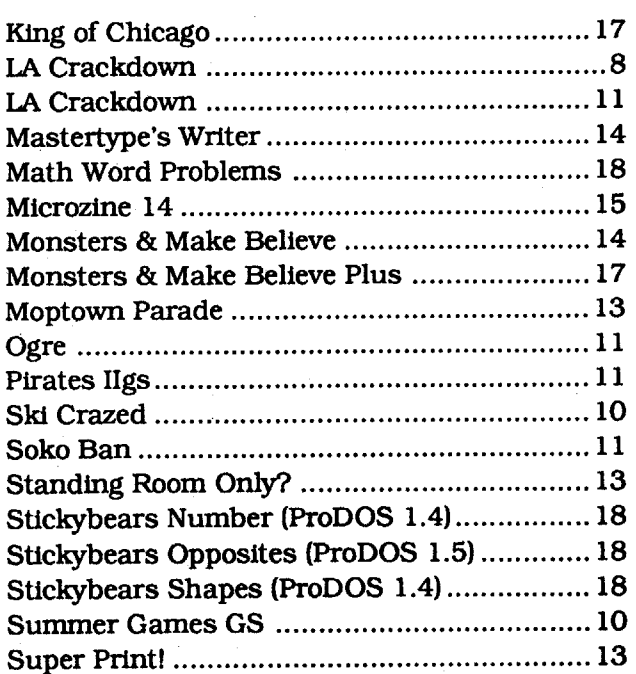

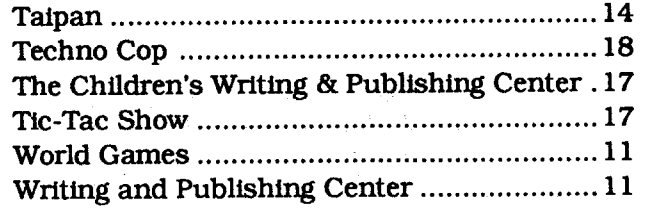

# APT:

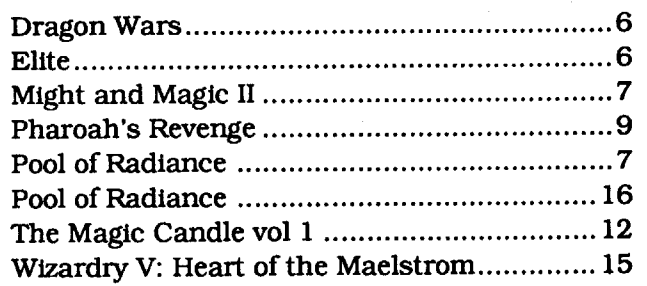

# Playing Tips:

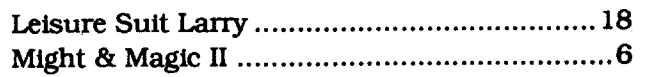

i

# | Hardware Corner Notes |

#### Readers Data Exchange

# IBM Softkeys

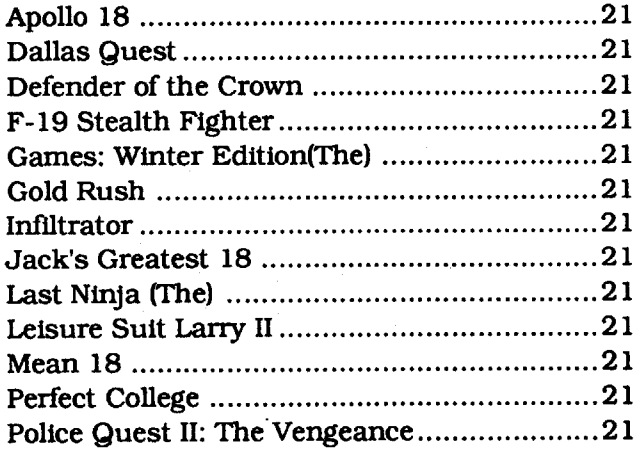

**r----------------**<br>! Hardware Corner Notes

# **COMPUTIST**

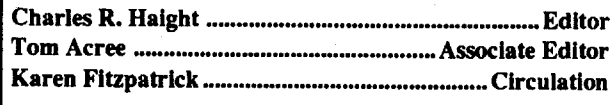

**COMPUTIST** Advertising Department PO Box 110816 Tacoma, WA 98411 (206) 474-5750

COMPUTIST is published by SoftKey Publishing. Address all advertising inquiries to:

> **COMPUTIST** Apple-RDEX or IBM-RDEX PO Box 110846-K Tacoma, WA 98411

Mail all RDEX letters to:

• COMPUTIST does NOT purchase editorial material. The entire editorial content consists of information submitted toCOMPUTISTfor publication in the shared interests of all COMPUTISTs.

• Unsolicited material (manuscripts, letters to the editor, softkeys, A.P.T.s, playing tips, questions, etc.) are assumed to be submitted as letters-to-the-RDEXeditor for publication with all and exclusive rights belonging to COMPUTIST.

• Change Of Address: Please allow 4 weeks for change of address to take effect. On postal form 3576 supply your new address and your most recent address label.

Issues missed due to non-receipt of *change* of *Ocldress maYbi, acqui1'edatthe regularbackisllue rate.*

*We are not responsible for missing issues 90 days after mailing date. Ifyou do not receive an issue at the usualtime each month, please call*or*write.* Apple® is a trademark of Apple Computers. IBM® is the IBM trademark.

• Entire contents copyright 1989bySoftKeyPublishing. All rights reserved. Copying done for other than personal or internal reference (without express written permission from the publisher) is prohibited.

• The editorial staffassume no liabilityorresponsibility for the products advertised in this newsletter. Any opinions expressed by the authors are not necessarily those of COMPUTIST magazine, its staff or SoftKey Publishing.

SUBSCRIPTIONS: Rates (for 8 issues):<br>U.S.-\$24 Canada/Mexico.--\$34

Canada/Mexico.—\$34<br>\$34 Other Foreign—\$54 U.S. 1st Class-\$34

• Send subscription inquiries to:

COMPUTIST; Subscription Department; PO Box 1l0846-T; Tacoma, WA 98411

• Domestic Dealer rates: Call (206) 474-5750 for more information.

The Starter Kit contains most of the programs that you need to "Get started". In addition, we recommend that you acquire the following:

# Readers Data EXchange

*New COMPUTIST readers usingApple IIs are advised to read this page carefully to avoidfrustration when attempting to follow a softk.ey or entering the programs printed in this issue.*

### What is a softkey, anyway?

Apple 11+, compatibles: 1) Install an F8 ROM with a modified reset-vector on the computer's motherboard as detailed in the "ModifiedROM·s"article(COMPUTIST#60rBookOfSoftkeys III ) or the "Dual ROM's" article (COMPUTIST #19).

Apple //e, //c: Install a modified CD ROM on the computer's motherboard that changes the open-apple ctrl reset vector to point to the monitor. *(Thiswillvoid anApplellcwarranty since you must open the case to install it.)*

Softkey is a tenn which we coined to describe a procedure that removes, or at least circumvents, any copy-protection on a particular disk. Once a softkey procedure has been perfonned, the resulting backup copy can usually be copied by the normal copy programs (for example: COPYA, on the DOS 3.3 System Master disk).

#### Commands and control keys

Commands which a reader is required to perfonn are set apart by being in boldface and on a separate line. The return key must be pressed at the end of every such command unless otherwise specified. Control characters are preceededby "ctrl". An example of both is:

BASIC programs are printed in a format that is designed to minimize errors for readers who key in these programs. If you type: 10HOME: REMCLEAR SCREEN

The LIST will look like:

#### 6 ctrl P

Type 6. Next, place one finger on the ctrl key and then press P. Don't forget to press the return key.

Other special combination keypresses include ctrl reset and open-apple ctrl reset. In the fonner, press and hold down the ctrl key then press the reset key. In the latter, press and hold down both ctrl and open-apple then press reset.

#### Software recommendations

Machine language programs are printed in COMPUTIST as hexdumps, sometimes also as source code.

Hexdumps are the shortest and easiest format to type in. You must first enter the monitor:

• Applesoft program editor such as "Global Program Line Editor (GPLE)".

•Assembler such as "Merlin/Big Mac".

·Bit-copy program such as "Copy II Plus", "Locksmith" or "Essential Data Duplicator".

·Word-processor (such as AppleWorks).

·"COPYA", "FID" and "MUFFIN" from the DOS 3.3 System Master disk.

#### Super lOB and Controllers

This powerful deprotection utility (in theCOMPUTIST Starter Kit) and its various Controllers are used in many softkeys. (It is

If your checksums do not match the published checksums then the line where the first checksum differs is incorrect.

also on each Super lOB Collection disk.)

#### Reset Into the Monitor

Softkeys occasionally require the user to stop the execution of a copy-protected program and directly enter the Apple·s system monitor. Check the following list to see what hardware you will need to obtain this ability.

RDEX (are-decks) stands for: Reader's Data EXchange. We print what you write. When you send in articles, softkeys, APTs, etc., you are submitting them *forfree* publication in this magazine. RDEX does *not* purchase submissions nor do we verify data submitted by readers. If you discover any errors, please let us know so that we may inform our other readers.

Apple II+.//e, compatibles: 1) Place an Integer BASIC ROM card in one of the Apple slots. 2) Use a non-maskable interrupt (NMI) card such as Replay or Wildcard.

Apple *Ilgs:* Ifyou have the 2.x ROM, there is a hidden classic desk accessory (CDA) that allows you to enter the monitor. In orderto install the new CDA, you should enter the monitor (CALL -151) before rurming any protected programs and press # return . This will tum on two hidden CDAs, Memory Peeker and Visit Monitor. Thereafter press open-apple ctrl esc to go to the Desk Accessoriesmenu. SelectVisitMonitor and there you are. Usectrl Y to exit.

Whenever possible, send everything on Apple format (5.25" -DOS/ProDOS or 3.5" - ProDOS) or IBM format (3.5") disks. Other formats are acceptable but there may be some delay as we look forsomeone to translate itfor us.*(Ifyou useaS.2S" disk. when we print your letter,we will return your disk with the current library disk copiedonto it* .) Use whatever text editor you like. but tell us which one. Put a label on the disk with your name (or pseudonym) and address (if you want to receive mail). Don't reformat any programs or include them in the text of your letter. Send Applesoft programs as normal Applesoft files and machine language programs as normal binary files. We have programs to convert them to the proper fonnat for printing. If you are sending source code files, and you are not using the S-C Assembler, send them as normal text files.

#### Recommended literature

·Apple II Reference Manual (or lIe, IIc, etc.) ·OOS 3.3 or ProDOS manual 'Beneath Apple OOS & Beneath Apple ProDOS, by Don Worth and Pieter Lechner, from Quality Software

#### Typing Applesoft programs

10 HOME : REM CLEAR SCREEN

Applesoft inserts spaces into a program listing before and after every command word or mathematical operator. These spaces don't pose a problem except when they are inside of quotes or after a DATA command. There are two types of spaces: those that have to be keyed and those that don't. Spaces that must be typed appear in COMPUTIST as special characters (0). All other spaces are there for easier reading.

NOTE: Ifyou want your checksums to match, only type spaces within quotes or after DATA statements if they are shown as (0) charactors. SAVE theprogramat periodic intervals using the name given in the article. All characters after a REM are not checked by the checksum program so typing them is optional.

#### Typing Hexdumps

CALL -151

Key in the hexdump exactly as it appears in the magazine, ignoring the four-digit checksum (\$ and four digits) at the end of each line. When finished, return to BASIC with: 3DOG

BSAVE the program with the filename, address and length parameters given in the article.

#### Typing Source Code

The source code is printed to help explain a program's operation. To enter it, you need an "Assembler". Most of the source code in older issues is in S-C Assembler format. If you use a different assembler, you will have to translate portions of the source code into something your assembler will understand.

#### Computing checksums

Checksums are 4-digit hexadecimal numbers which tell if you typed aprogram correctly and help you locate any errors.There are two types of checksums: one created by the CHECKBIN program (for machine language programs) and the other created by the CHECKSOFf program (for BASIC programs). Both are on the "Starter Kit".

CHECKSOFT instructions: Install Checksoft (BRUN CHECKSOFf) then LOAD your program. Press & to get the checksums. Correct the program line where the checksums first differ.

CHECKBIN instructions: Enter the monitor (CALL -151), install Checkbin at some out of the way place (BRUN CHECK-BIN, A\$6000), and then LOAD your program. Get the checksums by typing the Starting address, a period and the Ending address of the file followed by a ctrl Y .

#### SSSS.EEEE ctrl Y

Correct the lines where the checksums differ.

#### Writing to the RDEX editor

Remember that your letters or parts of them may be used in RDEX even ifnot addressed to the RDEX editor. Correspondence that gets published may be edited for clarity. granunar and space requirements.

Because of the great number of letters we receive and the ephemeral and unpredictable appearance of our volunteer staff, any response to your queries will appearonly in RDEX, so itwould be more appropriate for you to present technical questions to the readers and ask for their responses which will then be placed in the Apple-RDEX.

#### How to get a free library disk

#### When to include a printed letter

Don't include hardcopy (printout) unless:

- a. You are writing about a bug or other printing error.
- b. You are writing to ask for help.
- c. You are answering another readers help request.
- d. You are writing about your subscription or sending an order for back issues or software.

Bugs, requests for help and answers to requests for help are bumped to the head of the line and go in the very next issue. All other letters are printed in the order that we receive them.

#### Writing to get help

When writing to request help, be sure to include ALL relevent information. The more information you include, the easier it is to find a solution. There's an old saying that goes "A properly framed question includes 90% of the answer".

#### How to get mail

If you are interested in receiving mail from other readers, be sure that we have a current address. If you use a pen name and want to receive mail, we need to have your address. Our readers privacy is important, so we will not print your address unless you specifically say too.

#### How to write to RDEX authors

When writing to one of the RDEX authors. Write your letter and sealitin anenvelope. Putyourretumaddress, the authors name (as it appears in RDEX) and *the correct postage* on the envelope. Putthis envelope into another and send it to RDEX. We will put the correct address on your letter and mail it for you.

#### Help Line

These readers have volunteered their time to help you. Please call only within the given time frames (corrected for your time zone). No collect calls.

Bud Myers (General info, 5-9 PM EST) ............. (207) 862-2750 Jack Nissel (Disk Protection, 7-10PM EST) ....... (215) 365-2905

# You have a LEGAL RIGHT to an unlocked backup copy of your commercial software.

*Our editorial policy is that we do NOT condone software piracy. but we do believe that users are entitled to backup commercial disks they have purchased.*

*In addition to the security of a backup disk. the removal of copy-protection gives the user the option of modifying programs to meet his or her needs.*

*Furthermore. the copyrightlaws guarantee yourright*

..."It is not an infringement for the owner of a copy of a computer program to make or authorize the making of another copy or adaptation of that computer program provided:

1) that such a new copy or adaptation is created as an essential step in the utilization of the computer program in conjunction with a machine and that it is used in no other manner, or

2) that such new copy or adaptation is for archival purposes only and that all archival copies are destroyed in the event that continued possession of the computer program should cease to be rightful,

Any exact copies prepared in accordance with the provisions of this section may be leased, sold, or otherwise transferred, along with the copy from which such copies were prepared, only as part of the lease, sale, or other transfer of all rights in the program. Adaptations so prepared may be transferred only with the authorization of the copyright owner."

United States Code title 17, §1l7

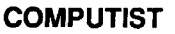

# King of Chicago

# ☆☆☆☆<br>\$49.95 for 768K IIgs — Cinemaware

#### Rocket Ranger

# ☆<br>\$49.95 for 768K IIgs — Cinemaware

# Arkanoid II: Revenge of Doh

# ☆☆☆<br>\$34.95, for 512K IIgs — Taito

#### More on help lines

Some readers have responded to the suggestion for help lines. If you feel that you could help other readers by answering questions by phone, please let me know. Write a separate letter. direct to me, care ofComputist. Include the topics that you are willing to talk about, the times that you are available, your time zone and your phone number (with area code).

IfI missed anyone's letter, volunteering to be in the Help Line listing, please write again, direct to me.

 $\overline{\text{TX}}$ 

As InfoComics fans can attest, there is more than one reel movie maker in the business. Infocom's movies rely upon simple hires artwork. with background tunes. partial animation. pans. and zooms to squeeze the maximum mileage from every frame. Put a copy of Side 2 in a second drive, boot the program. and a 'Comics presentation's main line will run 25-30 minutes with no user action required.

You can't change the story; but, thanks to VCR-type options (Start/Stop, Fast Forward, Rewind), you can control just about everything else about the presentation. In fact, YOU decide whether and when to explore any of the numerous opportunities- you see a turned-down 'page' corner- for "branching" away from (or back to) the main storyline. Branches let you fill-in a character's background. follow someone who departs on a dangerous mission, 'tune-in' on the doings of an evil wizard....in short, you find out what's REALLY going on in the story and why.

decisions which change the storyline-movie runtime will multiply; and Pinky may even win!

On numerous occasions, Cinemaware's "interactive movie" shows Pinky with several dialogue balloon choices (e.g. "I've got to plug him now", "Better play along", etc.) which represent storyline branches. (If you don't click one, the program decides.) Control is easily 'close' enough forrealistic involvement, and will usually allow recovery from ill-considered gambits (e.g. when sounding out the mob's #2 man about the Boss's health). Which is not to say a slipup won't leave Pinky 'walking on eggshells' for a few frames.

As a Marvel-type "origins" issue. the "Pit of a Thousand Screams" episode is your standard quest against the evil alien druglord usurper who wants to marry the princess. Mainly. the idea is to explain how a princess, a rocket pilot, and a water beast acquire special powers and become the Gamma Force. Well. now that it's explained. GF #2 should be better.

In the first Zork Quest, a-silk merchant leaves town with just a guard and a pretty girl passenger. but is soon joined by a fumbling old wizard. his apprentice. and a secretive youth wearing an amulet. When the party camps a bit too close to an abandoned castle, you know 1. the castle isn't abandoned; and 2. they are in for a roughnight! Hobgoblins. trolls. night gaunts.magic, mystery. and romance: you'll fmd them all in "Assault on Egreth Castle". (\$12 each. Note: Though Infocom labels the packages "128K Apple", both stories run just fine on 64K machines.)

When "Jack Nicklaus' 'Golf" first arrived, I had to check the box twice. (From Accolade?) Why. with "Mean 18" crushing all comers would Accolade release yet another super-res golfsimulation?

## Jack Nicklaus' Greatest 18 Holes of Major Championship Golf

# ☆☆<br>\$49.95, for 512K IIgs — Accolade

been added- wind affects the shots of "Expert" players-, and aim is adjusted via a top-of-screen "aiming dot".

While the new program boasts realistic sound effects, its scenery seems to lack "Mean 18"'s crispness. Certainly, the drawing routines are different; ING needs almost 20 seconds to present a screen. For player changes, changes in ball placement, returning from the overhead course view, etc., you mustwait as the program laboriously fills in a blank display. Incidentally. on the overheadcourse view,ING does not display players' shots.Itdoes, at the end of each hole, automatically, display player stats along with all scores.

Once Pinky is Boss of the North Side, 'you got responsibilities'; and the game adds a strategic component in the form of a monthly "Pinky's Desk" display. Here you make Ledger decisions (hire new boys, set salaries and bribes. etc.). You can also meet your #2 man (to discuss grornming territory, fixing elections, and the on-going war with Santucci, the South Side Boss); OR you can visit your main squeeze, Lola!

Happily. the game's few action sequences are either easily mastered— you have plenty of time to aim and fire when a hit man appears- or they are optional shortcuts. (Successfully tossing a bomb into Santucci's hangout isn't easy; but it can save a lot of bother.) You have just a few years (i.e. until repeal) to wrap things up; so extreme caution can leave you out in the cold. Carelessness, of course. will leave YOU cold, permanently. (Know what I mean?!) According to the documentation. there are at least three main winning lines; and, with randomized character responses, all sorts of minor variations. Play it smart, and you can own the whole ball of wax, keep little Lola in shoes, and have hours of full-length feature fun!

Another Yule season is here and you are, once again. in a computer goodies quandary. What to give? What to ask for? AND. possibly, most important, what to play on those long winter evenings?! Below. I have, at least, gotten started on a 'list' of prospects for Apple owners (and, with few exceptions, ffiM owners too). Next time. I'll try to wrap up 1989 entertainment  $wares + just in time for those after-Christmas sales!$ 

### Gamma Force #1: Pit of a Thousand Screams '

# t<br>Zork Quest #1: Assault on Egreth Castle

# ☆☆<br>\$12, for 128K II — Infocom

JNG both looks and plays very much like "Mean 18". Your golfer is on the course with a nearly full-screen 3-D perspective view from current ball position; and. located to the left is the same three-click "Power Bar" for realtime simulation of your swing's power and accuracy. Among the few new 'wrinkles', your currently selected club's range is displayed, a small wind gauge has

Probably. the game's most controversial innovation is elimination of a separate putting display. Instead, ING simply changes the wind gauge to a lie indicator. Clever; but, the result seems to be a considerable toning-down of competition on the greens. Rather than frustrate players with impossible putts-level of detail isn't nearly good enough for accurate shot placement- the program holes any putt that is remotely close.

Gee! What a wonderful idea! These are, obviously, nice people. I think each and every one of us should take time to call this free 800 number (800-388-7478) and chat a while on their nickle.

But seriously, it seems to me that they are only going to get calls from people with a grudge against someone else. You could waste a lot of time on nothing.

> The new golf will not load "Mean 18" courses. Too bad, because ING includes no on-disk Course Designer utility. The game comes with "Jack Nicklaus' Greatest 18", a nice selection of holes from U.S. and British Isle courses, plus "Castle Pines" and "Desert Mountain". For \$19.95, you can get "Kemper Lakes", "RoyalTroon", and "Oak Hill" in the "'Courses of 1989" package. Lest unbelievable performances be unbelieved, the top seven scores on each course are maintained on diskette.

As of January 1 1990, the charter member offer for Computist Club membership is closed. New members will be assessed a yearly membership fee of \$1O. Sorry, but we kept the offer open as long as we could. I think all of the hardcore Computists have already joined.

> For 1-4 players, ING offers setups for stroke play or "skins" (match play for money), plus an opportunity to take on one or more of ninc computer players (including Jack!). To sharpen yom

#### COMPUTIST COMPUTIST COMPUTIST

 $\frac{\partial \Psi}{\partial x}$ 

SUPERB EXCELLENT VERY GOOD GOOD FAIR POOR BAD DEFECTIVE

This issue has only 24 pages because we had to get this issue out before the Christmas rush started, and there may be more spelling/ grammar errors than usual. I only had 2 weeks to complete the editing, formatting and pasteup. Whew!

### RATINGS

#### Jeff Hurlburt

\*\*\*\*\* \*\*\*\* \*\*\* \*\* \* ? ?? X

# $\mathbf{T}$ ld  $\mathbf{e}$ PRODUCT  $\mathbb M$ ONITO $\mathbb R$

Like its popular "Defender of the Crown". Cinemaware's excursion into WW II nostalgia offers a strategy challenge spiced with extensive super-res action sequences. As the hero. your mission is to see that the Nazis do not tum the discovery of a powerful new fuel (Lunarium!) into victory. To this end you 1. direct the information gathering/ resistance efforts of five agents on a "Risk"-type map; and 2. armed with a radium pistol and wearing your rocket pack, engage in air battles. rescues, and raids. For victory. Rocket Ranger must obtain the fuel and rocket parts to assault the Nazi's main base located (where else?) on the Moon! While you can look forward to a fairly absorbing strategy challenge, entertaining joystick-controlled arcades. good sound, and excellent artwork; you can also expect LONG. frustrating delays between each game segment. Losing everything in one of the arcades is all too easy; yet, there is no separate 'Practice' option, no 'Save/Restore', and restart is very slow. Playable, but just barely, "Rocket Ranger" is too many pretty pictures, not enough game.

You're right, it is a question that was sent and not more information. But I look at it this way; if someone writes to ask a question. chances are that a handfulofothers are also stuck with ihe same question. And of the 4000 or so COMPUTIST readers. someone has the answer and will write to RDEX when they might nothave, otherwise. So questions generate answers and thatmeans more information in each issue.

Other than that, the free library disk copied onto the readers disk

Deck us all with Boston Charlie walla, walla, wash and Kalamazoo. Nora's freezin' on the trolley swallar dollar, collar flower. allagarool

(1951 version from Walt Kelley's "Pogo")

There is some interest in setting up prizes/point systems for the best article/program per issue. If you think that we should, please write and let me know how you think it should be done.

*(Note: To avoid program malfunction, set Max RAM Disk to OK.)*

Evidently, the guys at Cinemaware love to produce artwork, but feel somewhat put-upon by the requirement that their stuff fit a gaming format. If this is the 'problem', then something like "King of Chicago" is the 'solution' (i.e. you make a movie!). Rendered in partial-animation super-res, "King' "delivers frame after beautiful frame, with dialogue balloons, sound effects, and background music to tell the story of Pinky Callahan, an ambitious young mobster who aims to become the Big Boss of post-Capone, pre-repeal Chicago. This movie, however, is not necessarily 'in the can'. You can 'Start the Projector' and just watch- Pinky probably won't last long- OR you can becomc Pinky and make

Wouldn't you know that, just when you thought it was safe to colonize the universe. Doh returns! This time, however, there are 67 levels of cleverly arranged Energy Blocks (i.e. the bricks) for your trusty VAUS2 fighter (a.k.a. the paddle) to blast with deflectable EnergyBalls (-). In fairness to the scenario,Taito's "Arkanoid U" does include a unique "Brain Level". wildly gyrating critters you can Poof with energy balls, and a chance to actually confront Doh (in Level 34). As in the first "Arkanoid". your VAUS2 can also intercept valuable 'special powers' capsules. Thirteen types confer such useful advantages as slowed play. expanded paddle size. "stickypaddle", multiple balls, and anextra life. One tips your paddle with button-activated lasers, another opens a shortcut to another level. etc.. Doh may be tough; but you are not exactly helpless.

Offering brilliantly colored displays. smooth, realistic physics. and lively sound, Taito's new version of super-brickout doesn't miss a trick- even to maintaining a Top Ten Scores roster AND adding a Construction Set utility. With the later. you can LOAD. edit, and test levels in any set, create new levels from scratch, and SAVE your new set (in the LEVELS directory) for later replay. (When the game boots, you have a Select Set option.) Supplied with a crisp, information-packed manual, "Arkanoid II" is SUPER brickout at its best; and, for the doh. a great entertainment value.

#### Library Disks Plus

Speaking of Library disks, I had a idea the other night and I wanted to see what you thought of it. I have programs that I've written or that I'm working on, that are not ready to be published or that are too large to print the listings for. I was wondering if some of you have some programs like that floating around your computer desk too. My idea is to put these programs on the library disk along with a small text file describing the program, as a sort of bonus for when Ireturn your disks to you. What do you think? Will it fly? Do you have some programs to donate? Write and let me know.

#### Software Pirates?

I ran across a MAC BULLETIN note in MACWORLD magazine that was very interesting. It said that the Software Publishers Association (SPA) has a toll-free number for you to call and tum in anyone you see copying software so that the SPA can sue them (or whatever).

#### Sysop anyone?

We have found a local Sysop (he found us) for the COM-PUTIST BBS. We're in the process of sorting thru the equipment that we have to put together a working system. As soon as we have the system debugged, we will print the phone number and how to get a password. Computist Club members are will receive a password automatically.

#### Computist Club News

Where's my club Certificate? This one goes along with the BBS. We have about 1000 people who joined the COMPUTIST Club to show their support. They are the primary reason that our creditors didn't shut us down. Since First Class postage for 1000 letters comes to \$250 we decided to wait until we had the BBS up and running so that we could mail the passwords out at the same time. And, of course, everything takeslonger than you think it will. Hang on and watch for the BBS.

#### Staying on schedule?

#### Help Letters

Just a reminder to those of you who write for help or are answering a help letter. Send your letter on disk but, also, enclose a written/printed copy. Help letters and answers to help letters are put into the very next issue (if I know that they are help letters). Regular submissions are printed in cronological order (first in first out). We are running several months behind on our regular input. That's one of the reasons that we started using the tabloid format, to double the amount of material that we could print in each issue, so we could catch up.

#### Free disks?

Some people aremis-reading theDatapage where ittalks about the free library disk. Here is how it works. We want you to send your letters (short or long) on disk. It is the only way that a part-time editor can possibly edit enough material to get this newsletter out each month. Typing each letter into the computer would take too much time, so we came up with this incentive. If you send your letter on disk, when we print your letter, we will return your disk with the current library disk copied onto it. That's the free disk offer. We have to receive a disk from you with "printable info" on it, first, then we can go on from there. If you're writing to Karen about your subscription, DON'T put your letter on disk, just send aprinted copy. There's nothing like transfering a file from ProDOS to DOS, loading itinto the editor and discovering it is a request for a renewal that's been in the Input file for two months. Oops! And you thought your issue was lost in the mail.

#### Help questions & free Library disks

I've gotten a couple of letters asking why I send a free library disk to someone who is only asking for help. After all, they say. it's a question and not information that was sent.

is my bribe to get more readers to send their letters on disk, and it's working...

## Editorial Notes

### Charles R. Haight WA

#### Free Software?

A couple of you have written to ask what happened to the free software mentioned in the flyer. Well, I think that the idea is still a good one, but the majority of readers responded by saying, 'keep the money and spend it on more issues/yr or larger issues'. And only a handful ofreaders have requested the info flyer (where you get points for finding new subscribers). Most of the readers seem more concerned with keeping the issues coming on a regular or more frequent basis and that's where we have been concentrating our efforts.

#### Best New Stuff Results

#### M&M II Finale

Here are the results of the voting for best new game, utility, etc. over the period (roughly) late 1987 through early 1989. I scored 5 points for every lst, 3 for every 2nd, and 1 for every third. (So, a product receiving a few 1st's and lots of 2nd's could place ahead of one receiving more 1st's, etc..) The number in parentheses is the approximate percentage of 1stplacevotes cast in a category which a product received.

commits the one truly unforgivable sin of adventure game design: you can, rather easily, be dead lost without knowing there is no way to win; yet the program lets you play on (and on, and on, ...).

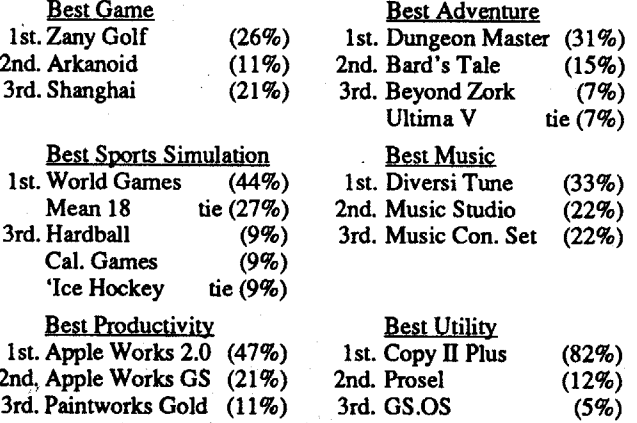

Messy displays, slowness, bugs, glitchy controls, ...; take your pick. The main question about "A Question of Scruples" (\$too much, for 48K Apple II) is how ''The Computer Edition" ever got past the Electronic Arts lnit-Me-Please desk. Happily, EA is just the distributor (Ve know notzeeng, notzeeng!). The producer, Leisure Games, is HQ'ed in England, safely beyond the wrath of any American purchasers.

#### Vendors

Strategic Simulations Inc.: 1046 North Rengstorff Ave., Mountain View, CA 94043 (415-964-1353)

Origin, at least, supplies some warning via an insipid title. "Times of Lore" (for 64K Apple II) offers good graphics and promises some interesting mini-quests; but effectively bombs everywhere else. In this Ultima-format adventure, you can expect meager provisions for character development, a gamescape drenched with fast-moving non-descript monsters, and impossible-to-map, teleport-sprinkled mazes (also knee-deep in pissant monsters). If you've wondered how being "nibbled to death by ducks" actually feels, plop down \$39.95 and go for it.

#### IIgs Note

2. If you've been playing on a speeded IIe or IIgs set to FAST, then beware. The last puzzle is timed via a program software loop. At FAST, the ten minutes normally allowed shrinks to about four! Before booting the game for the 'big push' (i.e. you know the password and are ready to tackle The Island), setting speed to NORMAL could make all the difference.

Following still more rumors of a IIgs clone, I checked once again with Laser. "No", the Laser person insisted, "we do not have a IIgs-clone." ... Meanwhile, I'll try to put together a fairly specific proposal for an upgrade- something to spark experimentation, provoke comment, etc.. So far, a single, do-it-a11, plug-in board looks like the way to go. Your IIgs + board (call it a IIgsx) would run current stuff as usual; but, in the "IIgsx" mode would be a 'new machine', faster, with better graphics, and easy for developers to 'get into'. Once IIgsx software begins to appear, a 'from scratch', pure "x" machine would make sense; and the branch away from Apple (if, indeed, it becomes necessary) would be complete. If you have any comments or suggestions you would like to pass along, send them to me at the PM address listed under Vendors.

Stardate 2331.03.05: "After months of looking for some trick to get past the monster on the mining station, I finally just landed and 'went for it'. That sucker is MEAN, but not especially bright. Found the neurostabilizers in the safe and got out FAST!

Accolade: 20813 Stevens Creek Blvd., Cupertino, CA 95014 (408-446-5757)

Cinamaware: 4165 Thousand Oaks Blvd., West Lake Village, CA 91362 (805-495-6515)

Dar Systems: P.O. BOX 16-4933, Miami, FL 33116-4933 (305-529-3572)

Electronic Arts: 1820 Gateway Drive, San Mateo, CA 94404. (415-571-7171)

Infocom: 125 Cambridge Park Drive, Cambridge, MA 02140 (800-262-6868)

Interplay Productions: 1575 Corporate Drive, Costa Mesa, CA 92626 (714-545-9001; orders: 800-227-6900)

Origin Systems: 136 Harvey Road, Building B, Londonderry, NH 03053 (603-644-3360)

PM: 7814 Santa Elena, Houston, TX 77061

Taito: 267 West Esplanade, North Vancover, BC, Canada V7M IA5 (604-984-6623)

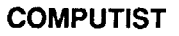

From Gorbash, Goo-Goo, Igmo, ... (i.e. my dad) comes a pair of hints that could save your "Might and Magic II" party a bunch of grief as you near ultimate victory:

1. The last puzzle requires you to translate an eight-letter word into its coded version using a famous document excerpt (in code) as your guide. So, if the word is "Freedoms" (it isn't), you might reasonably win with something like "XJKKAHLV", right? No way! "Xjkkahlv" is a better try.

#### A Space Rogue's Jottings

Stardate 2330.04.l5: "Raided a merchant trader today. This didn't exactly 'put me in solid' with the Guild (my standing went to Neutral); but now, at least, Sir Gut is willing to talk to a 'fellow pirate'."

CC/TL Multi-Galactic: new Dura-Wolfram core for unlimited repeat G-hops

Stardate 2330.11.22: "Located thatrobot's 'girlfriend' in a 'ruti cantina. What a disguise! (Still, the liquor business was a dead giveaway.) Also, what a repair droid! I hope she's not too anxious to get back.

Tohave access to multi-galacticjumpcapability, youmust own a "Galactic Hyperspace" drive. (If you do not own one, installing the MG mod will allow multi-jumping as soon as you do.) Enter \$6BAE: A2 FF 8E BC 02 E8 EA EA EA 8EC3 02. The new code makes sure that, when you do a ''0'' hop, your inter-galactic drive is restored and legal status resets to "Clean".

Stardate 2330.01.10: "Now that he's got the 'mutation coil, maybe that weirdo on Micon IV really can come up with a true hyperspace drive. He'd better! I've 'borrowed' my last component from a Navy carrier. (Darn good thing I had those alien lens 'plants!)

#### Fast Frames, Updates, etc.

castles, towers, pyramids, islands, caves, dungeons, and other neat places to explore.

game- a good idea if Jack is in your foursome- driving, putting, and individual hole practice facilities are ready and waiting.

> Better yet, in the process of completing three major quests, you (a young apprentice wizard) will meet and recruit all sorts of interesting characters (like Alvin the adventurer, Jennifer the explorer, Gnu Gnu the elevator fixer, Jenny the poet, Goldilocks the thief, ...). In fact, though filling your Book with juicy spells is important, the real key to progress in this game is having the right people in your party at the right time. For instance, how are you going to get to the Giant's castle without the magic carpet that your genie (whose bottle was dug up by Gnu Gnu) wins by knocking down the imp who's been dropping eggs on you? Which is to say nothing of going back in time without a Timelord's help; or taking on an arch demon without good old Igmatz the demon hunter!

Of the many reasons for playing chess on a computer, watching the pieces move is probably somewhere near the bottom; but, that was before "BattleChess"! Atrest, what you see is a Renaissancestyle piece set in 3-D perspective super-res on a marble board. Colorful, pretty, but, otherwise, 'standard stuff'. Then, you move a pawn, and, instead of sliding forward, he MARCHES to his assigned square amid the clank and rattle of armor! Move a rook, and the castle molds itselfinto a hulking Thing figure, and clomps along ready to clobber anything in its path. QxP: The queen slinks up to the pawn, faces forward (attacking pieces always face you during captures), and casts a spell. Zap! To his amazement, the pawn's sword vaporizes. The queen weaves another spell, and Pop! There's a flash at the pawn's feet and he hops back with a yelp. Then, Zappo!!, and the poor pawn is finished.

The gamedisplays both a map view AND either a 3-D perspective view (in dungeons and caves) or a picture representative of current surroundings. When you meetsomeone, his or her picture appears. Encounter monsters, and there they are!, in beautifully drawn, partially animated hires. Challenging, absorbing, longplaying fun, ''TangledTales" comes withmanuals andplay cardon two 5.25" diskettes. (Note: Origin's protection for TT has been known to bomb its own diskettes. Back up your characters regularly; and do not hesitate to request replacements for bombed diskettes from Origin.)

#### An ELITE Craft

#### Dragon Wars Survivors

How many new guys have YOU lost in Interplay's "Dragon Wars"? Well, that's too many! Before you send in another bunch of doomed weakies, (if you are playing on a IIgs) send your characters through the Computist Enhanced Experience Environment.

C3E Directions: Install a monitor entry CDA (e.g. "Diversi Hack") in the Desktop and boot the game. Once you have four characters, do anOPEN APPLE-CTRL-ESC to get to the Desktop; and enter the monitor. Character data blocks begin at \$4000, \$4200, \$4400, and \$4600. Just enter \$7F at byte \$3B in each block (e.g. \$463B: 7F, etc.). Return to the game and go to the Experience displays. Now, instead of only 50 points to spend on each character's attributes and displays, you will have 127!

Were someone to ask the Games Guru: "Oh, great Guru, what game shall I play on my Apple (or IBM), when the wind is cold and TV isn't showing my school's team ina bowl game?", his answer would almost surely be "Oh, grasshopper, TV will NEVER show Rice in a bowl game." But, then he would say "Try 'Tangled Tales'! It's the best game ever from Origin."

Sound advice! "Tangled Tales" is spread across four Ultimastyle maps, positively loaded with puzzles, and packed with

Purgatory Lore Flyer (FREE! Please Take One): On a map of Purgatory (with X-Y coordinates of 0-31, 0-31), you begin at 19,12. Purgatory hasfive "towers" and is surrounded by two walls. Visit the small shop along the NW wall to acquire Low Magic scrolls. Volunteers hang out at a bar in the NE. Black marketeers sell weapons and armor in a North wall shop. When you need a Magic Powerrecharge, check out a pool in the SouthTower. Don't overlook hidden doors in some of the other towers. If you reach the gap in the SE outer wall, USE your Swim skill to get out.

Okay, gaining Elite combateer status and finding the mysterious planet Raxxla isn't supposed to be easy. (That's why they call the game "Elite".) On the other hand, anything which can make your quest a bit less difficult is worth serious consideration. The Thargoid invaders certainly don't hesitate to implement every advantage their bug brains can contrive; why should YOU settle for less than the best in human technology?!

Need a respite from the glitz of modern super-res, super-sound adventuring? Well, DAR System's recently trilogized "Altair" TEXT adventures are just what the game doctor ordered. Your quest begins, for the most part, as a mystery; but, you do know that it has something to do with the ancient sword you carry, and that some great destiny awaits! Pursuing clues, treasure, and arcane artifacts, you range across deserts and through forests, journey down rivers, and explore cities, ruins and mazes. Dragons, banshees, (etc.), evil magicians, and assorted traps are part of the challenge; yet, almost never, do hazards exceed your character's current capabilities. ("Almost''?!, of course, explains why each game includes a speedy, ten-position Save/Restore.) Mapping is easy; and even just 'taking in the scenery' is okay, since "Altair" is very good about not drenching the gamescape with monsters. Granted, DAR's elementary Eamon/Scott Adams-class parsing takes some getting used to; but, once you catch on, few situations actually stress program smarts. (Conversely, to 'work', the games settle for rather simple challenges.) Using phrases like "Bribe Dragon", "Search Wall", etc., I've made it through most of the second adventure and encountered just one instance where communication posed real problems.

Every combateer is well acquainted with the Mk 1lI Cobra's majorlimitation: ingalaxies where planetary distances can exceed 100 light years, your fighter/trader craft carries only about seven light years worth of hyperspace jump fuel. Nearly as bothersome, the standardXexor/Hikan Ltd. intergalactic hyperdrive is good for only one hop; whereupon you must locate a new supplier AND shell out another 5000 credits! Happily, thanks to advanced research at Computist Corp.'s Turdnil Labs, BOTH of the above barriers have been shattered!!!

#### Specifications

CCrrLSuperJump: exclusiveTardis-pack for 25.5 LYrange on standard fuel

#### Installation and Operation

To implement the new designs, you must be able to RESET or NMI into the Apple monitor while "Elite" is running. For the many readers who have added special "\$F8xx " PROMS or are using an OLD, pre-autostart, Apple II, this should be no problem. (Our  $H +$ is equipped with home-brew firmware to allow forcing a "RESET into monitor". Unfortunately, "Elite"'s combat displays do not work correctly on the IIgs; and, besides, the OA-CTRL-ESC interrupt is defeated.)The best time to break in is when docked and viewing one of the game's text displays.

For Super Jump enter the following at \$6FOC: A9 FF. This mod

increases fuel top-off level (i.e. you can buy more). It does not affect fuel received should you use your Escape Pod or the amount which can be 'sun-skimmed'.

Once the enhancements are in place, entering \$6E87G restarts the program. You will be docked at the current system's trading station. First, buy some fuel. Your status display will show "Fuel: 25.5 lightyears"! Switch to the Galaxy Display (i.e. "5"key) to see your new 'range circle'. (WOW!) To try out Multi-Jump, blast off and do a "G". Zavoom! You're in the next galaxy; AND you still have a Galactic Hyperspace drive ready for another hop! To be sure, a very challenging quest remains; but, now, you are at the helm of a Cobra Mk 1lI PLUS!

### Checking out the Lemon Tree - and —

To paraphrase a WW II flick Sidney Greenstreet character: "Everyone gets at least one chance to really screw up; and he/she always makes it good." In the software entertainment biz, you get lots of chances; and, sure enough, the branches are bending on the old lemon tree.

SSI's Ultima-type contribution, "Demon's Winter" (\$29.95, for 64K Apple II), comes from the same team which, scarcely a year ago, unloaded "Shards of Spring". Aside from dismal landscapes, a boring scenario, and hard-to-read text, "Demon's'"

#### Battle Chess

#### ☆

#### \$44.95, for 512K IIgs - Interplay Productions

All in all, Accolade's new golf has to rate "contender" status. Due chiefly to the absence of a Course Designer, slow screen updating, and the way putting is handled, I continue to prefer "Mean 18". However, the wind factor option, computer players, and Jack Nicklaus pizazz (tips, pictures, voice intro!, etc.) are strong pluses which could make "Jack Nicklaus' 'Golf' your favorite.

#### Altair Trilogy

#### ☆

#### \$49.95, for 64K or better Apple  $II$  - DAR Systems

Rooks laugh evilly and smash their victims, except for queens, whom they swallow kicking and screaming ("Eeek!"). Bishops usually rely upon their bladed staffs. Pawns and knights prefer the sword; but employ other tactics against the queen. (e.g. the knight's shield reflects a spell which transforms the queen into a gargoyle, which then vanishes.) The king, of course, wields a mean scepter, but has been known to pull arevolver and blow away some opponents! (THIS is chess??!) Except for the king (who cannot attack his opposite number), each piece can participate in twelve different, expertly animated and soundtracked, combatsequences!

As you may have guessed, Interplay aims to sell a good chess show, not a good player. At 1 min/move strength, "Battle Chess" will roll over rank beginners; but, I doubt if the program is within a rook of the typical USCF "B" player. Fair enough; just watching the pieces move around and fight IS loads of fun.

Regrettably, "Battle Chess" SHOULD (and, easily, could) be a good deal more fun than the current version allows. As "chess show", this program does only what it absolutely must and little more. You can set playing strength, select human or computer opponent (or computer vs. computer), easily set up positions, and switch to and from a 2-D (non-animated) Stauton piece set display- good, because visualizing a position on the 3-D screen is nearly impossible. Incredibly, though you can SAVE the current position, you cannot SAVE moves! You cannotLOAD a game and watch the replay, nor get a replay of a game just concluded. Even take-backs are limited to six half-moves. (As to such obvious features as LOAD and replay of "Chessmaster 2100" games, forget it.) ONLY during play, at the time a move is made, do you get animated movement and combat. Unbelievable.

#### Tangled Tales

#### \*\*\*\*

#### \$29.95, for  $64K$  Apple II - Origin

#### AWARD NOTICE!!! (Ta-ta-taaa-ta-taaa)

I hereby present the Product Monitor Programming Anomaly of the Year Award (also known as ''The Thexder No-Joystick Control Memorial Trophy") to the "Battle Chess" project team and beta testers, if any. Seldom has this distinction (a lovely topedoshaped monolith) been more richly deserved.

(WARNING: Should a subsequent revision remove the cited anomaly and evidence of such tampering reach PM offices, this award will be withdrawn, notice published, and all rights and privileges accruing to said award forfeited.)

You want 'simple'?; you got 'simple'. Supplied on 3.5" media, "Gem of Zephyrr", "Sword of Altair", and "Quest for Varsa" are good for at least 3-6 hours of'old time computer adventuring' fun apiece.

05 Large Knife 08 Spiked Club OBMaul 0E Mace 11 Flail 14 Wakizashi 17 Broad Sword 1A Power Club ID Power Cudgel 20 Mighty Whip 23 Exacto Spear 26 Quick Flail 29 Ego Scimitar 2C Electric Axe 2F Chance Sword 32 Flaming Sword 35 Cold Blade 38 Divine Mace 3B Swift Axe 3E Magic Sword 41 Photon Blade 44 Scythe 47 Trident 4ABardiche 4D Great Axe 50 Tri-Sickle 53 Harsh Hammer 56 Wizard Staff 59 Titan's Pike 5CB10wpipe 5FCrossbow 62 Shaman Pipe 65 Pirates xBow 68 Voltage Bow 6B Death Bów 6E Ancient Bow 71 Red Key 74 Large Shield 77 Electric Shld 7A Silver Shield 70 Magic Shield 80 Leather Suit 83 Chain Mail 86 Plate Armor 89 S Scale Mail 8C S Ring Mail 8F S Chain Mail 92 S Splint Mail 95 S Plate Mail 98 G Chain Mail 9B Helm 9E Silver Helm Al Torch A4 Rope 'n Hooks A7 Sextant AA Max HP Potion AD Hero Medal BO Antidote Ale B3 Ray Gun B6 Invisocloak B9 Hourglass BC Skeleton Key BF Acy. Gauntlet C2 Speed Boots C5 Ruby Ankh C8 Phaser CB Magic Mirror CE Sage Robe D1 Yellow Ticket D4 Fe Farthing D7 Dog Whistle DA Cupie Doll DO Fire Talon EO Gold Goblet E3 Honor Sword E6 Emerald Ring E9 Fire Disc EC Amethyst Box EF Amber Skull F2 Opal Pendent F5 Ivory Cameo F8 Pearl Choker FB J-26 Fluxer FE N-19 Capitor

Finally, bytes 6D/ED are the location where the Secondary ills are recorded. Because there are fifteen se Skills and each character can have a total of two, there are 150 possible combinations. Since this article is already to long, I will start the Hex Code listing and you will have to finish it. The Skills and corresponding Hex Code repeats itself and, therefore, should be easy to complete.

**20** 30 etc. etc.

04 Dagger 07 Cudgel OA Long Oagger OD Nunchakas 10 Cutlass 13 Long Sword 16 Battle Axe 19 Slumber Club lC Looter Knife IF Sonic Whip 22 Mauler Mace 25 Fast Cutlass 28 Sharp Sabre 2B Blazing Axe 2E Accurate Sword 31 Flash Sword 34 Acidic Sword 37 Holy Cudgel 3A Grand Axe 3D Force Sword 40 Energy Blade 43 Sickle 46 War Hammer 49 Naginata 4C Halberd 4F Wind Staff 52 Fire Glaive 55 Genius Staff 58 Dark Trident 5B Sun Naginata 5E Short Bow 61 Great Bow 64 Quiet Sling 67 Fireball Bow 6A Energy Bow 6D Meteor Bow 70 Yellow Key 73 Small Shield 76 Fire Shield 79 Cold Shield 7C Iron Shield 7F Padded Armor 82 Ring Mail 85 Plate Mail 88 B Scale Mail 8B B Ring Mail 8E B Chain Mail 91 B Splint Mail 94 B Plate Mail 97 G Ring Mail 9A G Plate Mail 9D Bronze Helm AO Magic Herb A3 Thief's Pick A6Compass A9 Skill Potion AC Herbal Patch AF Magic Meal B2 Dove's Blood B5 Witch Broom B8 Lava Grenade BB Teleport Orb BE Mgt. Gauntlet Cl Admit 8 Pass C4 Moon Rock C7 Lich Hand CA Energizer CD Elven Boots DO Green Ticket D3 Black Ticket D6 Mark's Key D9 Minster Tome DC Air Talon DF Element Orb E2 Valor Sword E5 Corak's Soul E8 Air Disc EB Sapphire Pin EE Lapis Scarab Fl Agate Grail F4 Ruby Amulet F7 Onyx Effigy FA Sun Crown 03 Large Club 06 Hand Axe 09 Bull Whip DC Short Sword OF Spear 12 Sabre 15 Scimitar 18 Katana 1B Lucky Knife IE Energy Whip 21 Scorch Maul 24 Fiery Spear 27 Shock Elait 2A True Axe 2D Rapid Katana 30 Speedy Sword 33 Electric Sword 36 Sage Dagger 39 Ice Scimitar 3C Dyno Katana 3F Thundo Sword 42 Staff 45 Glaive 48 Pike 4B Great Hammer 4E Flamberge 51 Ice Sickle 54 Stone Hammer 57 Soul Scythe 5A Moon Halberd 5D Sling 60 Long Bow 63 Cinder Pipe 66 Burning xBow 69 Giant Sling 6C Star Bow 6F Green Key 72 Black Key 75 Great Shield 78 Acid Shield 7B Bronze Shield 7E Gold Shield 81 Scale Armor 84 Splint Mail 87 I Scale Mail 8A I Ring Mail 80 I Chain Mail 90 I Splint Mail 93 I Plate Mail 96 G Scale Mail 99 G Splint Mail 9C Iron Helm 9F Gold Held A2Lantern AS Wakeup Hom A8 Force Potion AB Holy Charm AE Silent Hom B1 Super Flare B4 Magic Charm B7 Storm Wand BA Instant Keep BO Defense Ring CO Stealth Cape C3 Cureall Wand C6 Disruptor C9 Freeze Hand CC Elver Cloak CF Enchanted Id D2 Red Ticket D5 Castle Key D8 Web Caster DB Water Talon DE Earth Talon E1 +7 Lion Cloth E4 Noble Sword E7 Water Disc EA Earth Disc ED Coral Broach FO Quartz Skull F3 Crystal Vial F6 Ruby Tiara F9 Topaz Shard FC M-27 Radicon

FD A-I Todilor

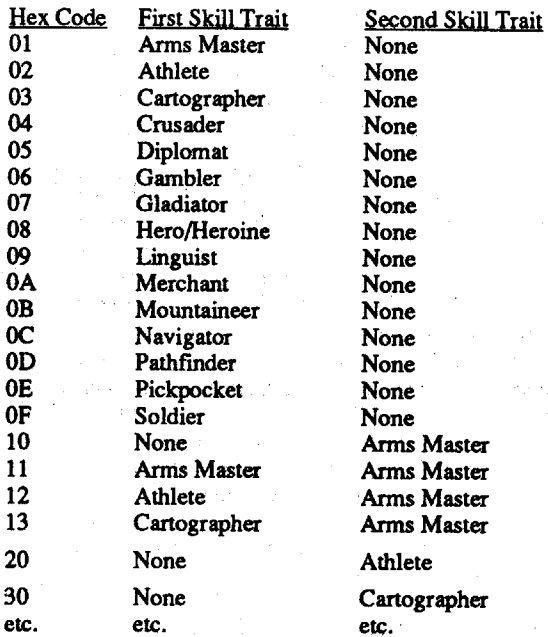

Byte Attribute<br>00/80 (thru 0B/ 00/80 (thru 0B/8B) Name of Character<br>0C/8C Sex (00=Male, 01=Female, 02=N OC/8C Sex (00=Male, 01=Female, 02=Neutral)<br>0D/8D Original Alignment (00=Good, 01=Neut Original Alignment (00=Good, 01=Neutral, 02=Evil) OE/8E Race (OO=Human, 01=Elf, 02=Dwarf, 03=Gnome, 04=Half-Orc) OF/8F Class (OO=Knight, OI=Paladin, 02=Archer, 03=Cleric, 04=Sorcerer, 05=Robber, 06=Ninja, 07=Barbarian)<br>Original Might (These attributes shou 10/90 These attributes should 11/91 Original Intelligence always equal or exceed<br>
Original Personality those of the 'Current' 12/92 Original Personality those of the 'Current'<br>Original Speed attributes found at 13/93 attributes found at 14/94 Original Accuracy locations 22/2B/2C/23/ 15/95 Original Luck 24/20 listed below) lE/9E Thievery *00/0* - 100% (Hex 0 - 64) 20/AO Hit Points - 10 byte (0{255 equals OO/FF in Hex) 21/A1 Hit Points - hi byte (256/65535 is oo/FF in Hex) Current Might *22/A2 23/A3* Current Speed 24/A4 Current Accuracy Current Alignment (see Bytes OD/80) *25/A5 26/A6* Current Level (2E/AE is Original Level) 27/A7 Current Spell Level (37/B7 is Original Spell Level) *28/A8* Current Spell Points -10 byte (see 20/AO) *291A9* Current Spell Points - hi byte (see 21/Al) *2NAA* Current Endurance 2B/AB Current Intelligence 2C/AC Current Personality 20/AD Current Luck  $\tilde{\mathbf{r}}$ 2E/AE Original Level (see 26/A6) 2F/AF Age 31/B1 Experience - lo byte (see 20/A0) *321B2* Experience -lo/medium byte (see 21/Al) 33/B3 Experience - hi/medium byte (65535/16,777.215 is 00/ FF in Hex) 34/B4 Experience -hi byte (etc.) 35/B5 Spell Point Maximum -10 byte (see 20/AO) 36/B6 Spell point Maximum - hi byte (see 21/A1) 37/B7 Original Spell Level (27/A7 is Current Spell Level) 38/B8 Gems - lo byte (see 20/A0)<br>39/B9 Gems - hi byte (see 21/A1) 39/B9 Gems - hi byte (see 21/A1)<br>3A/BA Hit Points Maximum - lo by *3NBA* Hit Points Maximum - 10 byte (see 20/AO) 3B/BB Hit Points Maximum - hi byte (see 21/A1)<br>3C/BC Original Hit Points - lo byte (see 20/A0) 3C/BC Original Hit Points - lo byte (see 20/A0)<br>3D/BD Original Hit Points - hi byte (see 21/A0) 3D/BD Original Hit Points - hi byte (see 21/AO) 3E/BE Gold - lo byte<br>3F/BF Gold - medium 3F/BF Gold - medium byte 40/C0 Gold - hi byte<br>41/C1 Armor Class Armor Class<br>Food 42/C2<br>43/C3 Condition (00=Good/01=Cursed/02=Silenced) 44/C4 Original Endurance

FF Useless Item

02

In the byte locations for enhancing a particular weapon write a Hex number from 00 to FF (0 to 255) for the amount of enhancing you desire. For a weapon choose one of the following by inserting the proper Hex number in the above location.

Advanced Playing Technique for...

#### Might and Magic II *New World Computing*

Finally, SSI's Dungeons & Dragons game, Pool of Radiance, is out. The graphics are poor and the battles are so drawn out that one can accomplish a near infinite number of other tasks, such as reading a book, while waiting for a victory. However, the game is well thought out and is faithful to the D & D rules. The Quest/ Commissions your adventurers are given and the layout of both the town and the wilderness are excellent. With future offerings improving on the games drawbacks, SS!'s Dungeons & Dragons series should provide one of the best CRPG series available.

New World Computing, Inc. surprised the CRPG industry when in came out of nowhere with Might and Magic (M&M). Now, even better than before Might and Magic II, "Gates to Another World" (MMll). Graphics and game play have been improved on an already excellent game. To make your character invincible all you need to do is use a good sector Editor. All the changes needed are on track 1/sectors D, E & F of your saved game on Disk B. Each of these three sectors is divided into two halves providing space for all six of your characters. One starting at byte 00 the second character starting at byte 80. The following is a listing of these bytes and the attribute associated with that byte. Modifications should be made in Hexadecimal with 00 being the lowest ranking and FF being the highest ranking of an attribute.

The sectors upon which the character's main attributes are found have the character's name (read in ASCII) located in the first 16 bytes. The following table lists the byte locations of the most important attributes needed to create a superhuman character. Unless otherwise stated, all numbers are in Hex<br>Puts. Characteristic. Mariables

Hit Point (HP) and Experience Point (EXP) modification can cause some confusion. If you set the character's HP and EXP to maximum and then go in for Level Advancement Training your character's HP's will cycle from FF, themaximum Hex capability, back through 00. At this time you would have to remodify your character's HP's. In addition, if you set your character's EXP past the maximum shown on page 36 of your 'Adventurers Journal' the boot program will not be able to locate your saved game. Also, remember if you have an extremely high EXP, the battles you win continue to add to your EXP which could push your character's EXP past the maximum recognizable by the program. A safe level to keep each of your characters at is:

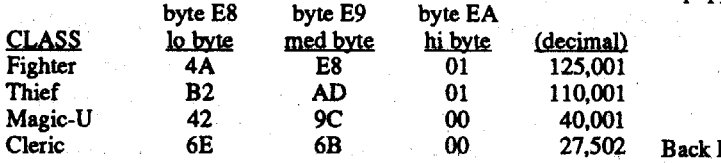

The Hit Points that are found at byte 76 in each of the sectors with the character's name starting at the top of the sector is the maximum Hit Points available at for that character. As battles are fought and injuries accumulate thecharactersremaining HitPoints will be less than the maximum Hit points found at this byte, byte 76. When you save a character the 'current' Hit Points are stored on track 4/sector F at bytes 19/39/59/79/99/B9 (one byte location for each character). It is the 'current' Hit Points that you will need to constantly change back to FF to bring your character back to health. If your character dies, is poisoned. or just plain gone (created by old age) setting Bytes 00/20/40/60/80/AO on track 4/ sector F back to 01 will save the day.

Those attributes that are listed as having both an Original and Current or a Maximum and Current level should always have the Original or Maximum level set equal to or greater than the Current level. The Current level is a description of the characters attribute after losing a portion of the particular attribute due to some action taken during the game play.

Weapons are easily obtained with a sector Editor. They are either currently Equipped or in the character's Back Pack. A maximum of six weapons can be Equipped and an additional six weapons can be in the Back Pack. These weapons can be magically enhanced shown by a "+" after the weapon. The location for these twelve weapons and the location for magically enhancing these weapons is also found on track l/sectors D, E & F.

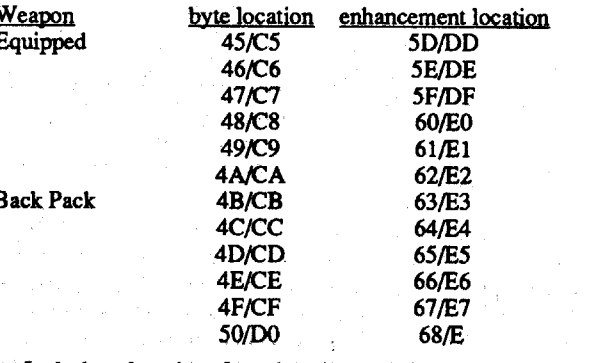

I did not spend a lot of time trying to discover the code for the different weapons that are available, however for the more energetic person the weapons can be found on track 4 on the following sectors 5/6/1/8/9/*NB/C.* sectors 5 & 6 are the repeat of one of the other six sectors (repeated similar to track 3/sectors 1 and 2). Each of the weapon codes are quite complicated and take up 16 bytes. Any additional help you can provide in decoding the Pool of Radiance will make easier the decoding of the next D & D game by SSI.

### How to Change Your Sex and Other Attributes in Might and Magic II

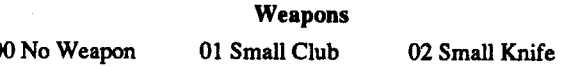

The Super Human Character

Taking a Plunge in the Pool of Radiance

#### Everett B. Young CA

For Bud Myers (Computist #66, page 9), Graphic Exchange for Apple IIGS from Roger Warner Publishing converts any format to any format. It accesses and saves to either ProDOS or DOS 3.3, as appropriate. I used it to convert Print Magic Fantasy Art Gallery graphics to Newsroom clipart. Also, some graphics scanned by a Mac to Beagle Bros TimeOut SuperFonts. The Fantasy Art Gallery graphics work directly with Print Shop.

### Thomas V. Rapheld CA

Advanced Playing Technique for... Pool of Radiance *SSI*

Although SSI provides four copyable disks (two sides per disk) they also provide a 'Translation Wheel' which is needed to determine various secret code words to play the game. Although this is the method all software companies should use in protecting their programs, it takes all the fun out of deprotecting a disk. Oh well! There is still the challenge of creating the so called superhuman character and SSI made this a more difficult challenge. You'll need a good sector editor. Although the following work is not as thorough as my previous efforts provided to theCOMPUTIST, the effort exerted is about equal.

The areas that are of concern in creating a superhuman character can be found on tracks 2 & 3 of your Saved Game disk. The initial characters, which you create, are found on track 2/sector 2 through track 3/sector O. If you modify these initial characters before you start playing a game you will probably find the modifications easier. However, as you play the game and need to add back hit points, bring a character back to life or just give your character more gold, you will need to make modifications in a different location of the Saved Game disk.

Once you've saved a game to the SavedGame disk you will find your war battered saved characters on track 3/sector 1 through track 3/sector 8. Your original, pre-saved characters still can be found unchanged on track 2 (see above).

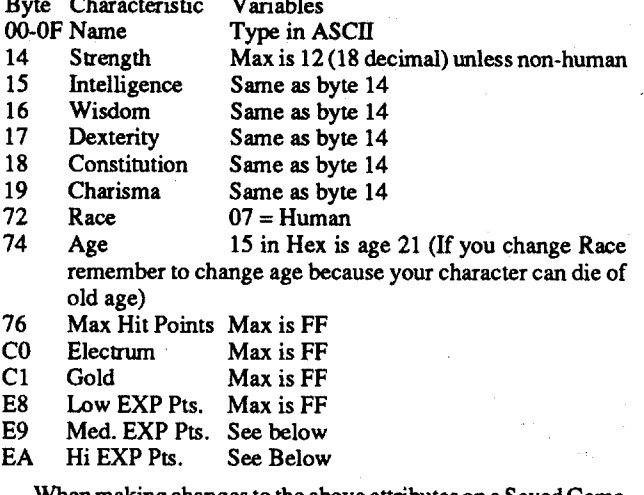

hen making changes to the above attributes on a Saved Game you will find two extra sectors (track 3/sectors 1 and 2) that have copied one of your characters on twice. Both of these sectors will have the first letter of the character's name missing at the top of the sector. The character listed in these extra sectors will change with each Save. I not sure, but I believe these sectors were created to make it harder to create a superhuman character. No matter which character you are changing, if the character on these two extra sectors is the one you are,modifying then modify the extra sectors  $\circ$ .

COMPUTIST Readers Data Exchange 7

#### LA Crackdown

Softkey for...

#### Option 5 • More frequent issues

 $\mathbf{S}$ 

Naturally, I like this option the best. I agree that the tabloid

# $\overline{M}$ Mr Memory Dump

Softkey for...

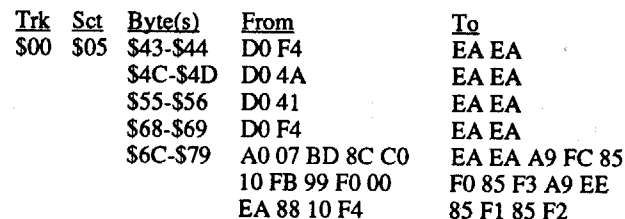

Side 2 has no copy-protecton so you are ready to go!

® Does anyone know how to totally de-protect Wings of Fury? I tried the APT in Computist #65 but I couldn't get past track 1 sector \$OF. I used the softkeys for it but they only produce bit copies. I'll keep working on it butsome help would be appreciated.

#### John L. Moore CR COR

#### Impossible Mission II

#### Epyx

I noticed IMPOSSIBLE MISSION II on the most wanted list last month and I thought I'd take a "crack" at it since it is a program thatI have. I followed rule number one while working on it and that rule is 'most software companies will use the same protection on more than one disk'. With that I pulled out all of my old Computists and started working. Thanks to Jack R. Nissel and Computist #56 I found what I was looking for. It was a little different from the softkey I got it from but the results are a totally de-copyprotected disk. Here we go:

I don't know whether you can get 8000 readers, but we will give it a try down this way.

#### **COPYA** Notes

1. Boot you.DOS 3.3 system disk.

I used a system similar to that which Michele Jackson uses (Computist  $63$ , p. 17) but instead of altering the DOS on a disk, I use the following as a "hello" program:

- 1 POKE 47397, 24: POKE 47398, 96: POKE
- 47496,24:POKE 47497,96
- 2 POKE 48712,24:POKE47426,24
- 3 POKE 47786,00
- 4 PRINT CHRS (4); "RUN COPYA"

2.Tell DOS to ignore checksum and epilog errors and use COpyA to copy both sides of the disk.

#### POKE 47426,24

RUN COPYA

3. Make the following sector edits to side A of the copy you just made.

At long last I got off "dead center" and will submit a little material. The peeks, pokes, and calls are my collection over the past years and they sometimes come in very handy when you are trying to figure out some one's handy work. Also, my students think they are great.

® Some information that <sup>I</sup> needed the other day and didn't have, does anyone have the codes that the lIe self test generates? I figured out where my trouble lay but it would have been comforting to know exactly what "\*RAM 10000000" meant before I plunked down the cash for a new RAM chip.

POKE 32,X (\$20): Sets left side of text window. (0-39, normal=0) POKE 33,X (\$21): Sets width of text window (1-40, normal=40) POKE 34,X (\$22): Sets top of text window  $(0-23, normal=0)$ POKE 35,X (\$23): Sets bottom of text window (0-23, normal=23) POKE 36,X (\$24): Sets cursor horizontal position POKE 37,X (\$25): Sets cursor vertical position POKE 48,X (\$30): Sets colors for Lores graphics POKE 50,X (\$32): Sets mode (63=inverse, 127=flash, 255=normal,128=video non-print) POKE 51,0 (\$33): Defeat "Not Direct Command" (sometimes) POKE 54,7:POKE55,195:CALL 1002: Goes to 80 column without clearing screen POKE 72,0 (\$39): Resets the Status register POKE 82,128 (\$): Makes cassette program auto-run when loaded POKE 109, PEEK (107)(\$ ): POKE 110, PEEK(108): Deletes all arrays. allows redimension of any or all arrays without error POKE 214,128 (\$D6): Turns Applesoft into "Run Only Mode" POKE 214,0 (\$D6): Cancels "Run Only" Mode POKE 216,0 (\$D8): Resets error flag. Disable "Onerr Goto" POKE 230,X ( ): Draw on screen (32=screen 1, 64=screen 2) POKE 241, $X$  (\$): Sets Speed.  $X = 256$ -Speed. POKE 243,X (SF3): Where  $X=1$  TO 255, will usually make listings unreadable, except 64 and 192. (X=63 is all ?'s. POKE 101O,102:POKE 1011,213:POKE 1012,1 12(SF2/\$F3/\$F4) Reset run POKE 1013,76:POKE 1014,26:POKE 1015,252: Makes "&"move cursor up one line

In April the "Appleugene" newsletter had a review of Apple oriented magazines and "COMPUTIST" was left out. I wrote a letter and apparently a number of others did so, such that the May issue had a real nice little review. Our local newsletter will have one in the next mailing and I'll route you a copy. (I didn't get my review submitted in time for this issue.)

Make the changes and write the sector back out to your disk copy. Put a label on the disk to show that SEG.PR has been changed. Boot up AW and use your new program disk to select a printer. I picked the EPSON MX/GRAFfRAX+ as listed, for printer of choice for Open Apple H and called it EP3 and wrote that on the AW Program Disk label

If you have a printer that isn't supported by Appleworks and you know the Ecape codes for it that Appleworks does support then

OKE 1013,76:POKE 1014,58:POKE 1015,255: Makes "&" ring .<br>bH

Line #4 could just as easily run a menu program or "catalog". This can replace, or be added to, the "hello" on most any copy program disk.

*Caution: Some ofthe CALLs are to RAMlocations and may not work* on *your system unless you have the same programs in RAM. RDEXed*

## Apple POKEs, PEEKs and CALLs

Without going to the Options Menu, I am now able to Boldface, Emphasize, Italicize, Underline (use Control L), set line spacing to 7/72", 1/8", or 1/6", Subscript or ANY combination of the above except Scripting with Emphasize.

Apple Works will recognize almost any value for C.I.from the Options menu, but my  $MX 80$  will only respond to 5, 8, 10, and 17 which gives me Double Wide, Double Compressed, Pica, and Compressed, respectively and since the valuesfor these, in SEG.PR are not "escape codes", I haven't been able to figure out how to change C.I. in the middle of a sentence.

Here is a list of codes and what they

I suppose that a person could substitute his/her codes into one of the other Printer code areas given by Dr.Lowney in COMPUTIST #59 and modify Boldface Begin and End to explore the limits of their printer.

If you are reading COMPUTIST for the first time, do not hesitate in subscribing NOW and be sure to order ALL the available back issues. You will be glad you did. Apple II's FOREVER!

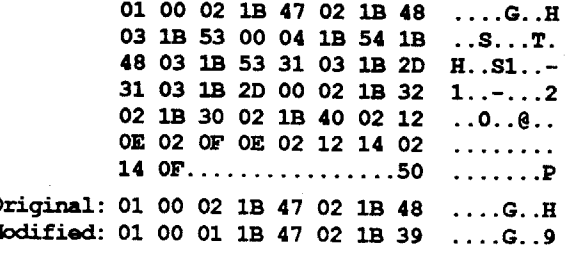

Please send me a copy of the Computist Info Flyer. Who knows, maybe someone else in this small town is sick of copy protection, . too.

#### More Appleworks Printer Control Codes

Thank you for printing my letter in COMPUTIST #64. My reference to a possible error turned out to be a real case of "open mouth, insert foot" because on page 21 of that same issue, Mr. Phillip Romine hit the nail on the head about "01" and "02" as being used by Appleworks to decide that "one" byte or "two" bytes need to be decoded and sent to the printer.

I decided to renew my investigations about my Epson MX80III Fff w/Graftrax+ which is connected to my Apple IIc with an Orange Micro Grappler C/Mac/GS Universal Parallel Interface. The switch settings are ABC ON, DOFF.

The real purpose of this letter is to comment on your editorial in issue #66. I will comment on the options in order, and make a few suggestions as well.

Ifyou were to raise the rates to \$48 per year, I personally would find a way to scrape up the money to continue my subscription, but I don't think others would. The increase in revenue per person would be offset by the decline in subscriptions, and I think the money problems would remain, or even get worse.

Of course this is the best idea, and I think that the readers could help out with this. The only comment I have on this is that subscribers that live in small towns (like me) with few, if any, other Apple Computer owners might feel guilty about not being able to help out the magazine. This is a good option, but I don't think it should be the only option implemented.

#### Option 2a - The readers wish list

The first thing I did was to print out Ver. 2.0 SEG.PR using Copy II +, VIEW FILES, VALUES and counted the bytes given by Dr. Lowney in COMPUTIST #59. For my printer, Boldface Begin and End were IB 47 and 1B 48 which is Escape G and Escape H. After reading the Control Codes listed in the Epson Manual, I decided upon "Enable Paper Out Sensor", 1B 39, which is Escape 9, for the equivalent of Dr. Lowneys"'Forward Line Feeding"

This is a good idea, but I think that you should include the idea you presented in the club flyer. I think that the readers should vote on the best letters in different categories, and the winners couldget a certain number of points determined upon the number of votes. If you don't have enough volunteers to count and process the votes, then you could have the readers send their votes to me and I will count them and give you thewinners with their totals. I could also come up with a point system is you like.

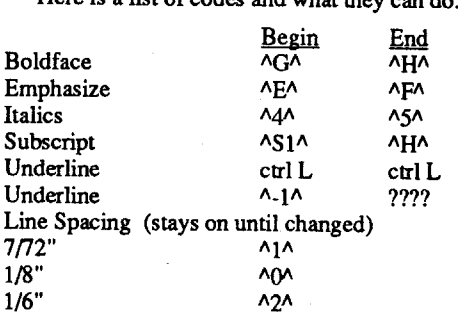

For Ver. 2.0: Make a copy of your AW program disk and use it for the changes. Get out your favorite sector editor (I use Copy II +) and read Track 22 Sector 9. At byte \$4A you should see something like this on your screen:

format needs to go with this option, and if the concerns I made in the previous section were dealt with, then I would be extremely happy. As forsending in the letters on disk, maybe there is a reader who would take on the responsibility of typing in SHORT letters onto disks and then sending them to you. The author of the letter could send a one (or possibly two) page letter to the volunteer, and the volunteer could type in the letters and send a disk full of letters to you every month. The authors of the letters would not get library disks, the disk would go to the volunteer (who had to pay the postage to send the disk).The authors and the volunteer could work out some way of distributing the library disk if the author wanted it. This system would allow authors who don't want to send their submissions on disk to write for the magazine, and at the same time, another reader could have the satisfaction of knowing that he/ she is helping to put out the magazine, even though he/she does not live in the Tacoma area.

I also like the idea of the best BASIC program and the help lines. Maybe we could get ALL of the subscribers to fill out a short survey on their strengths and weaknesses concerning the Apple. They could include times to call, and their address if they wouldn't mind a letter. All of this information, along with time zone differences, could be put into a database and sent to all subscribers. This way, every subscriber could help out. Who knows, somebody might even find out that they have a neighbor who reads Compurist.

My Wish List

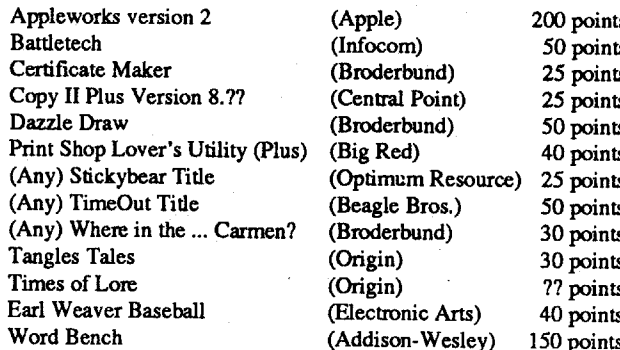

I know that Appleworks and Word Bench are expensive, but a person who brings in 40 new subscribers should be rewarded with a really good piece of software.

I am sorry this letter is so long, but I wanted you to know my opinions and suggestions.

#### Sunnie Dinnel CA

#### *Infocom*

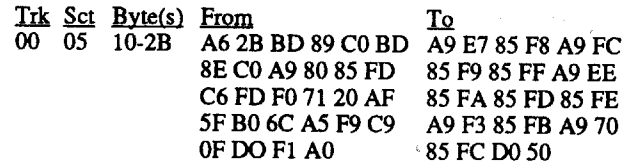

This softkey is based upon the crack for Dive Bomber which appeared in COMPUTIST #66 on page 24. Copy both sides of the original disk with a fast copy program that ignores checksum and epilog errors. Use a sector editor, such as Copy II Plus patched, to change the bytes.

#### Manual Bit Copy

For Infocom games with 128K such as Border Zone and Zork Zero, I have been able to make backup copies using Copy 2 Plus using the Manual Bit Copy. What I do is watch the display as the copy program attempts to read each track. If I do not see the sequence of inverse FF's and then D5 AA AD etc, I make note of that track. After all tracks have been copied I will repeat the Manual BitCopy for the weird track until they are read properly as indicated by the inverse FF and D5 AA AD.

Some tracks are very difficult for the copy program to read so I will repeat the attempt several times. Since the Infocom games . have a built in check routine (dollarsign immediately followed by verify) I can tell when a perfect copy has beenmade or must again try to copy the tough tracks.

#### Paul A. Johnson IA

First of all, thank you for answering my letter. I wasn't really expecting an answer, and besides, my next issue of Computist came a few days after I mailed the letter, and it had all of the answers in it.

Remember, to much of a good thing can tum sour. Only edit your characters if needed and only moderately. Also, you must realize that not all the weapons can be used by all your characters. You have to choose weaponsthatmake sense and then by trial and error. Good Luckl

Zeno Kopecky Jr

#### Option 1 . raise the rates

#### Option 2 • Increase the paid subscriptions

#### Option 3 • Lower the rates

I am all for lowering the subscription rates, but I am hesitant about the reduced number of issues per year. I can barely wait one month for the next Computist, how am I going to be able to wait 1.5 months? I like the suggestions about the reduced print and new layout (only printing back issues list a couple of times a year). If it would not cost too much, you could put the back issue order form it would not costtoo much, you could put the back issue orderform ona small cardandsend it with the librarydiskssent to contributors and with all back issue orders. Also, if a reader wanted information on back issues, all he/she has to do is send in a letter to Computist.

#### Option 3a - 8 issue subscription / 1 per month

This option doesn't sound too bad, especially if it is combined

with the tabloid format and the smallerprint.Theyearly costwould be \$36, which is only slightly higher than before. Each issue would hold more information, though, and the cost of each tidbit of information would be less.

#### Option 4 • Tabloid and Book

I like the tabloid because it is bigger and there is more to read. However, the tabloid is more fragile than the other form. I received my copy of issue #66 and it had a large tear across the cover. It wasn't serious, a few inches of tape healed it up nicely, but I wonder if sometime in the future a big hunk might be missing. I know the cost of envelopes or plastic covering would raise the cost know the cost ofenvelopes or plastic covering would raise the cost  $\alpha$  mailing, but how much would the increase be? Another way to  $\alpha$ solve the problem is to put all of the information into a book like the one suggested in the editorial. The only problem with this is that the one suggested in the editorial. The only problem with this is that  $\frac{1}{2}$  would go crazy watung for the end of the year so I could find out what I missed. The "end-of-year" book could also be in the loose sheet form. The cost of printing would be cheaper, and I am sure sheet form. The cost of printing would be cheaper, and I am sure that the readers wouldn't mind havirig to get their own binder. Suggestion: If you continue to print in the tabloid format, then split<br>up the table of contents. Put the Computist banner right above p the table of contents. Put the Computist banner right above where the fold will be and put the features above the banner and the softkeys below. This way, when the tabloid is folded, the issue number will be in the upper, left corner, which makes it easy for the number will be in the upper, left comer, which makes it easy for the people who put their issues vertically on a shelfto find a particular Issue.

**4th & Inches**

Softkey for...

If you don't find these bytes at this address scan the disk for 20 Cl EC, andcheckto see ifthere is a902A and aBO 1Eshortly after

To EA EA EA EAEAEA 00 00

it and you will have found your disk check.

\$D2 20 C1 EC<br>\$DF 20 C1 EC

 $II+$ , and change the Following Bytes:

Trk Sct Byte(s) From<br>07 S0B SD2 S04 07 SOB SD2 S04

Advanced Playing Technique for...

**Pharaoh's Revenge** ?

any number up to

Extra Lives

To

 $\overline{\phantom{a}}$  OH

S64

**Starbuck**

*Accolade* Copy the program using any copy program that will ignore errors. I used Copy 11+ ver8.3. I personally prefer Fast Copy captured from Locksmith. (Unfortunately, I have not been successful capturing it for the GS. I would like to correspond with someonewho has.)Then usea sectoreditorsuch astheone inCopy

I don't really want people calling me from out of state, but anyone local can look up my phone number in the phone book and call me from about 1:00 P.M. to 4:00 P.M. IfI'm notavailable, leave your number and I'll get back to you. I can be helpful on Appleworks, minimal cracking, intermediate game editing for the Apple //e, and I'm sure there's more, but I can't think of it at this moment. If I don't know how to solve your problem, I'll make a few calls of my own to find the solution. If you would like to write,

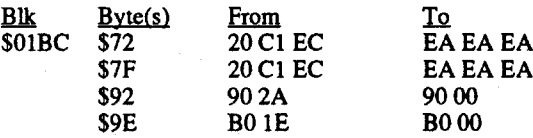

SFF IE

Blk Byte(s) From<br>SCF SD2 20C1

 $SF3$ 

Softkey for...

Copy the disk using any whole disk copier.I used Copyll+ and then use the sector editor to make the following changes. Don't forget to write them back to disk.

at least five new subscribers. •

On another note, I recently received the notice of the change in publication from 4 weeks to 6 weeks. I am unhappy and disappointed in the change. It reflects a raise in price and a drop in frequency. If the money situation is that severe I am more than willing to have the per issue price raised from the current S2.50 to \$3.00 or even \$3.50! I pay MORE for other magazines and recieve LESS. Let's keep COMPUTIST rolling on a MONTHLY basis. No, I do not have a lot of money but I am convinced that quality is worth paying for. And if my subscription were raised from S32 to S40 I would smile and write the check. I saved MORE than that

just write to: Boblgo

> 136 Garlow Drive Pittsburgh, PA 15235

Keep up the good work.Ifyou need anything, write to me or call

As for the the Computist information flyer, I would like a copy to show around and accumulate new subscription points. I visit a computer club monthly and there are always people asking how to subscribe and what the magazine is about. I estimate that  $\overline{I}$  can get

me. That goes for readers and Computist staff.

Many Thanks to "Dan Halfwit" in issue 64. His input was invaluable. He mentioned in his softkey that he was in a hurry and some one else could send in an explanation. I can only expand a

little upon what he submitted.

Again many thanks to Dan Halfwit. He really deserves the credit because he found the protection in the first place. I just used his info.

Unfortunately Mr. Halfwit in his softkey in issue 64 only had ?? 17 for the addresses, and I had not written down what the originals were before I changed them on my copy. So I gingerly put an original in the drive and dumped that sector out on the printer. Once I had the correct code it wasn't 100 bad. I scanned the Team disk for 20 C1 EC and found not just the 2 occurrences but actually 6 different occurrences of that code on the disk. After using the List command in the Copy  $II+$  sector editor I was able to quickly find the spot I was looking for. A few edits later and Whoopee! a

By the way I would really be interested in seeing a couple articles that show you step by step how to locate a nibble check

PEEK (46063/.): Returns the number of tracks on disk currently being used. (35 normal)

> on the disk. Its easy to bypass a check once you have it but its the finding that is tricky!! Anyone out there ready to rise to the occasion?

PEEK (-16384/\$C000): Reads keyboard. If value is >127 then a key was pressed. This peek should be followed by a POKE-16368,0

PEEK (-16286/\$C062): Read PDL(1) switch. If value >127 = switch ON

PEEK (-16285/\$C063): Read PDL(2) switch. If value  $>127 =$ switch ON

- CALL 54915 (SD683): Cleans stack. Does away with "Out Of Memory" error when you really have memory left. (Same as ADR -10621)
- CALL 62450 (\$F3F2): Clear current Hires screen to black. (Same
- as -3086)
- CALL 62454 (\$F3F6): Clear current Hires screen to the HCOLOR last PLOTted. Must be preceded by a HPLOT (Same as -3082)

- CALL -23186 (SA56E): To catalog disk
- CALL -25153 (S9DBF): Reconnect DOS 3.3
- CALL -9477 (\$DAFB): Output a carriage return
- CALL -8192: END and clear
- CALL -8117 (SE04B): List Integer BASIC
- CALL -7036 (SE484): Do Applesoft garbage collection routine
- CALL -6090 (SE836): Run Integer BASIC
- CALL -3727 (SFI71): Turn ON Integer BASIC Trace
- CALL -3722 (SFI76): Turn OFF Integer BASIC Trace
- CALL -3318 (SF30A): EXEC Integer BASIC "CON" cmd
- CALL -3305 (SOCE9): Resume from Applesoft ONERR CALL -3100 (SF3E4): Reveal Hi-res page 1
- CALL-3116: HGR2
- 
- CALL -3106: HGR
- CALL -3086 (\$F3F2): Clear Hi-res screen to black
- CALL -3082 (\$F3F6): Clear Hi-res to last color HPLOTted
- CALL -2613: Hi-res cursor coordinates to 224-225
- CALL-2458 (\$F666): Enter mini-assembler
- CALL:-1998 (\$F832): Clears Lo-res screen to black
- CALL -1994 (\$F836): Clear top 20 lines to  $@$  if in text mode. If in

- CALL -1728: Prints Hex of X and Y registers
- CALL -1438 (SFA62): Pseudo-reset
- CALL-1401: Warm boot
- CALL -1370 (SFAA6): Re-boots disk system
- CALL -1321 (SFAD7): Display all registers
- CALL -1233: TEXT CALL -1216: GR

corner of screen

**4th & Inches Team Construction Disk** *Accolade* This disk had a rather odd form of protection. Rather than doing a signature check on itself it performed a siganture check on the 4th & Inches GAME disk!!! And would go no further until you "Put 4th & Inches Game Disk In Any Drive". Even if the check had been disabled using the procedure above. Well I reasoned a couple things: First, since the disk copied with no errors using a whole disk copier then it seemed a safe bet that the whole protection was on the Game disk and not on the Team disk. So there appeared to be only one signaturecheck andnot two. Second,Ireasoned thatsince the same area on the Game disk was being checked by another program and I were the programmer I would save myself a bunch oftrouble andsimplyuse the sameroutine to read thedisk thatl had already written. So it seemed that all I had to do was scan the Team disk for a JSR to the same point on the Game disk (20C1EC) and

20 C1 EC<br>2A

I would have my "critter caged".

COPYA backup of my original.

#### Cookbook Method

POKE 1013,76:POKE 1014,156:POKE 1015,252: Makes "&" clear to end of line

PEEK (46064/\$B3FO): Returns the number of sectors on disk currently being used. (16=OOS3.313=DOS 3.2) (Same as ADR-19472)

PEEK (-18070/\$B96A): If 150 is returned then you are using DOS 3.3. This peek works for both Applesoft and Integer

POKE 2049,1 (\$): Prevents a program from being listed once its beennm

POKE 43273,65 (\$A909): Allows INIT without "HELLO" name (33 normal)

POKE 43624,X (\$AA68): Where  $X = 1$  or 2. Will Set/Change current drive to X (Same as ADR-21912)

POKE 43626,X (\$AA6A): Where  $X = 0$  TO 7. Will Set/Change current slot to X. (Same as ADR-21910)

POKE 43698,X (\$AAB2): Where  $X = ASCII$  of DOS command character. (IE. POKE 43698,64 makes  $@ =$  [Same as addr. -21838]

PEEK (-16352/\$C020): Toggles the cassette output port

PEEK (-16336/\$C030): Toggle speaker once for every two PEEKS PEEK (-16287/\$C061): Read PDL(0) switch. If value  $>127 =$ switch ON

POKE 44452,22:POKE 44605,21: Controls number of files displayed in Catalog. The first poke is always 1 more than second poke

#### CALLS

CALL 768 (S300): Often used to clear ONERR problems

CALL 976 (S3OO): Reconnect OOS

CALL 979 (S3D3): DOS cold start

CALL 1002 (\$3EA): To reconnect DOS I/O hooks

CALL 3314 (SCF2): ROM to RAM

CALL 11246 (S2BEE): Clears HGR2 screen to black CALL 11250 (S2BF2): Clears HGR2 screen to the HCOLOR last

**HPLOTted** 

CALL 42350 (S A56E): CATALOG

CALL 54514 (SD4F2): RAM to ROM

CALL -41881: SAVE

CALL -1184 (SFB60): Clears screen (HOME) and print "APPLE

]["

CALL -1052 (SFBE4): Beep speaker for 1/10 second CALL -1036 (SFBF4): Move cursor forward (right) one space CALL -1008 (SFCIO): Move cursor backward (left) one space

CALL -998 (SFCIA): Move cursor up one line

CALL -958 (SFC42): Clear screen from cursor to lower right

CALL -936 (SFC59): Clear screen (HOME)

CALL -926 (SFC62): Send carriage return and linefeed to screen CALL -922 (SFC66): Move cursor down one line without chang-

ing horizontal position

CALL -912 (SFC70): Move all text in window up one line

- Lo-res clears screen to black
- CALL -1953 (\$F85F): Increment Lo-res color by three

CALL -875: Clears entire line

CALL -868 (SFC9C): Clear cursor to end of line

CALL -856 (SFCA8): Time delay. POKE 69,XX to set amount of

delay

CALL -756 (SFDOC): Wait for keypress CALL -678 (SFD5A): Wait for return keypress CALL -676: Rings bell and waits for carriage return

a GOSUB

# **Bob lao PA**

First, I would like to applaud the format of Computist #66. Almost twice the information for less cost is an idea which should have been adopted from the start. I think you should keep it this way forever, even if you get enough money to switch back to the magazine format because there is no sure way of telling that you will continue to have enough money for a magazine format. The present way is certainly not the most physically attractive way to produce Computist, but it is by far the most information-packed.

POKE 1013,76:POKE 1014,66:POKE 1015,252: Makes "&"clear to end of page

POKE 1013,76:POKE 1014.88:POKE 1015.252: Makes "&" = home

POKE 1014.165 (S3F6): POKE 1015,214 (S3F7): Willmake "&"list

POKE 1014,10 (S3F6): POKE 1015,165 (S3F7): Will make "&" CATALOG

POKE 40286,35:POKE 40287,216: Prevent ctrl-C and Reset

POKE 40514.N (S9E42): Changes "HELLO" Command (RUN: N=6. BRUN:N=52. EXEC:N=20)

POKE 42344.76 (SA568): Prevents SAVE of "HELLO" (32 Normal)

POKE 44457,88:POKE 44458,252: Clears screen before catalog POKE 44505,234 (\$ADD9): Show the deleted file when catalog POKE 44506,234 (SADDA): Normalize with 48 and 74 in same locs

POKE44507,16:POKE44508,54: Omits file type and sector length from catalog in DOS 3.3 (normal 160) (Same as  $-21031 & 2-21030$ ) POKE 44509.76:POKE 4451O,19:POKE 44511,174: Omits file type and sector length (normal 189,200,180).

POKE 44545,169: POKE 44546, X: POKE 44547, 234: Where X=0 to 255 shows sector length to be "X" length (normal 189,231,180) POKE 44611,1: Changes catalog sector number from 3 to 5 digits POKE 44617,234:POKE 44618,234:POKE 44619,234: Makes volume and sector numbers appear as 000 (normal: 217,164,179) POKE 44723,4 (SAEB3): Marks tracks 1 & 2 as free (12 normal) POKE 44793,11 (SAEF9): Prevents save of OOS (5 normal) POKE 45620,234: POKE 45621,234: Keeps repeating first line in

catalog (normal 105,35) POKE 47617,12 (SBA01): Speeds disk access (same as addr. - 17919)

- POKE 49232,0 (\$C050): Shows current graphic screen POKE 49233,0 (\$C051): Shows current text screen
- POKE 49234,0 (\$C052): Shows full screen graphics POKE 49235,0 (SC053): Shows split graphics and 4 text lines POKE 49236,0 (\$C054): Shows page 1 POKE 49237,0 (SC055): Shows page 2 POKE 49238,0 (SC056): Lo-Res
- poKE 49239.0 (SC057): Hi-Res
- POKE 49384,0 (SCOEB): Stops drive
- POKE 49385,0 (SCOE9): Spins disk without reading, writing or error POKE 49386.0: Changes to drive #1.
- POKE 49387,0: Changes to drive #2
- POKE -25250,105:POKE -25249,0: Traps and disables ctrl-C POKE -21912,X (\$AA68): To select disk drive on 48K system
- 
- without actually executing a command POKE -21503,0: Prevents catalog (normal =  $17$ )
- POKE -20940,96 (SAE34): To omit page pause for a catalog
- POKE -16299,0: Display screen two
- POKE -16300,0: Display screen one
- POKE -16368,0 (\$C010): Clear keyboard
- POKE -16336,0 (SC030): Toggle speaker
- POKE -16304,0 (SC050): Sets color GR mode
- POKE -16303,0 (\$C051): Sets TEXT mode
- POKE -16302,0 (SC052): Clears Mixed TEXT mode
- POKE -16301,0 (SC053): Sets TEXT mode
- POKE -16300,0 (SC054): Clear page 2
- POKE -16299,0 (SC055): Sets display to page 2
- POKE -16298,0 (SC056): Clear Hires GR mode POKE -16297,0 (SC057): Sets Hires GR mode
- POKE -16296,1: turns ANO OFF (Game port pin 15)
- POKE -16295,0: turns ANO ON (Game port pin 15)
- POKE -16294,1: turns ANI OFF (Game port pin 14)
- POKE -16293,0: turns AN1 ON (Game port pin 14)
- POKE -16292,1: turns AN2 OFF (Game port pin 13)
- POKE -16291,0: turns AN2 ON (Game port pin 13)
- POKE -16290,1: turns AN3 OFF (Game port pin 12) POKE -16289,0: turns AN3 ON (Game port pin 12)
- Note: "Off' condition is TIL open-collector high (3.5 volts)
- is TTL low (.3 volts) 1.6 ma max. I

POKE -16152,0 (SCOE8): Slot 6 motor OFF POKE -16151,0 (\$C0E9): turns ON slot 6, disk motor only POKE -16136,0 (SCOF8): Slot 7 motor OFF POKE -16135,0 (SCOF9): Turns ON slot 7, disk motor only

#### PEEKS

PEEK (43)(S2B): Boot slot number \* 16 (after boot)

PEEK (44)(S2C): Lo-Res line end point

PEEK (48)(S30): Lo-Res color \* 17

PEEK (74/\$4A)+PEEK (75/\$4B) \* 256: Current LOMEM PEEK (76/\$4C)+PEEK (77/\$4D) \* 256: Current Integer HIMEM RND(PEEK (78/S4E)+PEEK (79/\$4F) \* 256: Provide ''True'' Random number generation in Applesoft

PEEK (115/S73)+PEEK (116/S74)\*256: Current Applesoft HIMEM

PEEK (175/SAF)+PEEK (176/\$BO)\*256: Pointer to Applesoft program

PEEK (202/SCA)+PEEK (203/SCB)\*256: Returns memory location of 1st line of Integer program

PEEK (218/SDA)+PEEK(219/\$DB)\*256: Applesoft line number where error occurred if an ONERR was taken

PEEK (222/\$DE): Returns error code which identifys the error which caused an ONERR to be taken

PEEK (36/S24): Read cursor horizontal position (values 0-39) PEEK (37/S25): Read cursor vertical position (values 0-23) PEEK (-21902/SAA72)+PEEK (-21901/\$AA73)\*256: To find starting address of last BLOADed program or data PEEK(43702/\$AAB6): Returns the language that is active. (0=INT 64=FP on tape or disk) (Same as ADR -21834)

-665: LF prompt and wait for input CALL -662: Prompt and wait for input CALL -657 (SFD6F): Better input. Commas/colons OK CALL -550: Prints hex value of A-register CALL -415 (SFE61): Disassembler.note POKE start address at locations 58-59 before CALL CALL -384 (SFE80): Set inverse video mode CALL -380 (SFE84): Set normal video mode CALL -321 (SFEBF): Display A,X,Y,P and S registers CALL -211 (SFF2D): Print err msg and beep speaker CALL -198 (SFF3A): Beep speaker CALL -167 (SFF59): Enter monitor and set text mode. Functions the same as reset CALL -155 (SFF65): Enter monitor with bell CALL -151 (SFF69): Enter monitor without bell CALL -144 (SFF70): Scan and execute contents of keyboard buffer at \$200. Note: If using Applesoft do not use this call within

#### **COMPUTIST Readers Data Exchange** 9

Softkey for...

Softkey for...

#### *Baudville*

Working from Alex Gehrt's softkey of version 2.0 in Computist #48 I was able to find and remove the protection from this newer version. The edits are the same, only the locations have changed.

Copy the disk with any copier that can continue after a bad block (there are several early on the disk) and then make the following two block edits.

To deprotect the Paint 320 program:

This is my first time writing, and the first thing I'll talk about is the newsletter I just recieved from COMPUTIST. I have only been a subscriber since COMPUTIST #59, but it is definitely the best magazine I have ever seen, and I don't want it to go down, so I am writing.

One thing I think would really boost subscription would be more programming tips, in addition to cracking tips. Deprotecting disks is great, but how many hackers are there compared to programmers? I mean, I just read that Borland sold 1 million copies of Turbo PASCAL (Read that, one million potential subscribers, if there was a good section on programming tips). The best part is that with languages like C, you wouldn't even have to be programming on the same type of computer to make use of a tip. C is pretty much the same on all computers. This couldopen up a large market of programmers on Apple, Macintosh, IBM, Commodore, etc.

This could also generate some money if a COMPUTIST shareware collection, somewhat similar to the Super-lOB collection, could be set up. Amateur programmers could send in programs to be put into a collection, but instead of sending money to the author, send it to COMPUTIST.

There could be kind of a question-answer format, with people writing in with a programming problem and other programmers, who might have already solved a similar problem, could write in to help. For example, in a programI was writing, I wanted to enter a mathematical formula through an INPUT statement and then DEF FN it to graph it. As far as I know, this can't be done from BA-SIC, but luckily I had a program that did just this. After a few hours looking through the listing, I found the solution: write the string, along with a line number, a <CR>, and a GOTO line number statement to a text fIle and EXEC it from within the program. A few drawbacks to this are you must include in your text file program line statements redefining all your variables, since the EXEC MUSTbe followed by an END statement, which kills all your variables. An alternative to this would be to use ProDOS and simply STORE all your variables before EXECing. The program would look something like this:

How about an Advertiser of the Month (Quarter? Year?) voted on by the readers, winner to receive one free ad. Something like this might draw a little much-needed revenue, both from advertisers and subscribers.

 PRINT CHR\$(4)"STORE VARS" X\$="30 HOME: ?CHR\$ (7) "+CHR\$ (13) +"GOTO 30" write X\$ to a text file PRINT CHR\$ (4) "EXEC textfile" 26 END will be EXECed in PRINT CHR\$(4) "RESTORE VARS": PRINT CHR\$(4) "CLOSE textfile" PRINT "SCREEN CLEARED": END

Right now my most-wanted hardware is for the IBM family. I would kill (time) for a Logitech Scanman or a DFI Handy Scanner. If that's over budget, then I'd be most grateful for the latest version of Locksmith for the Apple.

This isn't exactly the most elegant solution, but it works.

I believe that intermediate-level computists like myself are like mice: if you see (or hear from) one, there are at least ten more unseen (and unheard) in the shadows. What you are doing, and have done for the past six years, is much appreciated by everyone, and it's to our eternal shame that we've neglected to express that gratitude often enough.

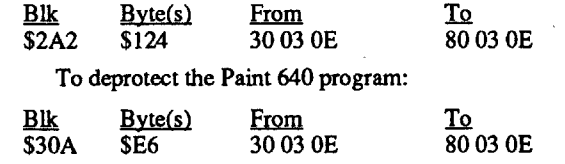

A question-answer fonnat would probably work better on a BBS, but I would like to see a magazine format for two reasons: 1) For all the people, like me, who don't have a modem, and 2) a magazine can be kept for reference, but a tip on a BBS can be lost if you don't make a hardcopy. The magazine could be sort of a compilation of all the tips on the BBS over six weeks. Maybe the users who don't have modems could send in tips or questions on disk and RDEXed could upload them.

Anyway, that's my bright idea for today. If you like it, write in and say so, include any programming tips you have. If you don't, write in with a better idea, also preferably including some tips.

® I have a question. I have heard of Print Shop Companion, PS Lover's Utility, PS Graphics Libraries, but what is the PS Sup-

artificial Broadsides RWTS by using the DOS ALTERER, which is on the COMPUTIST Starter Diskette.

subscribers, with or without incentives, and I hereby volunteer to help with any writing, rewriting, or editing chores you feel I can handle. Although I have been a computer user for a long, long time and once upon a time a pretty fair BASIC programmer, I'm very much a neophyte when it comes to the sort of stuff you print in every issue.

Record my vote for the tabloid format. I remember when Computer Shopper was a collection of classified advertisements for the TRS-80, printed on cheap yellow paper, and just look at it today. Unfortunately, it seems that copy protection is slowly and finally disappearing from the Apple scene, which seems inevitably to sound the death knell of a publication dedicated to defeating it. Since there are still a good many of the copy protected ones kicking around, there will be a need for Computist for awhile yet.

A suggestion: perhaps those hardy souls whose names appear regularly in the listofcontributors could be persuaded to offertheir services to those of us less skilled. I for one would be willing to pay a modest fee (and provide an original disk if necessary) in return for a deprotected and copyable program. If and when I ever learn enough to help someone else, I would gladly enter into such a service, and cheerfully donate any monies earned to Computist. I'm not sure you'd make enough to offset the hassle of administering it, but it's a thought.

- 14. Exit DOS ALTERER with Ctrl/Reset or re-boot the utilities diskette then:
- EXEC BS.ALTERED.RWTS

move to a safe location C600G Boot utilities diskette BSAVE RWTS.BROADSIDES, A\$1900, L\$800

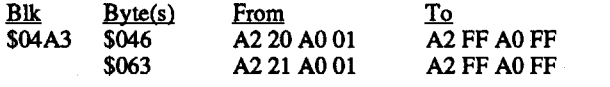

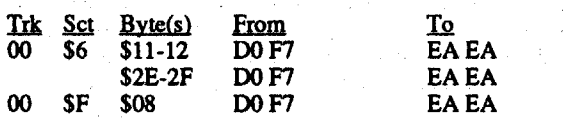

Good Luck!

#### Seymour Joseph NJ

#### 816 Paint v3.1

Softkey for...

All Done!

### Stingray Canada

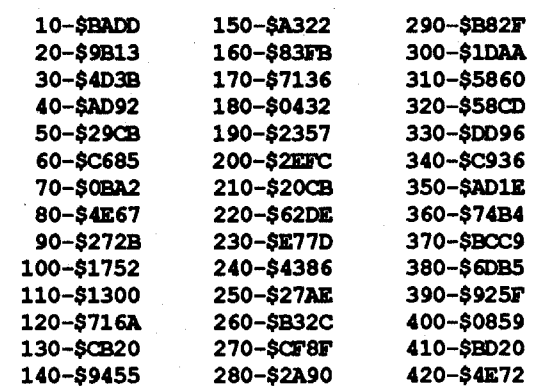

The softkey in issue #64 did not work on my copy of California Games. It would go through the boot and just before the title screen it crashes anddropsinto the monitor. The problemseemed to be the bytes inserted at \$09C. After trying unsuccessfully to fix this error I realized that it would be easier just to avoid the subroutine that performs the nibble count. Since the person who wrote the article was kind enough to include an explanation it was apparent that the nibble countroutine was on block \$OFC. So I used the sector editor in Copy ][+ and Dissasembled ("listed") the sector and dumped it to the Printer. I looked/searched back up till I found an RTS indicating the end of the previous subroutine and the beginning of the routine that did the nibble count. I found it at address byte \$3F. The next byte I reasoned should be the first byte of the nibble count. So I simply put a RTS (return from subroutine) and effectively negated the nibble count altogether and Whoopee! a COPYA version ofCaliforniaGames.IfEpyxmoves the routine, search the disk for A2 20 AO 01. And then follow the same procedure of backtracking and inserting an RTS and you should be successful.

- 170 GOTO 120 180 REM TYPE OF THEXDER FILE 190 HOME: VTAB 7: PRINT TAB( 3) "WHICHOTYPEOoF¢FILE¢ooOYOUOHAVE?" 200 PRINT: PRINT TAB( 5) "(l)¢THEXDER" 210 PRINT TAB( 5) "(2) OTHEXDER. SYS16" 220 PRINT TAB ( 5) "(3) OPREVIOUSOMENU" 230 POKE - 16368,0 240 K = PEEK ( - 16384): IF K < 128 THEN 240 250 POKE - 16368,0<br>260 IF K = 177 THEN NS = <sup>260</sup> IF <sup>K</sup> - <sup>177</sup> THEN N\$ - "THEXDER,A\$1000,L\$1,B\$522C,T\$B3" : GOTO <sup>290</sup> 270 IF K - 178 THEN N\$ -<br>"THEXDER.SYS16,A\$1000,L\$1,B\$522C,T\$B3" : GOTO 290 280 IF  $K = 179$  THEN GOTO 70 290 REM BLOAD/MODIFY/BSAVE 300 ONERR GOTO 370  $310 \text{ D}$ \$ - CHR\$ (4) 320 PRINT 0\$ "PREFIX/THEXDER,D1,S5" 330 PRINT 0\$ "BLOADO" ;N\$ 340 POKE 4096,X 350 PRINT D\$ "BSAVE ?" ; N\$ 360 GOTO 70 370 REM ERROR ROUTINE 380 PRINT : PRINT "OPLEASEOINSERTOTHEXDERODISK"
	-
- 390 PRINT "OIN¢DRIVE¢1,¢SLOT05:¢UNLOCKED"
- 400 POKE 16368,0
- 410 IF PEEK ( 16384) < 128 THEN 410
- 420 POKE 16366,0: GOTO 70

#### Checksums

## =B:..3:luU!dt..lM~y-=e::.:rs=. ME

Requirements:

Original Broadsides v2.0 diskette

An initialized diskette with the hello programdeleted that contains SUPER IOB, swap controller, standard controller, DISKEDIT and DOS ALTERER

Broadsides v2.0 softkey (from COMPUTIST #66)

Ifyou do not have access to a WILDCARD, or similar method to force a hardware interrupt, you may not be able to capture the RWTS. This is due to the fact that the RESET vectors are pointed

to a memory wipe routine, prior to loading the RWTS from disk. This enhancement to my softkey will allow you to create an

#### Step by Step

*Strategic Simulations Inc.*

Softkey Enhancement for...

#### Broadsides v2.0

#### .:!I:lG~ary~..:;R~or:..::h::r AZ

You and the volunteers should give yourselves a long overdue and richly deserved pat on the back for keeping the best Applespecific (well, almost; and up to a few months ago) magazine around afloat as long as you have. I thought I appreciated the effort and expense which went into a monthly publication. Afterreading your detailed explanation, it became apparent that I did not begin to appreciate it. Thanks for the education.

Send me an Info Flyer. I'll do what I can to drum up new

- 1. Boot the utilities diskette listed in the requirements section, and run DOS ALTERER
- 2. Select option #1 (Altered Address Markers)
- 3. Alter D5AA96 to AAD5AB
- 4. Alter DEAA to DEAB
- 5. Select option #2 (Altered Data Markers)
- 6. Alter D5AAAD to AAD5EB
- 7. Alter DEAA to EDAA
- 8. Select option #3 (Ignore Read Errors)
- 9. Select I (To Ignore read error)
- 10. Select option #6 (Ignore Address Checksum)
- 11. Select I (To Ignore address checksum)
- 

12. Select option #8 (Create Text File)

13. Use BS.ALTERED.RWTS for Filename

15. Continue de-protection with my original softkey at step #6

#### *Taito*

Copy the program using any copy program that will ignore errors. Then use a sector editor such as the one in Copy 11+, and change the following bytes:

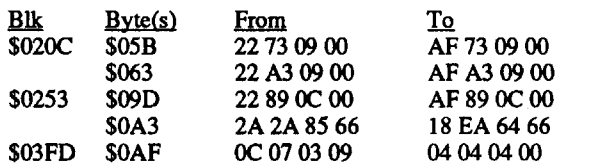

#### Impossible Mission

#### *Epyx*

I am not certain how complete this softkey is, as I have not played the game very far. Any replies would be appreciated. Also, you may find that you have to press ctrl-R after the game has booted to start at a different tower. It always seems to start at the same point on boot-up.

#### *Broderbund*

Copy the program using any copy program that will ignore errors, then use a sector editor such as the one in Copy ][+, and change the following bytes:

from the info in just ONE issue. Enclosed you will find my check to become a member of the COMPUTIST user group.

Softkey for...

#### Vincent Andrews WA

#### Summer Games GS

#### *Epyx*

B..Ik Byte(s) From To \$OFC \$040 20 60

I have several Electronic Arts Games I would like to back up. Strike Fleet, Wasteland, Chuck Yeager's Advanced Flight Simulator. Also a Mindscape Game: Into the Eagles Nest. Certainly someone out there has the crack for these. They all seem to use the same method. So how about it guys! .

Softkey for...

And ski your heart outl

#### Arkanoid

### Ski Crazed

I would like to express my thanks to Mountain Man for his outstanding job on "A Better Bootable Thexder" in Computist #62. To show my appreciation, I would like to share a small program with him and everyone else. This program modifies the Thexder file on a 3.5" diskette so that you may have normal or unlimited energy inThexder without going through the troubleofhaving two diskettes or constantly BLOADing and BSAVEing the thexder fIle.

To use this program, you must have a ProDOS diskette. Copy to it the files ProDOS and Basic.System. Go into the basic by executing Basic.System and then type in the Applesoft program. Save this program: SAVE THEX.ENERGY.MOD

Whenever you want normal or unlimited energy in Thexder, just run this program before you boot your Thexder diskette.

Thank you Computist for an excellent computer magazine.

#### THEX.ENERGY.MOD

10 REM THEXDER ENERGY MODIFIER 20 REM BY: VINCENT ANDREWS 30 REM WRITTEN: 24 MAY 89 40 REM 50 TEXT : HOME :A\$ - " " REM 40 CHARS 60 PRINT A\$;: PRINT: HTAB 9: PRINT "THEXDEROENERGYOEDITOR" : HTAB 11: PRINT "BYOVINCENTOANDREWS" : PRINT A\$: POKE 34,5: VTAB 16: PRINT A\$: POKE 35,15 70 REM MAIN MENU 80 HOME: VTAB 9: PRINT TAB( 5) "(1) OUNLIMITED OENERGY" 90 PRINT TAB ( 5) "(2) ONORMALOENERGY" 100 PRINT: PRINT TAB( 5)  $\sqrt{3}$   $\sqrt{Q}$ UIT" 110 POKE - 16368,0 120 K = PEEK ( - 16384): IF K < 128 THEN 120 130 POKE - 16368,0 140 IF K = 177 THEN  $X = 128$ : GOTO 180 150 IF K = 178 THEN  $X = 240$ : GOTO 180 160 IF K - 179 THEN TEXT : END

## Pirates IIgs

is fine for most purposes, but if you want to move the line over.astatic background, for example, the "rubber.band" effect in draw· ing programs, you need a different routine. Replotting the line in black won't work, because it will destroy what you've already drawn. The fix involves altering the plotting routine in ROM. .

- Count,  $$03 =$  Major,  $$08 =$  Marquis,  $$04 =$ Colonel,.  $$09 = Duke$
- Marriage value- $$00 =$  Single,  $$01 =$  Shrew and pestersome,  $$02$  = Friendly and attractive,  $$03$  = Lovely and cheerful, \$04 Exciting and Beautiful What Port you are in
- # of crew (written with low byte first,  $A200 = 00A2 =$ 162 crew members 023-24
	- Cannon value-\$FF = 256

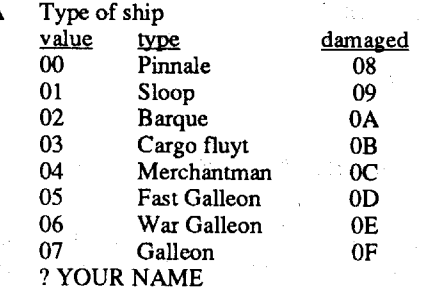

- Food value- $SFF = 256$
- Goods value- $SFF = 256$
- Hides value- $$FF = 256$
- # of ships (max 7) Value = 01 thru 07 34-3A

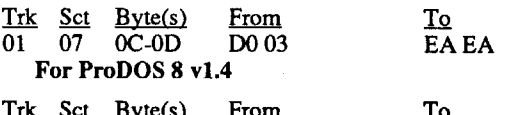

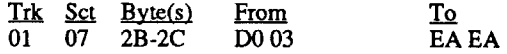

I own a Franklin Ace 1200 Apple+ compatible besides an Apple lIe. I have a hunch there are still a few Franklin Computers going strong out there somewhere. (they're as strong as workhorses) Here is a tip on fixing ProPOS to work on a Franklin. With a sector editor, search for the bytes (69 OB DO 03) usually found on track one. Change DO 03 to EA EA and it should now work. For ProDOS 8 v1.2

Requirements: Apple IIe

19

25 29 02A 2B 2F

50

14

Apple lIe DOS 3.3 System Disk Sector Editor such as Copy  $II +$ 

I hope that the above helps in setting up some interesting scenarios.

#### POKE 47426,24 **RUN COPYA**

I also request that Bank Street Writer Plus, and Where in the World is Carmen Sandiego be added to the Most Wanted list.

#### Sandy Lapp NY

Softkey for...

used by inserting line 1011 POKE 47426,24 into Fast.Con and copying your disks.

I received my letter from you today and I must say I was very disappointed to learn that COMPUTIST will now be published every six weeks instead of monthly. But in all sincerity, better late than not at all. I feel that it is about time that I contribute to a publication that has taught me so much. I do not have fancy explanations for all my cracks and sometimes it is by sheer luck and perseverance that I succeed. But mostly it is from reading and rereading your articles.

Here is a softkey for two games that use exactly the same protection. Using a nibble editor you will find that the normal epilogs have been changed from DE AA to FF EB. It seems to be a form of the Pro-Lok protection that a lot of companies are now using.

The Apple IIgs version of the game Pirates by Microprose excellent adventure game with both good graphics and sound. The game requires that you spend a certain amount of time in building a base of ships and crew before you can successfully go out and capture a Silver Train or take on the Treasure Reet. The program allows you to save four different games in progress to a data disk, with a little sector editing you can easily customize your saved games.

Be sure to write the changes back to the disk.

It was with great distress that I read your news release describing your fmancial difficulties and the necessity to reduce the number of yearly issues. Your publication is highly technical and requires a considerable amount of knowledge, above the average Apple II owners, to use it. The only effective way to increase new and greater renewals of subscriptions is to publish a greater amount aimed at the beginner. There are few good sources of information other than your magazine itself that the beginner has.

> (2) <sup>I</sup> now wouldlike to ask <sup>a</sup> favor. If anyone has cracked or even copied Darklord by Datasoft, please forward the information to Computist. My cat Lucy mutilated the jacket on my original. It is still playable but I don't know how much longer it will work. Any help will be appreciated.

#### Franklin Ace 1200 with ProDOS

DOS 3.3 System Master disk

1. Boot your DOS 3.3 system disk.

2.Tell DOS to ignore checksum and epilog errors and use COPYA to copy the front side of Disk #1 (the other disks in the set are unprotected. No sector edits are neccesary.) POKE 47426,24

First of all, we must get the ROM into RAM so we can modify it.

RUN COPYA

#### Softkey for...

Writing and Publishing Center

**Pelican Software** 

Requirements:

1. Boot your DOS 3.3 system disk.

2.Tell DOS to ignore checksum and epilog errors and use COPYA to copy the disk.

*Spectrum Holobyte*

### LA Crackdown

Epyx

Softkey for...

Soko Ban

3.Make the following sector edits to the copy.

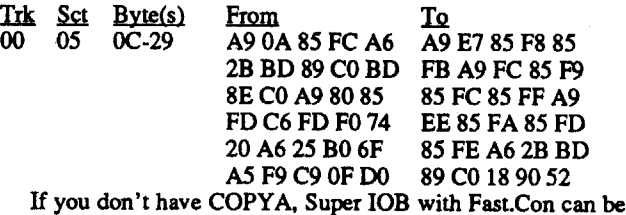

What this does is it flips the state of the position bit. If we plot to position 5, \$30 holds 10. EOR 30 has the effect of turning this bit on in the screen byte if it is off, or off if it is on. Next, we EOR #80. This returns the MSB to its original state, because it too was flipped. The last two NOP's simply fill up the extra space.

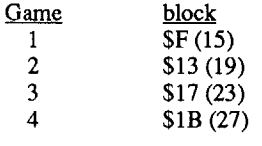

7

#### Byte(\$) purpose

4 5 6

D E F

*Microprose*

#### CALL·151 8942:18 8954:2900 **RUN COPYA**

3

Amount of personal gold that you have- $SFF = 653260$ pieces Reputation value- $\$00 =$  promising,  $\$05 =$  well known,  $\$09 = \text{famous}, \$0D = \text{notorious}, \$11 = \text{infamous}$  $Land—SFF = 12750 acres$ # of members of family rescued value- $$00 = none, $01$  $= 1$ ,  $$02 = 2$ , etc. Crew value- $$00 =$  pleased,  $$01 =$  unhappy,  $$0E =$ angry Spanish rank English rank French rank Dutch rank Values for  $$00D-010$ - $$00 =$  Hostile,  $$05 =$  Admiral,

 $$01 =$  Ensign,  $$06 =$  Baron,  $$02 =$  Captian,  $$07 =$ 

COMPUTIST COMPUTIST COMPUTIST COMPUTIST COMPUTIST COMPUTIST COMPUTIST COMPUTIST COMPUTIST

plementary Disk? No one I asked knows. I am asking because if you search the PS disk for AD F695 29 02 F0 12 (on my disk track 4 sector 6) and NOP the FO 12, the Greeting Card program gives you an extra option. You get to choose. a border FROM OTHER DISK. When you try this option, though, it asks you to insert PS Supplementary Disk. Was it something they were using during development but not included in the fmal version or what?

That's about all I can think of to say for now, but one last thing I want to say is: WRITE! Even if you just have a question, send it in. As RDEXed says, this is a newsletter for users, so if you have some news, let's print it.

> I realize that what you present is dependent on what you receive, so this is an appeal to those of your contributors to devote as much as they can to the beginner. What many of your contributors may feel is just general knowledge that everyone knows, may be to the beginner, real "pearls". I ask that you, the contributors, try to explain in the greatest detail, leaving nothing to be assumed. No where inany issue thatI haveread hasthere beenexpressed the idea that what is presented has been on too elementary of a level.

> Finally I would be happy to have an increase in the cost of subscriptions to return to the 12 issues per year format. The cost of \$40 dollars or more is still a great deal, but where else can I find the information necessary to back up my protected disks, or even more important, the pleasure in developing a method to do it.

Softkey for...

#### C081 DOOO<DOOO.FFFFM C083 N C083

The actual draw routine starts atF530. Follow the routine down to F58D, the code that plots the dot on the screen.

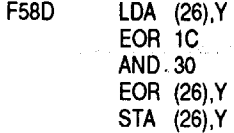

#### Impressive, eh?

OK. So how's it work? Let's run through an example. Say on the screen we have the following pattern of dots: " •• · · · · • ". There are only seven dots, because that's how many are stored in every byte in memory. The most significant bit holds color info. Also, the bits are stored backward from how they are displayed, so this byte would be \$53(reverse the pattern and put a zero in the MSB). This is stored at (26),Y.

As far as free software goes, I think it should be awarded as a prize for programming contests. I used to subscribe to COM-PUTE! magazine, BEFORE they stopped printing program listings.They had some pretty awesome user-written software in their mag, including the word processor I'm writing this on. Nothing extremely fancy, but quite functional, and you've got the listing right there if you want to modify it, which I did with this word processor. When they stopped printing the programs, there were a lot of very ticked off people, who might want to subscribe to this publication if it printed user-written software. Instead of purchasing the programs, as COMPUTE! did, points could be awarded. Computists could let their point totals accumulate to whatever level they wanted, so hardware such as Trakstar would not be out of reach, although I can't see anybody holding onto their points long enough to buy anything much bigger than \$200. Since the Computist Shopper only orders products, not stocks them, the points could be used to buysomethingnotlisted, or maybe even not related to computers at all, like just a money order for so many points, if the person so desired. The point system could be like money in the bank, maybe up to a limit of 200 points or so.

Next, we EOR IC. This byte contains all the valid bits. For example, if HCOLOR=l, only every other pixel can be lit, so only every other bit is on, and the value is *2A,* the bit pattern is " .•.•.•. ". Say we are plotting in HCOLOR=1. EOR 1C would give us 79. (EOR is a logical operator. It means compare the corresponding bits in two bytes. If they are the same, set the result bit to zero. If they are different, set it to one.)

10 Here's an interesting routine for all you hi-res hackers. It involves modifying the HPLOT code so it is "non-destructive". Normally, HPLOT simply AND's a line onto the.screen. This

Next, we AND 30. This is the bit position byte, calculated by the HPLOT routine earlier. It tells which bit, or pixel, we are working on. If we were plotting the fourth pixel, the byte would hold  $08$ (bit pattern " $\cdots$ "). ANDing, we get 08. (AND is like EOR, except the result is oneonly ifboth test bits are on. Otherwise it is zero.)

Finally, we EOR with the original byte 53 and get 5B. The bit pattern is now " • • • • • • • ". Notice the fourth pixel is now lit. STA (26),Y puts the byte into memory and the pixel is plotted.

Now we are going to change all this. Starting at F58F, enter this code: 45 3049 80 EA EA. This disassembles to:

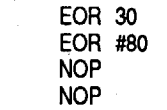

**F58F** 

Now try some plotting in BASIC. Load a picture on the screen and plotover it. To draw, simply HPLOT a line. To erase, HPLOT again using the same coordinates. With some colors, a dot will remain at one end of the erased line, but this is a minor problem. That's all for now, folks. Until next time, keep programming.

#### $=$ Harvey Blanchet NY

#### Ogre ?

I first got this game a few years ago. I tried to deprotect it, but not knowing anything about the process, I was unable. After my second issue of Computist, I tried again, and had a copy in about 15 minutes.

The protection itself is fairly simple. The address epilogues were sync FF's, and the address header had beenchangedon every other track, from D5 AA 96 to D4 AA 96. Two simple mods to DOS and COPYA will take care of everything. First boot a DOS 3.3 disk with COPYA on it

So easy, once you know what you're doing.

Softkey for...

### World Games

#### Epyx

This was a little harder, but not much. Here, the epilogues are changed, and there is a signature check on track zero. Use COPYA on all four sides. First boot a DOS 3.3 disk with COPYA on it. CALL ·151 8942:18 RUN COPYA

Now for the check. The routine is a single entry, single exit, so we can just jump right around it. Since it doesn't place anything in memory, wedon'teven have to write any code.Take your copy and search for 85 F7 A9 80 85 F5 C6 F5 FO 76 (track 0, sector E on my disk) and change the 85 F5 to DO 5E. Write it back to the disk and you're done.

#### . Hi-res Hacking A Nondestructive HPLOT

I just recieved COMPUTIST 66, and the tabloid format is AWESOME!!! Twice the info per issue is a definite plus, and maybe with the increased volume, answers to questions and spotted bugs will come through quicker now. As you said, two months waiting in the file is way too long, especially if you are submitting an opinion or suggestion about a timely topic like the current format changes in COMPUTIST. I sent my first letter a few weeks ago (right after I got the urgent newsletter), so hopefully it will be in the next tabloid. I wrote something similar to Mr Gary Verbuch, and how I would like to see other topics besides deprotection covered. One idea I thought of since is to divide the issue into sections covering different topics. For example, a section for softkeys, one for programming tips, a separate section just for bugs and questions, for quick reference, and a section for hardware tips. (Speaking of hardware, what exactly are you working on that you mentioned at the beginning of issue 63? I joined at issue 62, so I don'tknow.)Dividing the tabloid into sections wouldmake itmore readable. Each section would be consolidated, instead of having softkeys, APTs, bugs, and questions all jumbled together. If it was like a newspaper, there could be four ten-page sections, each separate. This would be handy for those who really hate the IBM section. Each month, they could remove the one or two page insert and trash it, solving all their problems. Sectioning might make COMPUTISTmore attractive to advertisers, too. They could place their ad in a section dealing with their product, so more interested people would be likely to read the ad than if it was with other, unrelated ads.

I told a friend about COMPUTIST, and he was impressed, to say the least, and he's thinking about subscribing. How do I register a subscriber for points? Should I get him to add a note with my name in with his subscription, or will you add a line on the subscription form, or what?

One last idea, although it is not exactly optimistic. If worst comes to worst, and COMPUTIST can't afford to print amagazine, or even a tabloid, well, those Xeroxed back issues don't REALLY look all THAT bad. If Xeroxed COMPUTIST was the only way, I could live with it. I haven't done detailed calculations, but Xeroxed magazines shouldn't cost all that much. An Apple // e, Multiscribe, and an NLQ printer should put out a reasonably decent looking production, at an affordable cost. On the optimistic side, all we have to do is drum up some support. If everyone gets one new subscriber, we have doubled the subscription, and the problem will be solved.

Softkey for...

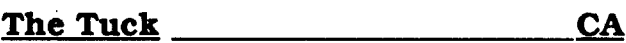

Advanced Playing Technique for...

## The Magic Candle vol 1

*Mindcraft Software*, *Inc.* 

I read the ffiM softkeys although I do not own an ffiM. They offer insight to other operating systems and may come in handy someday.

I am continually amazed at the ability of some of your contributors to find and eradicate copy protection. I have tried to no avail onmany programs to develop a softkey and am then bewildered at the simplicity of it when I read it in Computist. I will keep trying and someday I will make a meaningful contribution.

 $\odot$  Does any one know how to modify Copy II+ version 7.2 to not show the copyright warning and to not ask for the slot number when running BITCOPY.SYSTEM?

Here is a little AppleWorks tip: requires an Apple II computer and AppleWorks.

- 48 4D Topaz
- 4E 53<br>54 59

Ifwhen trying to load a file a "Getting errors..." message comes up, try loading the file as an ASCII file. The document will have to be reformatted (imbedded printer codes, paragraphs etc.) but this is better than retyping the whole thing.

> 10 - 15 Zofir 16 - IB Zapall 1C - 21 Zengrl<br>22 - 27 Zishox 22 .. 27 Zishoxe  $28 - 2D$  Zefoar<br> $2E - 33$  Zutvun Zutyun

Remember, you purchased the game for the enjoyment of the play. If you simply change all the byte locations to the maximum allowable the game will offer no challenge and, therefore, you've wasted your money. Modify your character in moderation. Use the above information only when you are in a tight spot. May the light shine forever.

A2 - A7 B. Ring A8 - AD G. Ring

**Emerald** 

### Sector 6

#### Sector 5

#### Demaro (cont. from sector 6)

#### Sabano

Fear Confuse

A4 - A9

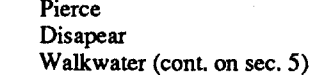

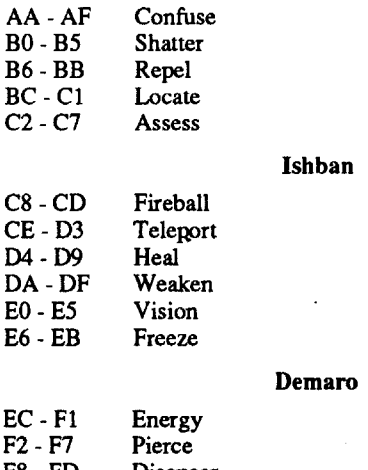

- Walkwater
- Shield
	- Resurrect

#### **Zoxinn**

The Story

The programs making up Bumble Games are written in BASIC. On booting the disk some binary data necessary for the games is loaded by the modified OOS, viz;

4F - 54 Narne of Magic Books carried (see list below for hex) 01 - Sabano

- 02 Ishban
- 03 Sabano + Ishban
- 04 Demaro
- 05 Sabano + Demaro 06 - Ishban + Demaro
- 07 Sabano + Ishban + Demaro
- 08 Zoxinn
- 09 Sabano + Zoxinn
- OA Ishban + Zoxinn
- OB Sabano + Ishban + Zoxinn
- OC Demaro + Zoxinn
- OD Sabano + Demaro + Zoxinn
- OE Ishban + Demaro + Zoxinn
- OF Sabano +Ishban + Demaro + Zoxinn 6D - 72 Shield Strength

1. Boot the OOS 3.3 disk then insert a blank disk and initialize it. When the drive stops, delete the hello program. This is your copy disk. **INIT HELLO** 

#### # of Times Each Spell Memorized

#of Arrows A6 - AB

- Gonshii E2- E7
- Sermin E8-ED
- Pyramid EE-F3
- Sphere F4 -F9
	- Crater D

item Cube 06 - 0**B** S. Ash

#### Steps

#### Preliminary Survey

18 - 1D Mirget Nift Luffin

2A-2F Rope

Loka 36 - 3B Drelin 3C - 41 Star 42 - 47 Pearl

Using Copy 2+, with the sector editor patched, it was possible to read all information on tracks  $0-2$  and  $5-35$ . Tracks  $3 & 4$  were somewhat difficult, having only some sectors which contained valid data.

On track 3, only sectors 3, 4, 5,6,7, A, B, C, D, and E appeared to contain valid data.

Weapon 1 W-T (Wear & Tear should be 0)

On track 4, only sectors 1,2,8,9 and F appeared to have valid data.

- a sound routine at \$300
- a memory move routine at \$32F-\$34A
- a shape table (containing 2 shapes) at \$4301-\$43B2
- some lo-res screen data from \$COO-\$IFFF
- two character generators from \$4ooo-\$5D3F
- a hi-res title screen at \$2000

Also, the shape table pointers at \$E8 & \$E9 are conditioned properly, and the start of BASIC pointers at \$67 and \$68 are set to \$5D41 to ensure this data is not overwritten by the programs themselves.

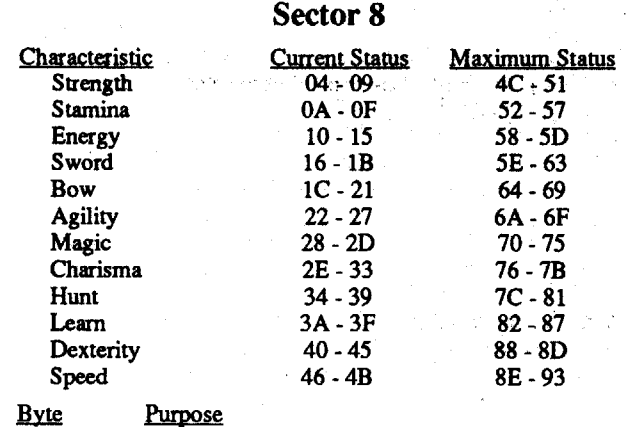

Gold  $(x 100)$ 

 $Gold(x 1)$ 94 - 99 9A-9F

> Requirements: DOS 3.3 disk FlD

Bumble Games *The Learning Company*

Softkey for...

#### Robert Phillis ,Q. and Australia

- 2. Capture the BASIC programs. First, we tell OOS to forget to check a couple of things then we use FlD to copy the programs to the copy disk.
- CALL -151

8925:1860 N 8988:1860 N 3DOG 8RUN FlO-

Apple II GS with 1 Meg 3.5" Disk Copier (Copy IT+)

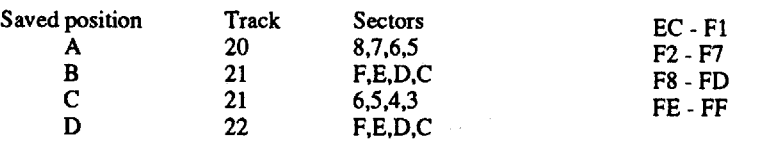

DELETE HELLO

you enter the dungeon adds an almost believable aspect to this real time adventure. On the disk label are the words "Copy Protected Disk." That

message saved a little time. I used Copy  $\overline{II}+$  to catalog the disk and discovered that it used *GSIOS.* It was possible to view all the files, so maybe, the protection was not too involved.

> 00-03 04-09 OA-OF Those changes which need to have a specific hex number will be indicated. All other changes should be a hex number from 00 to 63, where the hex number 63 is the maximum allowable number equaling 99 items. The hex number for Maximum Status should always equal or exceed the hex number for Current Status.

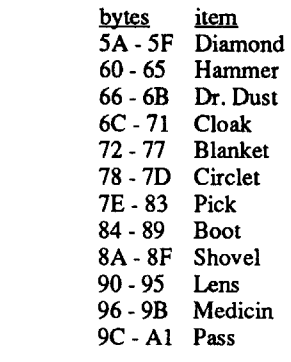

## Sector 7

#### Weapon Description

The first thing to do was to find the code that loaded Block  $#17$ . Brian Troha's article in Computist #65 gave me an idea where to start. Since Block #17 was questionable why not search for an LDA#17? In hexadecimal that was A9 17 00 (LDA \$00 17). I used BC3.System from Copy II+ as the sector editor and searched for these 3 bytes.

There were several instances but two locations for this instruction on blocks \$045 and \$ODA appeared to have some sortofcheck associated with the LDA #17.

#### Armor Description

03 - Chain Mail 04 - Steel Plate 05 - Methreal Armor

 - Brennix - Light Axe - Battleaxe - Great Axe 0A - Ash Bow 0B - Brom Bow 00 -None - Sort Sword - Scimitar - Long Sword - Broad Sword - Grand Sword

After loading Block #17 into the accumulator (LDA#17) there is a JSR 03F7. At this address is CPX #4C. The CPX command affects the N, Z and C flags. By changing the BCC (Branch on Condition that the carry flag is clear) to BRA (Branch Always) the conditional response to a set flag is bypassed. The program then continues past this address.

> Amulet Hoyam

bytes 00 - 05

OC -11 12 - 17

IE - 23 24 - 29 30 - 35

00 -None 01 - Leather 02 - Ring Mail

#### Requirements: sector editor

Scorpia says ofThe Magic Candle, "...in the Ultima style: there is much more to do here than simply hacking monsters. Defmitely recommended; a well-balanced CRPG with several good and original features." (Computer Gaming World, April 1989, No.58).

One more success for the COMPUTIST: There is no on-disk copy protection. Copy protection is accomplished by referring to particular page, column and word number in an accompanying manual. Make acopy of allfour disk then puttheoriginal disk away in a safe place. All changes that are needed to create a Super Hero are to be done on the copy of Disk 4.

Food AO-A5

Ready Weapon (do not alter) B2-B7

Weapon 1 (see Weapon Description below) B8 -BD

Weapon 2 (see Weapon Description below) BE-C3

Weapon 2 W-T (Wear & Tear should be 0) CA-CF

- Armor (see Armor Description below)
- Potion DC-El

The game allows four positions to be saved to Disk 4. If you wish to save more than four positions, you need to make extra copies of Disk 4. These four positions are found at the following locations on Disk 4:

For the sake of simplicity, I will only describe how to alter Saved Position A. However, it is easy to apply the same changes to the other positions because the byte locations do not change.

C4-C9

DO-D5

FA-FF

## Bank Street Writer Plus

#### *Broderbund*

Eric W. Taylor's softkey in Computist #47 for Bank Street Writer III (Scholastic) will also crack Bank Street Writer Plus by Broderbund.

# $R~on~all~d~E.~R~iggs$  NV

#### Bob Thanski FL

Softkey for...

1. Copy Dungeon Master with a 3.5 Copier. I used Copy 11+ v8.3.

2. Ignore the read error on block \$17.

- 3. Use a sector editor and scan the disk for A9 17 00 A2 00 80 20 F7 03 90 01. This string was on block \$045. Change the 90 to 80. Write the block back to the disk.
- 4. On block SODA search for the bytes 22 15 08 00 AD 02 00.

Change the 02 to 00 and write this block back to disk. Put your original in a safe place

#### Fast Method

Requirements:

3.5" Disk Block Editor (BC3.System from Copy 11+)

Dungeon Master is a fantasy role-playing game with outstanding graphics and sound. The grating noise of the doors opening as

Using Copy IT+ (Version 8.3) enabled me to copy the program disk with a Read Errorfor Block \$17. I cataloged the copy and was able to read the directory. In the main directory was a file called BAD.BLOCKS. It was located on Block #17. I decided from this information thatBlock#17 would be the starting point to crack the disk.

The disassembly of the code on Block \$045 was:

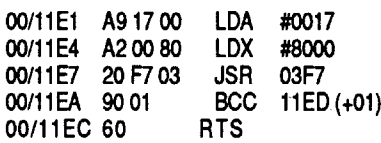

Look for the string A9 1700A2 00 BO 20 F7 03 90 01. Change the 90 (BCC) to 80 (BRA). Write this block back to disk. The disk failed to boot after this change. A notice that the Dungeon Master disk is damaged appeared on the screen.

I found, on block \$ODA, that there is a second LDA #17. The disassembly from that instruction is:

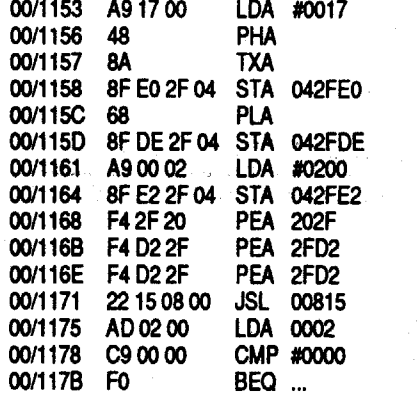

At the address 1175 is LDA 0002. Associated with this instruction is a CMP (Compare with #0000). The CMP instruction compares a byte in memory with a byte in the accumulator. What would happen if we changed the value in the accumulator to the value that the CMP is looking for, that is, OO?

On block \$ODA search for the string AD 02 00 C9 00 and change the 02 to 00 and write the block back to the disk.

After this change was made the game disk booted and the program loaded.

#### Dungeon Master *FTLGames*

I, like many others was disappointed to hear that financial difficulties have forced a cut back in the numberofissues per year. Enclosed is my \$10 Computist Club dues and an extension of my subscription. I hope it helps. I urge all readers to join in and keep our favorite magazine alive. I subscribe to Nibble and inCider, but the magazine I most look forward to receiving each month is Computist. Incidentally I did subscribe to Computist through the ad in Nibble. Speaking of Nibble, congratulations to long time Computist contributor Bill Jetzer on becoming a "One-And Two-Liners" winner in the Dec. 88 issue. Bill, I would like to see more on ProDOS IOB 5.25. I converted the HELLO program on the Computist Starter Disk to ProDOS and with minor modification adapted it to run ProDOS IOB or one of the two utilities I put on the disk. I would be glad (with the permission of RDEXed) to send a listing to anyone interested. One more question for Bill, is Mike Jetzer your brother? I have seen his name published somewhere.

Softkey for...

#### Procedure

Softkey for...

3. Capture the binary data loaded during boot. After booting the original disk, wait until the menu appears and RESET into the monitor. Then:

5. The hi-res picture comes next. Boot the original and wait until the title is finished loading, then RESET into the monitor quickly. I didn't want to chase down the routine that did the drawing, so I basically just got the title screen as a static display. Boot your copy disk, again, then

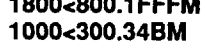

4. Boot the copy disk, move the code back and save it to the copy disk.

6 ctrl P CALL·151 800<1800.2FFFM 300<1000.104BM BSAVE BUMBLE1, A\$800, L\$1800 BSAVE BUMBLE2, A\$4000, L\$1D41

This program resets the start of BASIC program pointers, and then RUNS Program 2.

BSAVE SOUND & MOVE, A\$300, L\$4B

BSAVE SCREEN, A\$2000, L\$1 FFF

6. Write these programs to the copy disk:

#### Program 1

On booting this disk, the BASIC prompt "]" appeared, indicating that amodified DOS was being used. Being lazy, I decided that I really didn't want to follow the tortuous path of sorting out just what had been done to the DOS. Instead, since most of the games are written inBASIC, I decided to let it bootits abnormal DOS and then drop into the monitor and see what I could do with it from there.

10 POKE 103,65 : POKE 104,93 : POKE 23872,0 20 PRINT CHR\$ (4); "RUN STARTUP" SAVE HELLO

## Program 2

This program loads the title screen, the SOUND & MOVE routine, the lo-res data, the shape generators, and resets the shape table pointers at\$ES and \$E9, fmally itRUNs the MENUprogram. 10 HGR : POKE -16302,0

First, I reset the autorun flag at \$D6, since some kind person had set it so that BASIC commands would RUN whatever program was in memory. Then I tried the command'A65EG from the monitor, to try for a CATALOG. This had the effect of dropping me into BASIC. The good news is that it also allowed me to get a CATALOG by the usual means. I then tried to boot a normal DOS, and from the monitor made these changes:

20 PRINT CHR\$ (4) ; "BLOAD SCREEN,A\$2000"

30 PRINT CHR\$(4);"BLOAD SOUND & MOVE,A\$300"

40 PRINT CHR\$(4);"BLOAD BUMBLEl,A\$800" 50 PRINT CHR\$ (4); "BLOAD BUMBLE2,A\$4000"

60 POKE 232,1 :POKE 233,67

70 PRINT CHR\$ (4); "RUN MENU"

#### SAVE STARTUP

All done.

#### Moptown Parade

#### *Advanced Learning Technologies*

#### Preliminary Survey

Second attempts were more fruitful. As in BUMBLE GAMES, all the BASIC programs loaded above the Hi-res screens and a couple of machine language routines and binary data found themselves being moved into this area. The start of BASIC program pointers at \$67 & \$6S now pointed to \$6000. The job then became a tedious task of booting the protected disk, dropping into the monitor, fixing the autorun flag, loading each one of the programs, determining the absolute starting and ending addresses and finally capturing them by booting a disk that had a very small STARTUP program, which simply set the start ofBASIC program pointers to point to \$6000 and ended.

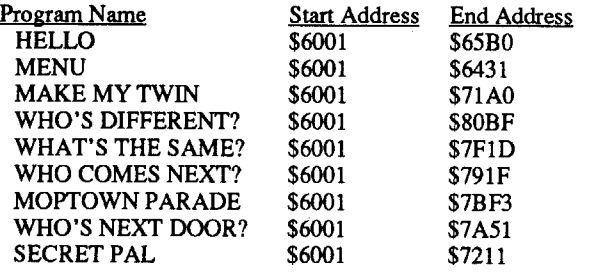

Approximately 45

The procedure is the same for each of these. LOAD a program. Bootyour initialized disk. Enterthe monitor. Change \$AF and\$BO to point to the end of the program. Save the program with the same name it had on the protected disk.

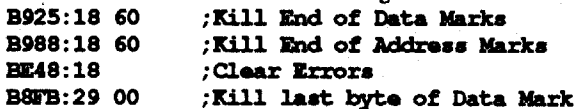

Then, I tried using FlD to transfer the programs from the protected disk to my normal disk. No Luck! Apparently, the people who protected this disk, decided to play games with the Track/ Sector lists, as well as modify a few other things.

4. Capture the Hi-res and Lo-res pictures. The Hi-res pictures load at \$4000, end/start details are:<br>PIC.MAPCRAM \$4000-\$52EF PIC.MAPCRAM \$4000-\$52EF<br>PIC.HOTELCRAM \$4000-\$5B42 PIC.HOTELCRAM

- 30 PRINT CHR\$(4);"BSAVE picturename.LPIC" 40 GOTO 40 :REM Admire picture until bored!
- There are only 2 Lo-res pictures to be captured;  $g_0$ HOME SWEET HOME.LPIC

1. Initialize a disk with the hello program name of STARTUP. Boot this disk, and type in the following program:

All programs should now work, although for some strange reason the shape table pointers got erased when CLUBHOUSE executed, so I added a line to fix this

10 POKE 103,1 : POKE 104,96 : POKE 24576,0

Save this program with the name STARTUP, that way, when you boot this disk it will POKE the start of program pointers to \$6001 for you.

2. Next capture the BASIC programs as follows:

- a. Boot the protected disk, wait until the main menu appears, then drop into the monitor.
- b. Set the autorun flag at \$D6 to 0 to avoid nasty surprises.
- c. From the monitor type A56EG (it won't work, but it seems to reconnect DOS) and wait until you get the] prompt.

d. CATALOG the disk, just to make sure you've got DOS.

The program is one of many put out by an Australian company, based in Victoria. A friend of mine asked if I could look into making an unprotected version of this educational program - it is essentially a demographic modelling simulator. Thinking that this would not be a necessarily difficult task, I agreed. Before I knew it, I had a disk which, although it was an original, would not behave. The program did a disk check & re-booted anyway, result being a disk that didn't belong to me that no longer worked (he- & d:nmation!). I might add that at the time all I had done was boot it once to see how it worked. It worked fine the first time, and therafter was a complete bust.

e. Start by LOADing each one of the BASIC programs and from the monitor, find the END address by examining \$AF and \$BO. Here's what I found:

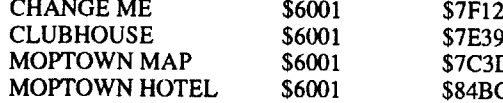

3. Examining the HELLO program gives you some indication of what to do next. It checks a few things (unimportant!) then BLOADS MUSICRESETSHAPE at \$300 (needs to be captured as above), BLOADS UNSCRAM.ERR (not needed), moves a routine from \$9240-\$9371 to \$5ECE (needs to be captured, I called it SUB1), sets the shape table pointers at \$E8 and \$E9 to point to \$34C, BLOADS PRINTER12\$800cRAM at \$4000 (needs to be captured), and finally moves some data from \$2000-\$3700 to \$800 (needs to be captured, I called it SUB2)

NOTE: The loading address and length of Binary files can be found at \$AA72-\$AA73 and \$AA60-\$AA61 respectively in LowlHigh format. Reverse the values you find to get the correct values for the length and address.

Alter the HELLO program so that it doesn't load UNSCRAM.ERR or perform the memory moves and simply BLOADs SUB1 and SUB2 to the correct locations on startup.

PIC.MOPTOWNCRAM \$4000-\$57D3 These are captured exactly the same way as the BASIC programs were.

The Lo-res pictures were loaded to \$4000-\$47FF, moved after booting the normal disk, back down to \$4oo-\$47F and BSAVED with the correct name. For the move use something like the routine below, which I put at \$300, and called from BASIC.

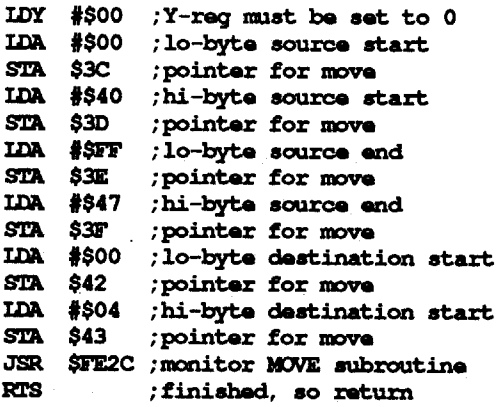

- 2. Search for the first bytes in the disk check module (MOVEDOS) - I found it at T\$lC, S\$E
- 3. Change the instruction A9 B5 8D to4C 6E 10 this defeats the first disk check.
- 4. Continuing on from there type in the program above i.e. AD 01 AS C9 B5 DO 03 4C 63 AS 4C CO 62

The BASIC program goes something like this; 10 GR

20 CALL 768

MOPTOWN PARADE.LPIC

#### Final Note

2 POKE 232,76 : POKE 233,3

Now it all seems to work perfectly.

Oh yes, either add the line:

20 PRINT CHR\$(4);"RUN HELLO"

to your startup program, or else change the boot program to HELLO and delete STARTUP

#### Prologic Protection Scheme

Softkey for...

#### Standing Room Only? ?

Requirements:

A sector editor (Copy 2 Plus) A whole disk copier capable of ignoring errors A sector editor (Copy 2 Plus) A way into the monitor (modified ROMS etc.) - optional Printer (optional)

My first thought was that if it was reasonably normal in format I could just copy the files across to a good disk and change the DOS to something faster. Nope, it seems that not only was the disk flawed, but the protectors were using a very strange, highly modified DOS - Normal catalog, but nearly all sectors were allocated, even though they were not assigned specifically to a particular file [clue #1].

The boot program was called MAIN.OBJ which was responsible for loading in the first (extremely visible) disk checking module, running the disk check and then using RWTS to load the main driving program from specific tracks  $\&$  sectors. If the disk check thought everything was O.K., a 00 was stored atlocation \$0, otherwise an \$FF wasstoredthere and then returned to MAIN.OBJ.

So, firstI patched the module to jump over the disk check to the section that stored a \$0 at location \$0, and sat back to see if (hopefully) this would be the end of the story. Basically the check consists of trying to read sectors off Track \$3, which has a non standard address prologue of B5FFAA. These sectors were read into page \$2, where they couldn't mess anything up, since they didn't contain any valuable data (at least I haven't found any from them). I suppose the idea is that if the sectors could be read then it was an original disk, otherwise it was a copy.

Everything went O.K. up to the prompt to press RETURN to continue, then the sneaky people who wrote this protection materialised a second disk check in a location in memory that previously contained reasonably harmless code. The second check was almost an identical copy of the one found earlier, except that it is pieced together from memory and/or loaded from disk, not in any easily found sequence of instructions though, so searching the disk for this code proved fruitless. D:mn, the only thing left was to try and work out how the program worked and trace it up to this point and remove or re-direct the call to this particular section of nastiness.

Thus passed the next two weeks of examining assembly language listings which used indirect jumps via pointers at \$0-\$1 and \$8-\$9. Also, there were indexes to indexes to calculations of the next jump address to be placed in one of these pairs of pointers for the indirect jumps. This way lies madness, I am only curious as to how the programmers kept track of where they were, to be sure, I got lost so many times that I despaired of ever fmding the way to defeat this disk check. I couldn't even follow the program past the first 10 or so jumps.

Desperation is the mother of invention. I started by fixing the changes the program made to the RESET vector, either NOP the alterations to \$3F2, \$3F3 & \$3F4 or make itso that on RESET the machine jumps to the BREAK handler at \$FA59. Next, I booted the disk and played with interrupting the program just before it went to re-boot after the disk check. Examining \$0-\$1 and \$8-\$9 after jumping into the monitor I found the following-

at \$0-\$1 was a vector to \$62BA,

at \$62BA was a JSR \$62CO

at \$62CO was a lMP (\$0008)

at \$S-\$9 was a vector to \$ASoo (YIPPEE....1 had caught itredhanded)

Lastly, I had to carefully write a routine which checked to see if the protection was in place, and if it was cause the program to jump over the disk check and store \$0 in location \$0, finally returning to the calling code (wherever that was. I still couldn't find where it was initiated from). Locations \$8 & \$9 were used for other reasons, as well as directing the disk check, so I just couldn't alter their contents without making sure that legitimate indirect jumps went to where they were supposed to. Below is the program I wrote to handle this (it ain't elegant but it woirks!)

Firstly, I patched \$62BA to JSR \$looE. \$looE was in the original disk check, which, if you'll recall, had already been bypassed and so this code would not be needed anymore for its original purpose. Poetic justice that I should be able to use it to a much better purpose.

At \$100E I placed the following code;

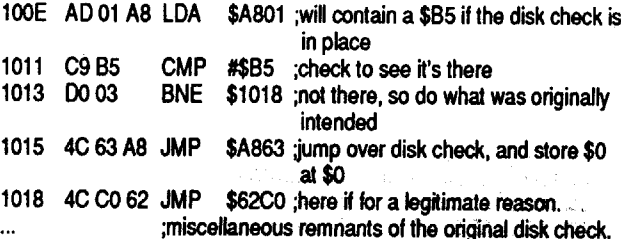

#### Step by Step

1. Copy disk with disk copier that ignores errors on track \$3 & \$4

5. Make sure you write the sector back to the disk!

6. Search for the bytes 20 CO 62, this is going to be replaced with a JSR \$looE i.e. 200E 10 (I found it at track \$9, sector \$A, bytes \$BB & \$BC.

End of story. (Gotcha you stupid people who waste time protecting disks. Maybe you should think about not using such a mistake prone protection scheme.)

Softkey for...

#### Super Print!

*Ashton SchoulStic*

Background

This program came on 3.5" format and operates under ProDOS. It copies with no errors, using any whole disk copier e.g. Copy 2+. The fact that it copies so easily is pretty suspicious and any misgivings you might have about this are soon confirmed when the copy re-boots almost straight after loading ProDOS. Ah ha! you say...obviously a disk check of some sort, maybe a nibble count? Who can say? I cracked it, and I still don't know what was being checked.

#### Softkey

I really hate this one, because Istill dunno how I did it. Oh well! First, make a backup to work with - we all know what happens when you start playing around with originals, don't we!!?

Secondly. break out a good block editor (e.g. Glen Bredon's Prosel Block Editor). You'll need to change a few things in the file called SP.SYSTEM.

The nasty code responsible for causing the re-boot lives at \$2703 in this system file and since the disk check will fail with any copy, we need to make sure that all the obviousJMPs andBranches to this code are disabled. When you've fired up your disk editor, have it 'Follow files' for /SP/SP.SYSTEM.

In the editmode, track down and change all lMP\$2703 's to EA EA EA (this code looks like 4C 03 27). There are about 6 of these nasty little thingies in the system file.

\$2026- 4C 03 27 relative byte will be \$26, \$27 & \$28

\$2033- 4C 03 27 relative byte will be \$33, \$34 & \$35

\$2064- 4C 03 27 relative byte will be \$64, \$65 & \$66

(Sorry, didn't make notes of where the other 3 were, but they are pretty obvious and easy to find - besides which they are all Softkey for...

#### Taipan *Avalanche*

Requirements: 2 Blank disks Super lOB

Change the 6 bytes starting at the LDA #\$02, to the following;

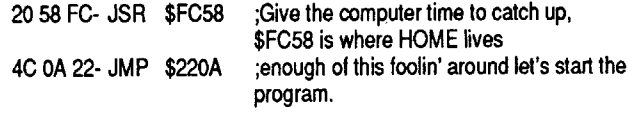

That's it, all done. Another case of just dumb luck!!

Step-By·Step

#### Requirements:

A blank disk

Super lOB with a controller similar to the one in Computist #61, p24.

- 2. Use your sector editor to transfer sectors \$C, \$D, \$E and \$F from track \$3 to the same sectors on track \$11.
- 3. Initialize your second blank disk with DOS 3.3, or a fast DOS.
- 4. Use FlD to transfer all the files from the disk you made in step 1&2.

A fast DOS, like Pronto DOS (optional).

The protection used was alternating address prologues, even tracks used D5 AA 96, odd tracks used D4 AA 96, with altered epilogues.

1. Copy the original onto one of your blank disks.

That's it!

#### .Step-By-Step

1. Initialize both sides of your blank disk with your fast DOS.

2. Copy both sides of the original disk.

#### Requirements:

2 Blank disks.

A sector editor,

A DOS 3.3 file transfer program e.g. FID

A whole disk copier (Locksmith fast copy, etc).

A fast DOS (optional).

The protection used here was not altered formats with strange disk markers, but involved splitting the catalog track, so that the file entries were on track \$3, sectors \$C to \$F.

#### Step-by-Step

Softkey for...

#### How To Weigh An Elephant

*Advanced Learning Technologies.*

Graphics Bank by Ashton Scholastic is a program for loading and printing Hi-Res pictures which have been stored in a packed format requiring only 17 sectors, as opposed to 33 sectors which is the normal format. Naturally, since the pictures only require a little more than half the normal number of sectors to save, twice as many hi-res pictures can be stored on the library disks. Also naturally, you do not get the program which converts hi-res pictures to the packed format and of course the disk is protected.

- 1. Use Super lOB to copy the original disk. You must copy from Track \$2 onwards, since part of this track is used for file storage.
- 2. Initialize a blank disk, using a DOS like Pronto OOS, which gives you most of Track \$2 for file storage. Alternately, you could modify the VTOC of a normal DOS 3.3 disk, by sector editing Track \$11, Sector \$0 bytes \$40 & \$41 from 00 00 to FF EO. A fast DOS is preferable, though, since the program is blindingly slow.
- A block editor (can use sector editor if you want to calculate the 3. Use FID to transfer all the files from the disk you made in step 1 onto the disk you made in step 2. That's it, all fmished.

In Computist #44, there was a softkey for Alphabet Circus. Needless, to say the version I had was different in the method used to protect it. The protection was alternating address headers of D5 AA 96 and D4 AA 96, normal Data prologues and altered epilogues. In addition to these, the files occupied extra disk space on, track \$2.

#### Softkey for...

#### Monsters & Make Believe

#### *Pelkan Software*

#### Requirements:

An Original Graphics Bank disk

An initialized disk: (preferably with a fast DOS) - no HELLO program

NMI capability

#### Graphics Bank

#### *Ashton Scholastic*

Softkey for...

#### The Protection

2. Replace the ProDOS on the disk with your latest version. If memory serves me correctly, the version on the original is ProDOS 1.1.1 which had some nasty bugs, so get rid of it with a later version.

> The friend who asked me to have a look at this disk, had tried unsuccessfully to copy it with every program at his disposal. Unfortunately, he had no luck at all. I inspected the disk with a nibble editor and from the look of it, it seemed a pretty straight forward application of Super IOB was needed, with the Checksum and Epilog checks turned off. Sure enough, Super lOB copied the disk (you also have to set Super lOB to ignore unreadable sectors by inserting the line ONERR GOTO 550 at the start). Predictably, the disk wouldn't boot. Oh well, I didn't expect it to anyway. Nextl tried to catalog the disk. Copy 2 Plus spat out its dummy - complaining that it was neither a OOS 3.3 or ProDOS disk. The only way to see the catalog track seemed to be through the sector editor and reading Track \$11, Sectors \$F, \$E and \$D. I knew the general format of the catalog, having interrupted the original and trying \$A56EG. The people at Scholastic are aware of this however, and had moved the catalog routine to \$A516 and also made sure that 3DOG wouldn't work from the monitor to allow you to restore DOS, The garbage that I saw on the catalog track did have some resemblance to a catalog, i.e. there were things there that looked like filenames, but unfortunately they have been altered by using a EOR encryption formula (1 don't know what it was but if you tried EORing the values with \$B9 you generally got the correct hexadecimal values, except for some cases where the value you had to use for EOR was \$66). My next idea was to use EOR MAKER from Computist #60 and modify Super IOB to read each byte from the disk I had made and EOR it with \$B9 before writing. Because \$B9 was only part of the formula, I was only partly successful in decrypting the names. Also I saw that the DOS was enough differentto know that attempts at capturing theRWTS was not going to work.

The first byte in this block should be a \$60 or RTS, and whatever comes after this is part of the code for decoding the disk check, so overwriting it will not matter, since this will not happen after you've re-written the block. The above code is what happens if the disk check was successful, only I've taken the liberty of moving it up over the disk check/decode routine. Just enter the hexadecimal values listed above in order and write the block back to the disk.

Super IOB with a controller similar to that given in Computist #61, p24.

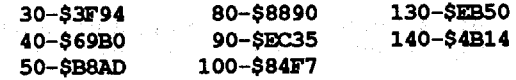

#### Alphabet Circus

D.L.M.

#### What to do

#### Background

 $10 \text{ D}$ \$ = CHR\$ (4) 20 PRINT D\$ "BRUNQAVAIANCHEQLOGO" 30 FOR I <sup>=</sup> 1 TO 2000: NEXT I 40 TEXT : HOME 50 'TAB 2: HTAB 1: PRINT "TOAOIOPOAON" 60 PRINT "----70 VTAB 6: HTAB 1: PRINT "TAIPAN, OYOUOMAYO SELECT" 80 PRINT "FROMOTHEOFOLLOWING" 90 VTAB 9: HTAB 1: PRINT "THEO(I)NSTRUCTIONSO TOOTHEOGAME, OOR" 100 PRINT "THEO(G) AMEOOFOTAIPAN." 110 VTAB 13: HTAB 1: PRINT "WHICHODOOYOUO SELECT $\Diamond$ (I/G) ?" ;: GET A\$ 120 IF A\$ = "I" THEN PRINT : PRINT D\$ "BRUN $\Diamond$ TAIPANOINSTRUCTIONS" 130 IF A\$ = "G" THEN PRINT : PRINT D\$ "BRUN $\Diamond$ TAIPAN" 140 GOTO 110

This program is a graphics wordprocessor, requiring an enhanced Apple  $\frac{1}{e}$  with 128K or  $\frac{1}{e}$ . The operating system used is ProDOS and the protection is a rather simple case of misdirection using ProDOS's READ\_BLOCK MLI call.

This particular program was my first foray into de-protecting a ProDOS protection scheme, and without the help of Gary Little's book 'Apple ProDOS: Advanced Features for Programmers' I wouldn't have been able to track down the particularscheme being used (I highly recommend this book as a source book in any programmer's library, since it explains things a lot more clearly than some other books on ProDOS).

Also, NOP all the relative branches to these locations. Let's not have the program waste time branching to something that won't work anymore - and besides, like I said before I don't know why this works, but it does, so don't argue. All right!

\$20A6- 90 BC relative bytes \$A6 & \$A7: BCC \$2064

\$20AD- B0 B5 relative bytes \$AD & \$AE : BCS \$2064

Next, to be really confusing, change the legitimate branches to \$20BC where the program will JSR to \$220A (the real starting address of the program) to NOPs;

\$2099- B0 21 relative bytes \$99 & \$9A : BCS \$20BC

Anyway, on with the story. Since this was a first, I copied the disk with a disk copier (either Copy 2 plus or Super lOB will do it) and tried to boot (1 think I discarded the ProDOS file that came with program and placed a clean version on the disk). Not too surprisingly, after the title screen had been loaded and displayed, the disk drive kept spinning but not much else was happening (the dreaded disk check had occurred).

The nextstep was a complete disassembly of the SYSTEM file which always (?) loads to \$2000 and then executes under ProDOS. To follow this explanation, you will need some way of jumping into the monitor (optional, ifyou don't want to then justskip to the method at the end and forget about the rest of this). The program then moved itself around in memory, roughly half going into low memory page \$0C - this section contained the necessary calls to the MLI for reading & writing blocks, setting prefixes etc. The rest went to high memory, page \$A8 onwards - this contained the necessary data for the MLI calls and the code for loading the rest of the program.

The essence of the scheme was to have 3 blocks which were loaded into page \$AA. The first block contained valid code with the exception of the necessary information for a successful execution of the final stages. This block also had a rather obvious error in that one of the filenames referenced had an invalid character - SYS, MACS.OBJ - the comma is illegal under ProDOS. The program finishes the initial loading of blocks, setting up vectors etc. and then loads a second block into page \$AA. This second block contains the disk check in encoded form. It decodes itself, performs the disk check and if all goes well, loads a third block into page \$AA. This third block is the correct one for the program to execute successfully.

### Mastertype's Writer *Scarborough*

Softkey for...

## Requirements:

A disk copier like Copy 2 plus that ignores errors.

A later version of the ProDOS file. (optional)

A blank disk.

correct sector numbers)

3. Using a block editor, make these changes:

1. Copy the original disk.

Here's what you're entering, looks like, disassembled:

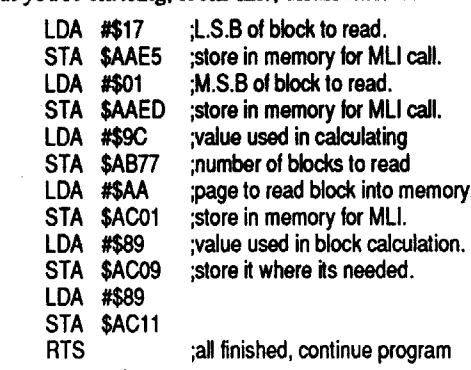

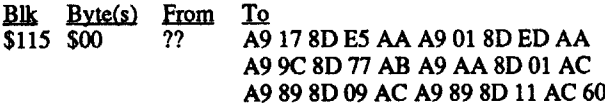

Ifall has gone well, thisshould now be anunprotected program.

Softkey for...

7. Optional step - you can get a sector editor and copy the catalog track to its correct position, sector by sector. I don't think that track \$11 was used for anything, so this should work. This will allow you to have a completely de-protected disk. That's it....All done

#### Requirements:

2 blank disks.

A fast OOS such as PRONTO DOS, which will also give you the additional free space you will need to have for all the files on Alphabet Circus. (optional)

A sector editor.

DOS 3.3 file transfer program (FID)

14 Readers Data Exchange Computing COMPUTIST

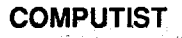

#### Checksums

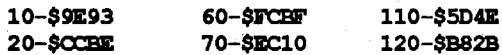

#### The Softkey

- 1. Using Super lOB with the SWAP controller (no need to change anything in it, except the last sector to read as 13) copy the originalTAlPANdisk. Answer yes to the format disk question.
- 2. Boot a normal DOS 3.3 disk. Enter the monitor and change the track for the CATALOG.

#### CALL·151

#### AC01: 1A.

- 3. Place your second blank disk in drive 1 and type !NIT HELLO. This will give you a normal disk with the catalog track on \$1A.
- 4. Use Super lOB again, this time with the STANDARD controller. Set the Starting track to track 3 and copy the disk you made in step I onto the disk you made in steps 2 & 3.
- 5. Boot the disk and when DOS has fmished loading, (remember there will be a dummy HELLO on it), DELETE the following files:

HELLO (MCC) - you may have to ESCAPE edit the file name, since I think it contains an invisible CfRL somewhere.

A MENU

感じ

# APPLESOFr

6. Type in and save the following HELLO program:

#### TAlPAN HELLO

together in onespot. Pretty. hard to miss 'em)

\$20B4- BO 06 relative bytes \$B4 & \$B5 : BCS \$20BC We're nearly finished mixing things up. All that remains is to change the re-boot code, so that it will jump to the start of the program. I found this by accident, when I changed the JMP \$0000 to JMP \$6000 because I figured this was a likely place for the program to start. No, I was wrong! but just trying out a \$220AG when the computer dumped me in the monitor when it couldn't find anything to execute at \$6000, resulted in the drive whirring and the program working, Pretty lucky huh!

Well, here's what to do. For some reason, just replacing the JMP \$0000 with a JMP \$220A puts the computer to sleep. Find the section of code I'm talking about with your block editor.

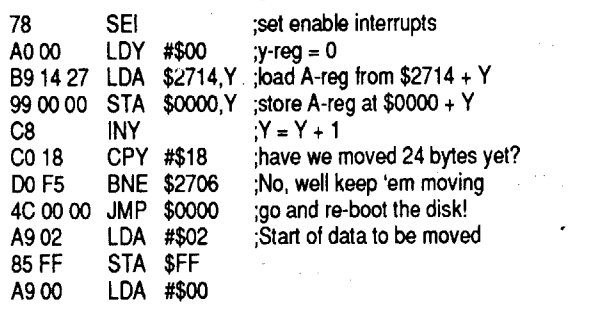

#### The Protection

Basically, TAiPANuses amodified DOS 3.2. This can be seen bylooking atthe diskwith anibble editor.There are alotofgarbage tracks and sectors on the disk - thankfully, none of them contain valid data (whew!).

After the Avalanche title is loaded and shown, the hello program then runs a MENU program which further loads and runs the Instructions or the Game, depending on your response. The Instructions and the game are really BASIC programs which have been saved with a binary loader to fix the pointers for start of program etc. The logo is loaded via direct calls to RWTS and the file manager (not a problem). Also the CATALOG track has been moved to track \$IA.

#### Character Data

Use a block editor such as Prosel Block Warden - Blocks 24 to

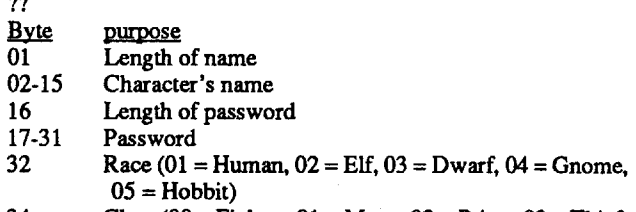

#### **The Deprotection**

We need to capture the necessary programs by allowing the original to boot and judiciously interrupting the normal execution of programs, moving data out of the sensitive areas to avoid having them trampled on by our slave disk's boot. Once the slave disk is booted, either move the programs and data back to their correct position using the monitor move command and then either SAVE or BSAVE the necessary programs. Below is a list of the programs, sizes and types that need to be captured by this method.

## Advanced Playing Technique for... Wizardry V: Heart of the Maelstrom

#### *Sir Tech*

\$67-\$68 Location of start of BASIC program in memory \$AF-\$BO Location of end of BASIC program in memory \$AA60-\$AA61 Length of last BLOAD

\$AA72-\$AA73 Address of last BLOADed file (not always used in this system)

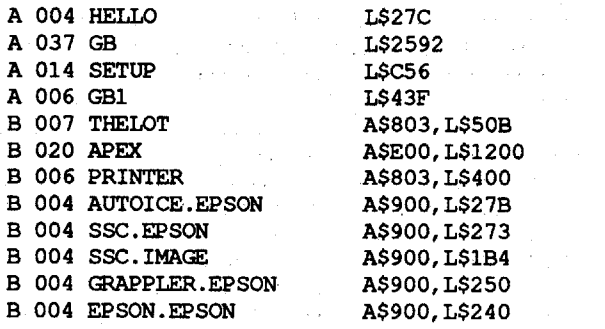

HELLO is the first program to capture. This program checks for the ESCAPE key being held down on startup. If ESCAPE is being pressed, then the SETUP (Configuration) program is loaded, else GB1 will be loaded. Interrupt the boot as soon as you see the message 'Please wait a moment' . From the monitor examine the BASIC program pointers and write down the values you see there so thatyou can restore them later. Move the programoutoftheroad of a DOS boot by using a monitor move e.g. 4oo3<803.end addressM.

Important locations to examine when doing the program capture:

#### I, Capturing the Applesoft programs:

At this point you will want to capture the title screen. It is called GRAPHICS.BANK.PAC on the disk and loadsto hi-res page two A\$4000, and is unpacked and displayed while the main program is loading. Wait until this picture appears and then interrupt and boot your slave disk. BSAVE GRAPHICS.BANK,A\$4000,L\$IFF8.

Boot your slave disk, or disk which doesn't have a HELLO program, and enter the monitor with a CALL -151. Move the program back to where it belongs and restore the pointers at \$67- \$68 and \$AF-\$BO. SAVE program with a name (not HELLO).

SETUP loads APEX, PRINTER and an appropriate printer driver. It then BSAYES the PRINTER with the driver attached as PRINTER and re-runs HELLO. Oncemore boot your original and hold down the ESCAPE key. When the setup menu appears, interrupt again and follow a similar procedure to that outlined for HELLO.

GB1BRUNs the PRINTER fIle, loads APEX, a binary picture loader & unpacker. It then loads a packed title screen, unpacks it and finally runs GB. Capturing this program is as outlined above. You won't be using the binary picture loader & unpacker, so delete the lines that refer to loading and running these and SAVE GB1.

4. Write protect the original Microzine 14 and copy it to two disks. Label these disks Disk 1 and Disk 2. Put away the original Microzine 14. 5. Using your file copier copy all the files from Disk 1 to Disk A. We're now done with Disk A and Disk 1. 6 Use your file copier againto copy all the files from Disk 2 to Disk B except CONTENTS, BASE.SPC, PUZZLER.SPC, and PRECAR.SPC. We're now done with Disk 2. 7 Boot Disk B. Rename some files. RENAME BASE,BASE.SPC RENAME PUZZLER,PUZZLER.SPC RENAME PRECAR,PRECAR.SPC Scroll of Conjuring

GB is captured exactly the same way. You'll want to modify this later, so for the time being just capture it and fix it up later.

Modify GB1 so that it will load this picture and display it.

#### 2. Capturing the binary files:

APEX and THELOT can be captured by the method set out above, except that you will have to move PRINTER out of the road and move it back before BSAVEing it to the slave disk. wait until the Main Menu appears before interrupting your computer.

#### You now have a fully functional version of Microzine 14. Side 2 of the original had a shortened DOS and the files used every available sector. To get a completely workable copy I had to take out the flashy title pages on side 2. I also had to leave out the program called CONTENTS on side 2 for extra space. Since CONTENTS is no longer on side 2, we have to turn the disk over more often.

The five printer drivers can be captured by booting the original disk (with the write protect notch covered) and holding down ESCAPE. From the SETUP menu, choose one of them and then EXIT from the menu. Wait for the error message and then interrupt. Capture all five the same way. The length of each one is displayed at \$AA60-\$AA61 in LO/HI order, however the correct starting address is not updated at \$AA72-\$AA73. For all of these, the correct address is \$900.

#### 3. The final stages:

(2) I am also. very interested in any articles ahqut putting games onto hard disks asI plan to get one very soon. Is it possible to put multi-disk access games such as ULTIMA or WIZARDRY onto a hard disk. I realize this would entail a.lot of code changing to make it look for a file instead of a track and sector on a disk but it should be able to be done, shouldn't it?

You'll have to add statements to the program GB to display the menus cleanly. Firstly remove the statements which say PRINT CHR\$(4)"NORM" and CALLZAPPO. Also the display menu and print menu need to be modified lines 800-1400 and 1800-1900 approximately. Change all CALL SI and CALL S2 statement in these lines to HOME: PRINT CLR\$. I'll leave it as an exercise to you work out the other changes. The Border drawing routine starts at line 30 and I think the string centering routine is at line 90. Anyway, a little experimentation and creative programming will finish the job. Rename the previously captured HELLO program to HELLO and that should be it. Oh one fmal point, when the program initialize a blank disk, it uses the command INIT HELLO. You might want to add a line DELETE HELLO somewhere after this so that you can have more space on your data disks or write your own HELLO program. Since DOS uses the program inmemory as the HELLO program you'll find a copy ofGB being written to the disk otherwise.

 $04 =$ Bishop,  $05 =$ Samurai,  $06 =$ Lord,  $07 =$ Ninja) Alignment  $(01 = Good, 02 = Neutral, 03 = Evil)$ 

All done

Softkey for...

10 LOMEM: 3200 20 FOR I = 768 TO 796:READ S: POKE I, S: NEXT I 30 DATA 0169,3,160,8,32,217,3,96,1,96,1,0,0,0, 25,3,0,16,0,0,1,0,0,96,1,0,1,239,216 40 TEXT : HOME : PRINT "PLEASEOINSERTOTHEO DISKOWHICHOSPACEOISOTOOBEOADDEDOTO" : PRINT "PRESSORETURNOToOUPDATE" : INPUT A\$ 50 POKE 785,14: POKE 780,17: POKE 781,0: POKE 788,1: CALL 768

60 IF PEEK (3648) < > 0 OR PEEK (3649) < > 0

### COMPUTIST COMPUTIST COMPUTIST COMPUTIST

02 Lantern<br>04 Dagger 04 Dagger<br>06 Short St 06 Short Sword<br>08 Mace Mace OA Pike OC Holy Basher<br>OE Thieves Bow Thieves Bow 10 Leather Armor<br>12 Scale Mail 12 Scale Mail<br>14 Target Shie **Target Shield** 16 Leather Sallet 18 Short Sword +  $1$ <br>1A Blackblade 1A Blackblade<br>1C Battle Axe  $1C$  Battle Axe + 1<br> $1E$  Runed Flail 1E Runed Flail<br>20 Lt. Crossbov Lt. Crossbow 22 Chain Mail +1 24 Plate Mail + 1<br>26 Target + 1  $Target + 1$ 28 Crested Shield<br>2A Iron Gloves 2A Iron Gloves<br>2C Long Sword  $2C$  Long Sword + 2<br> $2E$  Sword of Fire 2E Sword of Fire<br>30 Soulstealer 30 Soulstealer<br>32 Axe of Dea 32 Axe of Death 34 Faust Halberd 36 Mages Yew Bow  $38$  Leather + 2<br> $3A$  Scale Mail -3A Scale Mail + 2<br>3C Scarlet Robes  $3C$  Scarlet Robes<br> $3E$  Heater + 2  $3E$  Heater + 2<br>40 Cone of Fin 40 Cone of Fire<br>42 Bracers + 1  $Bracers + 1$ 44 Plate Mail  $+3$ 46 Jeweled Armet 48 Gloves of Myrdall 4A Sylvan Bow Odinsword 4E Ring of Frozz 50 Ring of Madi<br>52 Ring of Solitu 52 Ring of Solitude<br>54 Ankh of Power 54 Ankh of Power  $\frac{1}{10}$ <br>56 Ankh of Intellect 56 Ankh of Intellect<br>58 Ankh of Youth Ankh of Youth 5A Staff of Death 5C Scroll of Stoning<br>5E Scroll of Conjurin 60 Potion of Charming 62 Potion of Dialko Potion of Madi 66 Queen of Hearts Ace of Clubs 6A Lightning Rod 6C Staff of Water<br>6E Staff of Air 6E Staff of Air 70 Potion of Demon-Out<br>72 Ice Key 72 Ice Key<br>74 Tickets 74 Tickets<br>76 Pocket Pocket Watch 78 Petrified Demon 7A Blue Candle 7C Potion of Spirit-Away<br>7E Bottle of Rum 7E Bottle of Rum<br>80 Bag of Tokens 80 Bag of Tokens<br>82 Orb of Llylgan Orb of Llylgamen 84 Holy Talisman 86 Amulet of Screens Torch Rubber Duck Staff Long Sword Battle Axe War Hammer Long Bow Robes Chain Mail Plate Mail Heater Shield Leather Gloves Long Sword + 1 Katana Morningstar Halberd Leather + 1 Scale Mail + 1 Silver Mail Heater + 1 Brass Sallet Bracers Robinsword Master Katana Battle  $Axe + 2$ Sacred Basher Silver Hammer Hv. Crossbow Chain Mail + 2 Plate  $Mail + 2$ Emerald Robes Bacinet Silver Gloves Long Sword + 3 Shield Pro Magi Wizard's Cap Cloak of Capricorn Muramasa Katana Gold Plate + 5 Ring of Skulls Ring of Jade Ankh of Wonder Ankh of Life Ankh of Sanctity Staff of Summoning Scroll of Katino Scroll of Fire Potion of Dios Potion of Latumofis Potion of Wounding King of Diamonds Jack of Spades Munke Wand Lark in a Cage Staff of Fire Staff of Earth Gold Medallion Ticket Stubs Skeleton Key Battery Gold Key Jeweled Sceptre Hacksaw Silver Key Brass Key Heart of Abriel Amulet of Rainbows Amulet of Flames

<u>Troy Helphrey</u>

8. Load BASE.SPC and make a change. LOAD BASE.SPC 226 TEXT:HOME:PRINT "PLEASE TURN DISK OVER":GET SV\$:PRINT: PRINT CHR\$(4)"RUN CON-TENTS" SAVE BASE.SPC 9. Load PUZZLER.SPC and make a change. LOAD PUZZLER.SPC 130 POKE -16368,O:IF X=155 THEN TEXT:HOME:PRINT "PLEASE TURN THE DISK OVER":GET SV\$:PRINT:PRINT CHR\$(4)"RUN CONTENTS" SAVE PUZZLER.SPC

10. Load PRECAR.SPC and make some changes.

- LOAD PRECAR.SPC
- 69 TEXT:HOME:PRINT "PLEASE TURN THE DISK OVER":GET SV\$:PRINT: PRINT CHR\$(4)"RUN CON-TENTS"
- SAVE PRECAR.SPC
- 11. Type in a short HELLO program.

(2) I have looked through almostevery backissueof a friend's trying to find a softkey for King's Quest I. I have one of the original versions and none of the softkeys for I, II, or III have worked on mine. Does anyone have a softkey for the ORIGINAL version. I also need a softkey for ULTIMA III. I tried the one in issue no.11 page 27, using the suggestion in issue no. 14 page 5 of skipping steps 9,10,and 11. It works fine until you try to BSAVE RWTS.EXODUS, A\$2400,L\$C00 while still in the monitor. All I get is a BEEP and nothing happens. Without the RWTS saved on a disk I can't use the controller listed. Am I doing something wrong or did I miss something? I have also tried all of thq softkeys for Wizardry I and  $\Pi$  without success. These were for the same date as was listed on my disks but still did not work. Please help as my originals are getting very worn.

NEW

#### 10 TEXT:HOME:PRINT "PLEASE TURN THE DISK OVER":GET SV\$:PRINT: PRINT CHR\$(4)"RUN HELLO" SAVE HELLO

Microzine 14

# *Scholastic*

## FREEUP to 11 sectors

Itis a shortprogram that youmay want to add to your collection of utilities. It adds eleven sectors of space to a standard DOS 3.3 disk by freeing up the unused sectors of DOS 3.3.

Class  $(00 = \text{Figure 1}, 01 = \text{Mage}, 02 = \text{Precision}, 03 = \text{Thief},$ 34

#### FREEUP

#### Requirements:

4 blank disks COPYA A file copier .

B. Dudley Brett did the actual cracking of the program in Computist #47. I just added a few things to make the disk fully OOS 3.3 compatible.

- 1. Use DOS 3.3 to initialize two disks with the file name HELLO, then delete HELLO on both disks. Label these disks Disk A and Disk B.
- 2. Next run a nifty little program called FreeUp on Disk B. The listing is at the end of this article.

3. Boot a DOS 3.3 disk and tell DOS to ignore end marks. POKE 47426,24 RUN COPYA

I hope thatyou can get anotherchance to make a complete index of all the back issues again. It would save a lot of time thumbing through old issues. I have thought about doing it myself this summer (after the fall semester ends at LSU, GO TIGERS). The only issues that I don't have access to are 1-5,7,9. I can either use your old index for these issues or order them as back issues, which I intend to do sooner or later. If I do get around to doing this index I will be sure to send you a copy of it so that it can be printed to help . everyone else.

(2) I am hopefully going to take advantage of your article in issue no.38 page 10 on making an enhanced/unenhanced lie. Has anyone found any problems in the procedure or any additional suggestions to add to it. This is also the only place I have been able to find anything on how to boot from drive 2. The local APPLE dealers tech. said it was impossible.

Would it be possible to print a voluntary address and phone directory of all yoursubscribers? We could call others in our area to possibly get help and maybe start local COMPUTIST CLUBS. If anyone can help, please write me at:

P.O. Box 17132 Baton Rouge, LA 70893

#### $\begin{array}{c}\n\textbf{Sven Swanson}\n\\
\textbf{MNeV}\n\\
\textbf{MNeV}\n\\
\textbf{MNeV}\n\\ \textbf{MNeV}\n\\ \textbf{MNeV}\n$

#### Equipment

- .Age 42-43
- Attributes (52 4A 52 4A is perfect) 44-47 48-51
- Experience? Gold? 52-56
- Number of items carried
- 56-90
- Items and equipped/not equipped/cursed, 1st. byte = item number, 3rd byte= equipped/not equipped/cursed Level 98-100
- 102-104 Current H.P/Maximum H.P
- 106-109 Mage Spells known
- 110-113 Priest Spells known
- $114-120$  # of mage spell # of priest spells 121-127

36

58

I hope that this helps the most informative APPLE magazine ever. Like most people I saw the ads in the other magazines and thought that it might be interesting but, never got around to subscibing. That is until I saw a friend's back issues and saw how much information that there is in every issue of your magazine. I have just recently gotten a slow slow slow 300 baud modem with the hope of upgrading soon. I am very pleased to hear that you are going to start up a bulletin board. Here in Baton Rouge, like most other large cities there are dozens of bulletin boards. Most of these are run by high school students who have nothing better to do and have substantial capital. I have yet to find a BBS that has any APPLE II programs to download. I can't wait until you get yours up and running. Is there any way to put it on a 1-800 line as I like most people can not afford to be spending lots of money on long distance telephone calls (especially at 300 baud).

\.

- 74 FOR  $K = 1$  TO P
- 75 IF K  $> 1$  THEN PR# 0: HOME : VTAB 12: PRINT "PLEASE¢LINE¢FEEO¢YOOROPAPEROToOTHE¢TOPOOFO THE¢FORM" : PRINT : PRINT "PRESSOANYOKEYO TOOCONTINUE" : GET D\$: PR# 1
- 76 IF  $A = 2$  THEN FOR  $L = 1$  TO 38: PRINT  $\sqrt{a}$ <br>:: NEXT L: PRINT
- 77 IF A = 1 THEN FOR  $L = 1$  TO 19: PRINT " $\lozenge \lozenge$ " ;: NEXT L: PRINT
- 78 FOR  $J = 1$  TO 56
- 80 FOR  $I = 1$  TO X
- 85 IF  $A = 2$  THEN 94
- 90 IF J / 2 = 1NT  $(J / 2)$  THEN PRINT  $N_1/0$ . GOrO 96
- 91 IF I  $/$  2 < > INT (I  $/$  2) THEN PRINT A\$;: GOrO 96
- $"I"$  ; 94 PRINT AS;: IF  $I = X$  AND  $A = 2$  THEN PRINT
- 96 NEXT I: PRINT
- 110 NEXT J
- 115 NEXT K
- 120 PR# 0
- 130 PRINT "OoOYOOOWANTOTo¢RON¢THISOAGAIN (Y*IN) "* : GET Z\$: IF Z\$ - "N" THEN END

THEN PRINT "UNSUCCESSFUL-CHECKODISK" : END 70 POKE 3648,255: POKE 3649,224

140 GOTO 10

"Y" THEN 90 95 IF  $A$ = "N"$  THEN END

80 PRINT "SUCCESSFUL"

90 PRINT "DOOYOUOWANTOTOORUNOITOAGAINO (Y/N)" : GET AS: PRINT AS: IF AS <  $>$  "N" AND AS <  $>$ 

Jan Recourt The Netherlands ® <sup>I</sup> cannotfinish MOEBIUS, what must <sup>I</sup> do to complete it. I have everything, I am in the realm of fire but cannot get the good monk. I see him but when I try to get him he disappears.

100 GOTO 20

I thank Zorro for his answer about Ultima on a 3.5" diskette. I think the problem is too big for me.

® <sup>I</sup> am unable to pass the 6thlevel ofMyraglenTower. What do I have to do when I am at the stairs to the 7th level?

I will be very greatful for any solutions.

#### Disk Muncher versions

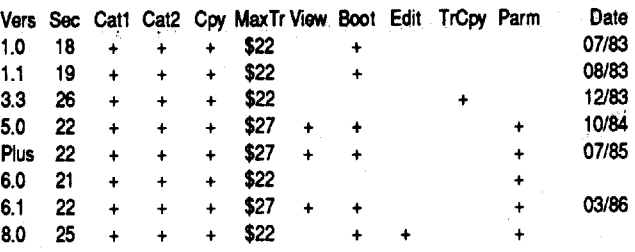

Legend: Vers -version #, Sec -number of sectors, Catl -catalog drive 1 and show disk map, Cat2 -catalog drive 2 and show disk map, Cpy -disk copy 1-2/2-1, MaxTr -maximum copyable track #, View -view track dump, Boot -boot another disk on exit or reboot the disk. (When 'VERIFY BOOT' letter appears on the screen, key in 'Y' simply reboots the disk. Use of this feature may to verify copied disk if it simply boots), Edit -sector edit, TrCpy -partial track copy, Parm -parameters changeable such as start/end track, half track, VOTC location, headers etc, Date -month and year written in the title screen, + -feature equipped, Blank -feature not equipped

Would someone be inclined to patch and supplement the list and do a further investigation about the origin of Disk Muncher breaking into the Munching Dungeon and wish no return? Or have an encounter with newer version and fmally get to the real publisher? I'll join.

#### Apple II Shops In Tokyo

InTokyo, in 1984, about 20 independent Apple II shops deal in Apple computers, peripheral hardwares and of course imported

your Apple II. And more, the Fan Book created the concept of 'checkmate Lode Runner board' which is a small LR game board without enemies but with a gold or golds hanging or placed in the complexity of walls to break. Successfully breaking walls and on acquiring gold, the runner can advance to the next checkmate stage through the hidden ladder unless he is left behind the re-emerging wall. For your reference, 'fan' came from English 'fanatic' and means enthusiast in Japan.

softwares. At the time, Apple IIc was sold for 2,300\$. A package price for IIe with a Disk II drive and Apple color monitor was 3,400\$. Softwares were also expensive. Locksmith V5.0 230\$, Bag ofTricks 100\$, CIA 115\$ and 50-100\$ for the most of Apple II games. But there were surely certain number of Apple II enthusiasts of Japanese nationality and some of them still survive, I believe.

However, in 1989, as far as I know, only 2 shops (Fujionkyo andOak Village) sell newly released softwares for Apple II/+/e/c/ GS. No IIc+nor 128klle are imported now. Nor Laser 128s.Most of 20 Apple shops were eventually closed. When they close the shops, they used to offer good bargain for a bargain hunter like me. Softwares are sold for 10\$ a package. Some of Apple II shops were converted to Mac shops like Ike Shop, ADO Electronics and Media Sales Japan (Media Sales Japan sells Computist magazine), and looks successful for the moment, but be careful! Japanese are diversified.

Junk shops and second hand computer shops in Akihabara (the largest electric and elsctronics market in Tokyo) are sometimes goldmine for Apple II hardware hunters. My recent buy were used pair of Apple genuine Disk II drives for 150\$, Apple IIe mouse 40\$ (with card) and a brand new fully socketed 11+ compatible board (with full of chips) for 30\$.80 column, disk controller, CP/M and 128k RAM (without RAM chips but sometimes with) cards are sold for 10\$ each, but you don't need tens of them. Unused Taiwan made Apple 11+ clone was sold for 80\$ last week. My regret is missing a chance to buy a used C-VIEW for my IIc for 100\$ and a real Apple II (with power supply broken and two three keys were missing from keyboard but with full slot of cards) for 25\$.

The second fault I found with this product was: while travelling in the wilderness the game suffered a fatal crash every time I selected Area as my point of view.

or unique item (such as that +3 platemail or the +5 longsword) you can replicate it endlessly by:

> Another Japanese LR enthusiasts' aid is an Apple II computer store "Fujionkyo"'s shop manager in Tokyo. He created and sells a fantastic LR data disk "100 Option Boards". (As expensive as 40\$, and LOCKed!!) He said, one day he found a secret to lock LR game boards of his own creation, which brought him the idea to make a collection of selected hardest boards.

If you find yourself chafing at your lot in life, you can try instant karmic relief with a sector editor. My copy of this game's save game disc had some interesting info at track 2, sectors 3-A. These sectors seem to contain the Current Saved Game character data.

There is another tip. A small book titled "Super Lode Runner" which illustrates 70 new boards in color. The book has no relationship with 'Championship Lode Runner' but licenced by Broderbund. The nature of the book is a kind of hint book for Japan's Nintendo family computer (Famicon - we call it. But Famicon may be sold in the U.S. by another name) software of the same name. A book for kids though, it will give you a plenty of 'hints' to create your own pictures. (The booklet is published from Tokuma Shoten 4-10-1 Shinbashi, Minato-Ku, Tokyo 105 Japan)

3. Run any sector editor (in my case ZAP from Bag of Tricks) and rewrite byte \$FF of track \$OC, sector \$OP from \$FF to \$00.

#### Disk Muncher Versions

David Hopkins's Computist Super Index which I acquired through the ad on Computist #57 is a real fun. It really increased the value of my Computist magazine back issue collection through #1 to #65 (actually several early versions are missing though). Whenever you want to review related articles on a specific software or topic, the Index is a great help! And sometimes it makes possible to fmd a small but amusing articles buried between lines.

- o REM THE VARIABLE A IS THE GRID TYPE
- 1 REM THE VARIABLE P IS THE # OF PAGES
- 2 REM LINES 76-77 PRINT TOP LINE
- 3 REM IN LINE 78 THE VALUE AFTER TO IS THE NUMBER OF LINES TO PRINT
- 4 REM THE VARIABLE X IS THE WIDTH TO PRINT
- 10 HOME : PRINT : PRINT "WHAT¢TYPEOoF¢GRID¢
- DESIGN¢OO¢YOOOWANT"
- 20 PRINT : PRINT : PRINT
- 30 PRINT : PRINT "10HEXAGONAL"
- 40 PRINT : PRINT "20SQUARE" 50 PRINT "WHATOISOYOUROCHOICE" : INPUT A
- 51 IF A < 1 OR A > 2 THEN 50
- 55 PRINT "HOWOMANYOPAGESODOOYOUOWANTOTOOPRINT" : INPUT P
- 56 IF P < 1 THEN 55
- 60 IF A = 2 THEN A\$ = "| "  $:X = 38$
- 70 IF A = 1 THEN A\$ =  $\sqrt{0}$  " :X = 19
- 71 HOME : PRINT "PLEASEOMAKEOSOREOYOOR¢ PRINTEROISOON" : VTAB 20: PRINT "PRESSOANYO KEY0TO0CONTINUE" : GET D\$

72 PR# 1

One of my recent finding of this kind on the Computist back issue is a question byTim Stahmer about Disk Muncher publisher. (Computist #22 page 4, the first column) Editor answered he also has no idea about the publisher. It's a mystery. And the second mystery is 'Complete' Super Index looks to have missed listing this interesting article. Anyhow, when I visited Seoul this January, I saw the latest version (I believe) of Disk Muncher. On the boot, it is marked version 8.0. But the program wasn't for sale itself and as usual a file consists of some 20 sectors within an integrated 'copy-tool'. Over there, this quick copy program is popular at the great concentration of small computer shops on the 4th floor of Seun Electric and Electronics Market which is a exciting place to stroll around for a day peeping into small workshop busy in soldering dear old 64k (switchable to 48k) Apple II+ compatible logic boards and popular peripheral cards such as Disk II type controller, CP/M, auto 80 column for 11+ (How does it work?), 128kRAM, NMI card, stereo music board and etc. Disk Munchers are used in the small Apple II software copy shops (There are Apple II shops and IBM PC shops separately. Such copy shops are illegal in the U.S. and of course in Japan also) to do their easy and instantjob copying AppleWorks Version 2.0 and Ultima V for 5\$.

I've never acquired a copy or a copied copy of commercial softwares. Just lookin' around is fun, but I've seen many versions ofDisk Muncher in Seoul for these 2-3 years. The following is the list of versions and their respective features which I've known of.

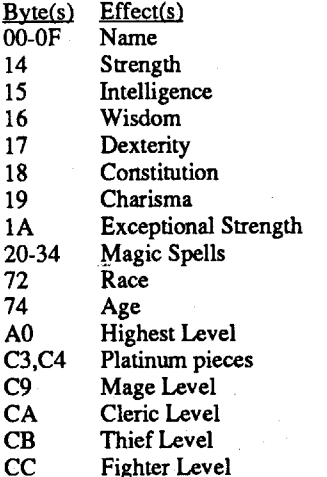

Fighter Level

The most reliable way I found to boost a character's hit points was to reduce their level(s) by one, and run them through training repeatedly.

On a scale of 1 to 10, Irate this game 3 for difficulty, and 6 for just plain fun.

### Toshikazu Yamamoto Japan

I.Save Current Game to your normal save game disc.

- 2.Remove all the characters from the party (this saves the characters on an individual basis to your normal save game disc).
- 3.Load Saved Game.
- 4.View the character with the item.
- 5.Trade it to the next character or whomever.
- 6.Replace your normal save game disc with your scrap disk.
- 7.Remove the character who no longer has the item from the party.
- 8.Replace your scrap disc with your normal save game disc.
- 9.Add the newly removed character to the party.
- 10.Repeat steps 4-9 as often as you like, but when you get tired remember to Save Current Game. You might want to save all the characters on an individual basis as well. You can sell extra items to finance your training.

All this must be done from the Party Creation Menu, which is available only at the start of every game session, or from the Training Menu (my favorite), available at any time during the game session at the Guild.

- Requirements: Starter Kit A blank disk The controller from COMPUTIST #28, p27 A sector editor
- 1. Boot your starter kit disk. When the drive stops, press ctrl-Reset and insert the blank disk.

#### FP **INIT HELLO** DELETE HELLO

#### Unlock Lode Runner 150 Boards

2. Transfer the game board to the above INITed disk using Super lOB with the controller from Computist #28.

Steve Marvin's revised softkey, originally developed by Tom Phelps in Computist #22, page 11-12, moves game boards found on tracks.\$03-\$OC of the original to the same place on your new disk. This "COPYA-ables" the tracks but not unlock the game boards for edit from inside the program's own editor. Either controller moves the boards, however, it's better to work with Marvin's controller if you want to save other programs to the disk along with the LR data. His controller has a feature that automatically corrects the VTOC to show track \$03-\$OC as used.

Trk Sct From I2 SOC \$OF \$FF FF 00

That's all. You can now enjoy editing LR boards as you like. You also have free 336 setors for DOS 3.3 files on the disk.

#### Lode Runner Enthusiasts in Japan

By the way, anyone who knows about a Lode Runner enthusiasts' club in the U.S. to exchange experience and created game boards, let me know.

Toshikazu Yamamoto #706 Minami-Ikebukuro Jutaku, 1-13-21 Minarni-Ikebukuro Toshima-Ku, Tokyo 171 Japan

In Japan, several years ago, a "Lode Runner Fan Club" was organized by a Broderbund's associate Systemsoft Corporation. (2-4-8 Watanabe-Dori, Chuo-Ku, Fukuoka City 810, Japan) Systemsoft is a Japanese software company which distributed licenced LR game disks for Japanese computers. The fan club had released a news letter titled "Lode Runner Fan Club News" from #1 to #3 which are full of contributed game board ideas from their 1,000 members, however, the club is inactive for long. Besides archived those news letters, Fan Club's precious legacy is a 142 page book "Rode Runner FanBook" sold for 8\$ by Systemsoft and illustrates 51 selected new LR boards for your own key-in. Some of the boards are for Apple II and the most is for Japanese computers, but the slightest change will make all of them work on

#### Checksums

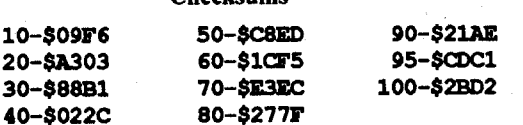

#### Print Your Own Graph Paper

#### Checksums

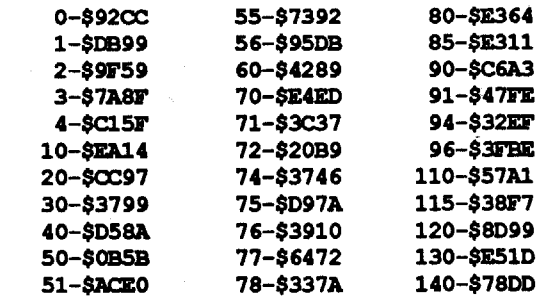

#### Canada Michel"J" Roy

Advanced Playing Technique for...

#### Pool of Radiance

Now for all you adventurers. Here's a short program to allow you to print your own graph paper. It can be used to print both square and hexagonal graph paper. You may ask"Whatdo you use hexagonal graph paper for?" Well, in Dungeons & Dragons you can use it to map wilderness terrain. The square graph paper is commonly used to map dungeons.

#### GRAPH PAPER

#### *Strategic Simulations Inc.*

This game is not copy protected except for a translation wheel and has a built-in utility for copying itself as well. The rules are almost identical to the fantasy role playing game on which it is based.

The use of the translation wheel is necessary throughout the course of the adventure and it isn't too difficult unless your color menitor has poor resolution (like mine). Once you've made copies of the four double-sided discs and write protected them, you must endure a senseless and tedious series of disc swaps (one of the only two faults I found with this product). Finally you will be guided through the creationof a save game disc. Here is where you can get creative.

Make at least one extra copy of your save game disc. Designate one of these copies as a scrap disc. Whenever you find a useful and/

#### Ringo Club - Apple II Users Group in Tokyo

Why are Apple II computers so quickly losing once a firm ground here in Japan? One of the reasons may be expensiveness of imported items as I mentioned above (Japanese government's policy?). But the recent models of popular Japanese computers like NEC 8801s or 9801s (not IBM PC compatible) are sold for students here between 1,000\$ and 3,000\$ and they can pay for them. Why can't they buy Apple IIc+ or Laser 128s for 400-600\$ instead of paying thousands of dollars for NECs if Apple lIs and compatibles are imported more and properly priced here? I personally joined the Apple II world for the first time in 1986 to play chess games with computer acquiring second hand unenhanced lIe with two Disk II drives. Speaking of hardware, Japanese computers do more in handling Japanese contexts and equipped more with built in peripherals like recent Laser 128EX/2 than my·Apple lIe, though, Apple II's software world is far more affluent with gems and treasures as compared to second crop Japanese softwaredom.

Glenn Barbee, former president of Ringo Club (Tokyo Apple II Users Group. Ringo means apple in Japanese) says in his 'Information about Ringo Club' that 'The Apple II has been a "bread and butter" product for Apple Computer Company in the past 10 years, and it remains so today with the staying power of the lIe, IIc and with the introduction and acceptance of IIGS. We should mention there are still some Apple II+ computers around, and even with technology of 1977 vintage, they are still work horses and are used by many people every day. Unfortunately, Apple (Japan) has forsaken the Apple II family and has almost forgotten they exist.' He continues 'We try to correct this flawed conception within Ringo Club'.

You may know or don't know that PAC-MAN, SPACE IN-VADERS and GALAXIAN were Japanese game software trilogy of the era from late '70s to early '80s, good old days of Apple II and Apple II+.

Douglas G. Carlston, Broderbund's president, wrote in his 'Software People' (Simon & Schuster,1985) about these facts. "The breakthroughofJapanese arcade gamesinto the international market came in 1978, with Space Invaders, .... after they brought out Space Invaders, they brought out Galaxians which had even more variations on the 'shoot the invaders' theme, and then Pac-Man, which created the 'munch-'em-up' genre".

Thus, Ringo Club was established in Tokyo several years ago with the initiative of American gentlemen who worked here. The membership was once a high of around 90 and the current member is about 30 including some Japanese who speak good English. They have a meeting attended by 10-15 people each month at a comfortable meeting room of the Tokyo Metropolitan Festival Hall which is known as a world famous classical music hall. Their meetings are none of formal, just friendly. Members just come on time and be able to make presentation as they like or listen to others presenting and chatting each other exchanging experiences. Topics there seem somewhat far from copying unCOPYAbles but temporarily concentrated on AppleWorks and RingoNet communication technology.

When Apple II version of Space Invaders was born, it was black and white game with only one stage. In Japan, later version of Space Invaders for Japanese computers was developed into a colored multiple stage game. But now, the game is a history. But Pac-Man for Apple II came out from Atarisoft seems still on the U.S. mail order market (A+ April 1989, page 78 ad.)

#### Soko Ban

You can only push boxes forward or horizontally, never can pull them behind nor can get back to your previous moves. You have to think the most suitable order to push boxes, however, it's not all simple. You don't need to have any rapid reflection ner

Speaking of AppleWorks, Mr.Barbee is also the Regional Representative in Japan for TAWUG (The AppleWorks User Group in Denver) and he provides public domainTAWUG Apple-Works files for the cost of disk to the club member.

system, but cool head. However, 'non get back policy' of the game forced you to re-start a stage from the beginning even if you push a box bymistake and this happens often when you have auto repeat keys. You can re-start from any stage though, this rather strict (rather stoic) policy which was established by the programmer of the game Hiroyuki Imabayashi was often irritating and time consummg and the most ofJapanese Soko Ban enthusiasts thought this point as defective.

Ringo club also reorganizing club's library of public domain softwares and will soon have a listing available. RingoNet is their own BBS which started in December, 1987. The BBS is available 24 hours a day every day to Ringo members, however, generous access opportunity is offered to non-members. (If interested, write to Glenn Barbee 1-17-22 Higashigaoka, Meguro-ku, Tokyo 152 Japan)

The casset tape version of the game was first released in Japan in 1982 with 20 stages and most recently, improved to 150 stage Nintendo Family Computer version with error correction option which allows you unlimited retroactive movement. You can also create your own stages using built in Lode Runner type editor. but less complicated. I regret that I've not yetseen Apple II version of the game. butI hope itisfully equippedwith the state of art utilities.

2. BIO-GRAPH Ver.2.0 (Pineapple 6502) To compute biorhythm. the first commercial computer program was developed. The programmer of Bio-Graph well knows about this, but his enthusiasm for the fatalism finally led him to create his own version of proDOS based biorhythm program for Apple IIe/c using up almost 2/3 of the blocks of a 5.25 disk. However. Bio-graph version 2.0 offcrs no complexity to the users. Once you save your birthday file (you can also create your family or friends' birthdav files) on the disk using built in birthday manipulator, thereafter,

#### Japanese Born Apple II Games

4. GO! GO! GO! (Pineapple 6502) The second volume of MIYAKO-BALLincludes three original pinball boards created by Akiji Miyaura - OCARINAN LOVE, OPUS 5 and ANCIENT **ACE** 

The word 'pac' came from an Japaneseonomatopoeia 'pacpac' which means to repeatedly wide open and close mouth and used 'adverbially such as 'to eat pacpac'.

6. RAMLOCK (Art Gallery) Ramlock transfers Locksmith 5.0 program to two 16k RAM cards in any slot. If you have one 16k RAM card, Locksmith program is partly transferred. Saturn 64k or 128k RAM card can be used. The disk is copy protected using synchronized half spiral tracks and bitslip protection. .

Soko Ban - a Japanese classic but still popular computer game from the casset tape age showed up recently in the U.S. for Apple lIe and GS from Sphere,Inc. Soko Ban is a multiple stage puzzle game which means warehouse keeper. You, as a warehouse keeper, have to put in order scattered boxes all over the floor of a warehouse into an assigned small space in the comer. When done, you advance to the next more complicated stage.

8. LOCK'N ROLL Version 1.2 (Art Gallery) Bit copier which can copy half and quarter tracks down to track \$23. So far, nothing special. A bonus program on the flip side seems more useful. A sector copy program titled 'YOS COPY 1.1' copies track to track, sector to sector down to track \$23. You can even change the values of address and data field headers and trailers when you read and write. You can transfer this  $17$  sectored binary program file to your DOS 3.3 utility disk. (Art Gallery's ad with their address is on the Computist #23 page 31)

1. URI-KUR Version 1.0(Apuroman) A koreanlanguage word processor which was released in 1987. 64k memory and at least one disk drive is required. Compatible with Epson, Star and PT-80T printers. Not copy protected.

2. LODE RUNNER (Apuroman) I have no idea whether this hard box packaged and department store sold product is properly licenced or not by Broderbund U.S.A. and Systernsoft Japan. But at least, I believe, you have the right to know about what exist in the world. The system of the game is dear old Lode Rurmer itself, however, after the boot in your normal way, you'll be prompted to key in password. At this point, press SPACE BAR four times, then familiar Lode Runner logo appears on the screen. The game has only 51 picture boards which came from Systernsoft's "Lode Rurmer Fan Club" book. The disk is not copy protected and the boards are not locked.

#### Japanese Apple II Softwares (Domestic Circulation)

1. ASSIST 16 V1.0 (Canon) DOS 3.3 Japanese language word processor exclusively for IIc use. Not copy protected.

> The program boots sounding like an unprotected disk, very smooth. Side 2 of the disk is normal format and the program reads this just fine. Borrowing from the iniormation in COMPUTIST #61 softkey for PIRATES. I booted the protected disk and pressed

main program will instantly shows you your biorhythm chart on the screen or to the printer anytime upon request. Not copy protected.

3. MIYAKO-BALL (Pineapple 6502) Original pinball boards for 64k Apple II created by Akiji Miyaura using Bill Budge's PinballConstruction Set(Electronic Art). Youcan selectone from 3 pinball machines, namely. MIYAKO-BALL, TAO SHOCK! and DOCTOR GOTTUEB.

> Blank 3.5 disk A copy disk w/formatcopy from Copy II+ would fail to a screen

> of "DISK ERROR". Using Copy II+ sector editor, I found this twice on the disk. From "Beneath Apple ProDOS" Chapter 4, I determined these were in BIN file "RDOS.SYSTEM" which loads at \$2000, and BIN file "STARTUP" which loads at \$1040.

Miyako-Ball and Go! Go! Go! - two pinball game disks which are well designed with fantastic title screens and selectable imaginative pinball machines; not copy protected - will present to computer pinball game lovers in the States a Japanese dexterity on the use of Bill Budge's classical electronics tool to construct original pinball boards. Totally 6 boards are there with oriental mixture of fantastic color and with exotic names and unique designs. Good collection items. Pineapple 6502 may still have storage of discounted pieces for about 10\$ each. (Pineapple's address is at the back of Computist #23 and they are still there as of May 1989)

5. WIZ-EDIT (Pineapple 6502) Wiz-Edit by Y.Sato strengthens your Wizardry characters as other character editors do. You can also print out your characters' names and attributes. Special feature of this program is the ITEM MOVER option which moves any items (including SPECIAL ones) between scenario #1-2-3.

7. SHOUGI (Art Gallery) Japanese chess-type game. It moves but no more than that.

9. SOKO BAN - Phantom Version (Thinking Rabbit) This 130 stage Apple II version of Soko Ban (warehouse keeper) game was prepared for export to the States by Thinking Rabbit Japan which is the distributor of Soko Ban for Japanese computers. But unknown reason (Japan bashing? But this game is for pushing) stopped the plan and the program went to the warehouse. This phantom version may differ from Sphere's Soko Ban to some extent.

### Korean Apple II Softwares

#### .!!:!E~d~war~d~M~.wM~ ..~o~o~re~\_...,.,- AK

#### Softkey for... The King of Chicago

#### *Cinemaware*

King ofChicago, a product by Cinemaware, is a revolutionary new gaming system. It is programed in GS/OS and requires 768K. Ifyoujustcopy the disk, itwill appearto work, but will crash a little ways into the program.

First of all, Copy the disk with any normal disk copier (I used Copy )[+). Then make the following edits to the copy of Reel 1:

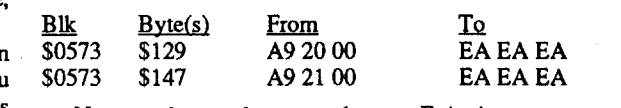

Now you have a deprotected copy. Enjoy!

Thanks for the general copy protection article, Brian.

#### Jim Ross NH

Softkey for...

Monsters & Make Believe Plus

*Pelican Software*

Requirements:

Apple IIgs

Original Monsters & Make Believe Plus 5.25" disk 2 blank 5.25" disks

1 blank 3.5" disk (optional)

This program uses ProDOS 8 and is copy protected on one side only. Track 0 has changed epilogs from DE AA to'FF FF. The rest ofthe tracks on side 1 are very strangely formatted. The big gap is filled with non-sync random values. The only sync bytes are between the address and data ficlds of each sector. The address field begins with multiple D5 AA AB followed by random values. The final D5 AA AB is followed by a field which skips the volume number and then lists track and sector then a repeat of the sector instead of the checksum; and finally FFFF. However, some sectors have FF xx. where xx is random.

#### Readers Data Exchange

Apple-Control-Esc onmy IIGS as soon as the ProDOS 8 copyright screencame up. I then removed the originaldisk and inserted adisk with COPY II+ UTIL.SYSTEM on it. I then selected QUIT and pressed RETURN and let the boot continue until COPY  $\overline{II}$  + came up. It was then easy to copy the protected files to a blank formatted disk with normal ProDOS 8 on it.This is a sneaky way of letting COPY II+ use their own modified ProDOS to read the protected files and write them back out unprotected.

- 1. Format a blank 5.25" disk ProOOS naming it "MONSTER. PROGRAM".
- 2. Copy UTIL.SYSTEM from Copy II+ to this disk. 3. Format the second 5.25" disk ProOOS naming it "X".
- 4. Copy a normal ProDOS 8 to this disk (I used the one onCopy  $\Pi$ +).
	- 5. Write protect the original disk and boot it.
- 6. As soon as the ProDOS 8 copyright screen appears, press Apple-Control-Esc. You should now be at the screen that displays "CONTROLPANELALTERNATEDISPLAYMODEQUIT" with quit in inverse.
- 7. Remove the original disk and insert the 5.25" disk named MONSTER.PROGRAM with UTIL.SYSTEM on it.
- 8. With quit in inverse, press return and the boot will continue and the familiar "DO YOU WANT 80 COLUMNS Y/N" from Copy 11+ should appear. Press Y for the Copy 11+ Main Menu.
- 9. Using Copy II+Copy Files, copy all files except ProDOS to your second 5.25" disk named "X".
- 10. Rename "X" to MONSTER.PROGRAM.
- 11. Copy side 2 normally.
	- You're done. Enjoy.
	- If you want this on 3.5" disk:
- A. Format a blank 3.5" disk ProDOS and name it "X".
- B.Copy fIles fromside 2 oforiginal 5.25" disk to this disk. The side 2 files must be first in the directory or the 3.5" disk won't work.
- C. Copy a normal ProDOS 8 to this disk.
- D. Using steps 5 thru 9 above, copy the protected files except for ProDOS and ZINFOZ to this disk. ZINFOZ is a file of zeros which appears on both sides of the original 5.25" disk.
- E. Rename "X" to MONSTER.PROGRAM.

#### Softkey for...

### The Children's Writing & Publishing Center *The Learning Company*

Requirements: Apple IIgs  $Copy II+$ Original 3.5 disk

Booting my copy, I found that I could use Visit Monitor from CDA's after it failed to "DISK ERROR". Using Pattern Search from within the Monitor, I found text "DISK ERROR" at \$12AO.This was in "STARTUP". I backed up from \$12AO to the first 60 (RTS) at \$128F. I then entered the next location, 1290G and I got "DISK ERROR". I booted the copy again, got into the Monitor, put in the original disk, and entered 10400.The program ran, so I knew I had the file with the checks in it.

Just above \$1290 (which outputs "DISK ERROR" to the screen), I found:

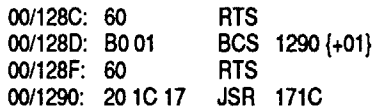

I put in my copy disk, entered 128D:EA EA (this NOPed the BCS), and entered 10400. My copy then ran.

It was then a simple matter to use Copy 11+ to search for 60 BO 01 6020 1C 17 , and changeBO 01 to EA EA. My copy then booted and ran fine.

- 1. Copy original using copy disk w/format from the main menu of Copy 11+. Ignore read error on block \$0007.
- 2. Using 3.5" sector editor from Copy 11+, search for 60 BO 0160 20 lC 17 and change BO 01 to EA EA

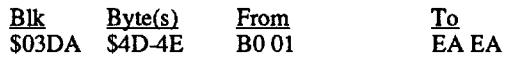

That's it. Enjoy!

Softkey for...

# Tic-Tac-Show

*Advanced Ideas*

Requirements: Apple II Original Tic-Tac-Show 5.25 disk Blank 5.25 disk Super lOB 1.5

The disk is protected on tracks \$0 to \$10by epilogs for address and data of FF FF and each track is marked in the address field as AAAA (track \$O).There is a secondcatalog for theprotected tracks on track \$10 as well as a normal catalog on track \$11. To deprotect it copy the disk with Copy II+ (copy disk w/format). You will get \$10 tracks of track \$0 followed by normal tracks \$11 to \$22. Type in the modifications to the STANDARD CONTROLLER. run SUPER lOB, and select N when asked if you want to format copy.On my IIgs the deprotected copy runs fine except that retummg to the game from the change subject option crashes into the MONITOR. but so does the original disk. This appears to be a IIgs compatibility problem.

Lines to change in Standard Controller:

1010 TK=O: ST=O: LT=17: CD=WP.

1020 Tl=TK: GOSUB 490: RESTORE: GOSUB 170: GOSUB 270

#### Playing Tip for...

Softkey for...

### Techno Cop

#### *Epyx/US Gold*

I recently got the game Techno-Cop. It isn't a bad game but I noticed two major problems with it One, it is copy-protected and two, every time you complete a level you have to flip the disk. This

#### Into the Eagle's Nest

#### *Mindscape*

This is an improvement to the softkey that Zorro had printed in Computist #66. With his version the softkey wouldn't work if I had copied the disk with COpyA but it would work if I used a Bit Copier. Also, with that version of the softkey the APT from Computist #64 wouldn't work, all it would do was scramble all of the data on the high score screen. With my version (actually I only changed one byte) the APT will work and you can copy the disk using COpyA. Here is the cookbook method including the sector edit by Zorro:

#### POKE 47426,24 **RUN COPYA**

1. Boot your DOS 3.3 system disk.

2.Tell DOS to ignore checksum and epilog errors and use COPYA to copy the disk.

can mean flipping the disk more than 20 times in a single game. Well, I removed the copy-protection and I am hoping that someone out there who has some more machine language experience than I do could take care of it so us two drive users could do just that, use two drives. Jim S. Hart and Computist #57 did most of the hard work for me. The protection was almost the same as in The BoulderdashConstruction Set. The only thing I had aproblem with was fmding just where the protection routine resided in memory. I ended up finding that it was at \$F700. Here is the cookbook method I used.

That's it! If your version is different, search for C9 AA F0 5C 3860. That is the \$38 (set carry flag) that I changed to \$18 (clear' carry flag). The only way I found this was through determination and dumb luck. I wanted to be able to use COPYA on it and tried about everything I could think of to do it when I stumbled upon the code. The code looks like it is looking for normal DOS header bytes but I think they threw that in to confuse us.

1. Use Super COPYA and choose "I" (ignore) when it asks for a letter. (Or POKE 47426,24 and use COpyA.)

2. Copy both sides of the disk.

3. Make the following changes to side A of the disk you just made.

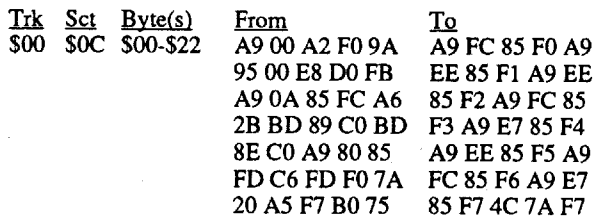

#### Beneath Apple DOS found?

Also, anyone who wants to save a couple bucks can get a copy of Beneath Apple DOS from Silicon Express for \$12.95. Their address is:

Silicon Express

Box 850

Pataskala, Ohio 43062

The book is number 1640105 in their catalog. Thanks for the great magazine and let's all join the CLUB!

® In your AD in NIBBLE <sup>I</sup> always see Vol 1-3 of disk cracking techniques but I have never seen them offered in Computist. What are they?

*The Book ofSoftkeys, volume* 1 *thru* 3, *are compilations ofthe softkeys and other info from the early issues. Ifyou have* a *complete collection of COMPUTIST you really don't need the books RDEXed*

If anyone has Master Word by Load 'N' Go Software, which is a word processor that I found for around \$6.00 and is quite handy, I have found that by copying it with a sector editor and then reskewing the disk with Bag of Tricks 2 and a skew factor of 9, you can cut the boot time down from 47 seconds to 28 seconds.

Softkey for...

3Make the following sector edits to the copy.

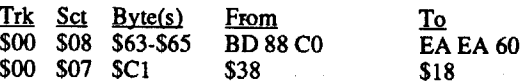

® <sup>I</sup> need some help. <sup>I</sup> have allgs with a3.5" Laser drive and a 5.25" Laser drive (left over from myoid Laser computer). All of my software, both 3.5" and 5.25", old and new work fine (and I have quite a collection), except for the 4.0 Apple IIgs System Disk! A few seconds after the new loader barscreen comes on it crashes. The disk works fine on the dealers machine, so I know its good. -The dealer doesn't seem to know as much now as he did before sale.- Help!

- RUN
- 4. Insert anyone of the ACT disks at the prompt and press a key. The disk will appear to reboot and the cursor will appear. The ACT's RWTS has been captured.
- 5. Remove the ACT disk and insert your Super lOB disk. Save ACT's RWTS.

Well, I am throwing in this paragraph at the last minute. I thought that I might review the game quickly. When you first start playing, it isn't too bad, you are shooting the enemy and trying to rescue prisoners along with trying to save as much stolen property as possible. The main drawback., with the game, is that you tend to lose interest quickly because it is too easy. I used the A.P.T. from Computist #64 to try and spice the game up but the only difference was the rooms that you are in, it was still just as easy. One other drawback I found is, after you have rescued all three of the prisoners and activated all four of the detonators (which can take well over an hour) you leave the castle, I was hoping at least for an explosion, instead the text just said, "Congratulations, you have blown up the castle" and I was returned to the high score board. I

8. Copy all of the disks, including a Management Disk, using Super lOB. Do not choose to format the target disk when Super lOB asks you.

> doubt that I will ever play the game to the end again because the reward just isn't there.

> To the editor: I don't mind the new format one bit. Sure the paper doesn'1 hold up quite as well but we are getting almost twice the info for the money. I am behind you in any decisions you have to make to keep Computist going. If it means higher prices I guess it's something we'll have to live with but spreading the payments out would help. Computist is too great a magazine to lose. I just wanted to let you know that I am behind you on any decisions that you make.

- 10 TEXT : HOME : SPEED=  $255:D$ = CHR$ (13) +$ CHR\$  $(4):Q$ = CHR$ (34): PRINT DS WMONQCIO"$
- <sup>15</sup> INVERSE : PRINT "ORWrSOWORMO" ;: NORMAL : PRINT "WAPPEAREDOINOCOMPUTISTO#61" : PRINT SPC( 23) "PG035.1"
- 20 PRINT D\$ "BLOADORWTSOWORM.OBJ, A\$9500"
- 25 PRINT: PRINT "DISK'SORWTSOWILLORESIDEOATO \$19000ANDOISO\$8000INOLENGTH:" : PRINT : PRINT Q\$ "BSAVE OXXX.RWTS, OA\$1900, OL\$800" Q\$
- 30 VTAB 14: PRINT "INSERTODISKOTOOCAPTURE AND $\lozenge$ PRESS $\lozenge$ A $\lozenge$ KEY" : PRINT SPC( 13) "<ESC> EXITS" ;: GET A\$: PRINT A\$
- 35 IF A\$ < > CHR\$ (27) THEN CALL 38144 40 END

® On the AppleWorks cursor modifIcation, does anybody remember AppleWorks version 1.0? Well that is the version I am stuck with and the modification doesn't work, neither do any of the other enhancements that you can buy. Could anyone help me out

#### Fast Load for Master Word

NUMBERS: Search the disk for 20 3821 DO 03 4C 2E 20 and change the DO to 80. I found it on track \$00 sector *SOl* at byte *S2C.* For information; 2000 BF 80 was at address \$2138 and 4C 2E 20 was at address \$202E which makes it a JMP to itself(a neat hang).

# **Stickybears** Opposites (ProDOS 1.5) Numbers (ProDOS 1.4) Shapes (ProDOS 1.4)

Also, if anyone is interested in talking COMPUTIST and trading info, etc. Please get hold of me through Computist. I am in the Air. Force and am stationed in England and the software selections here are very, very poor to say the least.

#### Checksums

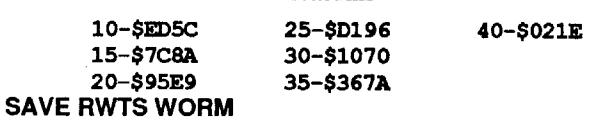

2. Enter the monitor. type-in RWTS.WORM.OBJ, and save it. CALL·151

### Leisure Suit Larry

#### *Swrra On Une*

If you want to avoid those questions that are asked at the start of Leisure suit Larry ( which you must get right or the system reboots). Press the option key and the "X" key when the first question is asked.

### Mr. Memory Dump NY

Please don't axe the "Back Issue" section. Many readers use this section to find softkeys and articles in their back issues. Also, you mentioned that the average reader spends \$60 on back issues and library disks. By removing this section, you limit a reader's opportunity to send money to Computist because he doesn't know what to order.

#### Henry Kornhauser TX

*Only ifyou don't mind paying about \$120 Iyear for the 12 disks. And it would have to go out on* 3.5" *disks so everyone would have to own a* .3.5" *drive. Also certain graphics would not be viewable on an Apple II screen due to it's lack ofreal hi-resolution. Printing is still the least expensive way to distribute loads of info.* ......... *RDEXed*<br>Another thing that should be considered is Computist's adver-

#### RWTS WORM.OBJ

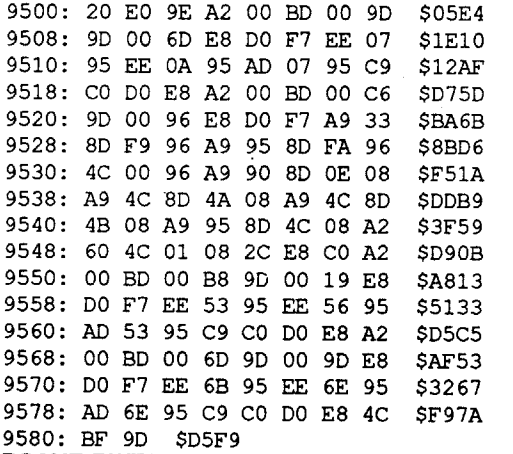

#### Requirements:<br>Super IOB RWTS Worm (COMPUTIST #61, p35) RW FS WORM (COMPUTIST #61, p35)<br>Hank initialized district 25 district 3. 9 blank initialized disks (17 disk sides, one side will be unused)

Computer Preparation for the ACT is a series of disks designed<br>to hone skills in the ACT's four areas of testing: Mathematics. English, Social Studies, and Science. Each of these areas is English, Social Studies, and Science. Each of these areas is covered by 4 disks. and a management disk is included in each package for teachers' evaluations (storing scores, finding percentages, etc), although you only need one of these management disks, not four.

#### BSAVE RWTS WORM.OBJ, A\$9500, L\$82

(See Computist #61 pg 35 for more info on what this program does)

3. Run the program.

#### BSAVE ACT.RWTS, A\$1900, L\$800

6. Reboot your Super lOB disk. Load Super lOB and prepare the SWAP controller.

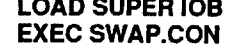

7. Change line #10010 so it will bload "ACT.RWTS" at \$1900.

I suggest you copy a fast-DOS onto the deprotected copies of the ACT disks (the boot program is "HELLO") because the programs use text files to store questions, causing loading time to be VERY slow. Although a fast-DOS may not necessarily speedup the loading of the text files, it will certainly speed up the loading of the menus.

® <sup>I</sup> need help copying Infocom's new, 128Kversion ofPlanetfall. Side two is unprotected, but the boot side is a bugger. It' seems to me someone else also wrote-in about Infocom's "Solid Gold" series, but no one replied. Any help, please?

to capture ACT's RWTS for use with Super lOB (I find RWTS Worm to be an excellent program for this purpose). I wrote a little Applesoft program that helps me use RWTS Worm so I don'thave to refer back to the article every time I use it. I called the Applesoft program "RWTS WORM" and changed the machine language program to "RWTS WORM.OBJ" so everything would work all right.

Step by step:

1. Boot a normal DOS disk and type-in RWTS WORM.

#### RWTSWORM

1060 GOSUB 230:GOSUB 490:TK=T1:ST=0 5000 DATA 255,255,255,255

#### Requirements: Apple II Original Stickybear disks Blank 5.25" disks

Sector editor such as Copy II+

All three programs copy with an error on track \$07 sector \$OF (ProDOS block \$03F). Using Gary Verbuch's article in COM-PUTIST #61 pages 22 and 23, I entered the MONITOR and searched for 20 00 BF 80. This is the MLI call for Block Read. I then looked at the parameter block to verify it was reading block \$03F. For each program, I noted the address of the MLI call and then searched for a JSR to this address. Each JSR was followed by a BNE to a hang address. Changing the BNE (branch not equal) to BRA (branch always) deprotects the programs.

OPPOSITES: Search the disk for 20 36 21 DO 03 4C 0000 and change the DO to 80.Track \$00 sector \$01 byte *S2C.*

SHAPES:Search the disk for 20 33 21 DO 03 4C 00 00 and change the DO to 80. Track *SOO* sector *SOl* byte \$2C.

#### Jake Angerman CH

*Optimum Resource*

Softkey for...

#### *Optimum Resource*

This program is put out by the same people as Stickybears, so the break listed in COMPUTIST #51 page #17 and COMPUTIST #26 page #28 will work. Track \$02 sector \$06 has 60 A2 00 AO 00 and track \$02 sector \$05 has 01 6001 0001 OF 40 04 00 12. The first two bytes after 01 60 01 00 are the track and sector of the encoded sector (track \$01, sector \$OF), skip the next two bytes, then the memory address in low-high format (address \$1200).

#### Math Word Problems

Softkey for...

Well, you asked everyone to write, so here's my letter.

I am virulently opposed to the tabloid format. Although a newspaper format may contain more information, it is impossible to store.Issues getmangled in themail, and the thin papertears and fades easily. I have been storing my issues using plastic, three-ring "holders" purchased at a local dimestore. The issue slides into the plastic slot which in turn is put into a three-ring binder. Although this little system is nice, it would be nicer if the issues came with holes already punched in them (like Tom Weirshaar's magazine, A2-Central, does).

I have a radical idea thatI haven'tseen discussed yet. Why not publishComputiston disk? That'sright, on disk. This would solve all of these printing problems that keep arising. All of the RDEX columns could be presented as text files that would be read by a special text-reader program. Also, all the programs in the issue would already be there on the disk, without the need to key-in all those controllers and Applesoft programs (bye bye, checksums!). Is this economically feasible?

Another thing that should be considered is Computist's advertising. Ithas beenmentioned that the ads aren'tworking. When you look at the ads, they always begin in a technical manner such as, "DiskCrackingTechniques" or "Join the Underground Apple Info Net" You must keep in mind that many of the readers of the magazines which contain Computist ads are not technically oriented. Many of them may have just purchased their computers and may be a bit overwhelmed by these ads. Also, many Puritans may be immediately turned-off by the idea of "subversive" computer be immediately turned-off by the idea of "subversive" computer acts such as deprotection. What if the adsread, ''Tired of paying for backups? ... Each month, Computist magazine helps you make legitimate archival backups of your software." A more down-toearth approach would encourage people to take the time to carefully read the entire ad. Another idea would be to limit the number of type styles to make things smoother and easier to read. These changes would encourage more people to subscribe.

Now that my oratory is over, how about a softkey:

not four. The protection is the same for all of the disks. I used Bag of Tricks' TRAX program to scan the disks and noticed they had a modified DOS. So. I used RWTS WORM written by Jim S. Hart

#### Softkey for...

## Computer Preparation for the ACT

#### *NAASP*

#### Converting SSl's non·RDOS Disks

Requirements: ProDOS 5.25" disk drive in slot 6 This works for: Germany 1985 RDF 1985 Baltic 1985 Norway 1985

Reach for the Stars (original version)

Back in COMPUTIST #18, I wrote an article explaining how to quickly duplicate SSI (Strategic Simulations, Inc) games that didn't use the proprietary operating system RDOS. Since all of the games that fell into this category are written by Roger Keating, an Australian wargame author, I called the program "RKCopy."

Unfortunately, the procedure had several difficulties. For one, a nibble copier was still required to copy block O. For another, the target disk had to be initialized with the game's own "init disk" function. After looking over the code for a while, I determined that it should be possible to rewrite the RWTS to use ProDOS MLI file read commands.

The RWTS routines (Read/Write a Track/Sector) occupy three pages ( $3 * 256$  bytes = 768 bytes) from \$BD00 to \$BFFF. There are no files or high-level routines; just simple block reads. The following memory locations are used:

#### Overview of RKDOS

The disk is formatted as 35 tracks of 10 sectors each, using 4+4 encoding (four bits of each data byte are stored in each 8-bit disk byte. DOS 3.3 and ProDOS use 6+2 encoding, which is more efficient but more difficult to decode). This means there are 350 sectors, or 175 ProDOS blocks, which will easily fit on a 5.25" disk.

\$00 Page number of buffer start

- \$01 Page number of buffer end
- \$03 Command  $(1 = read, 2 = write)$
- \$04 Track to start reading from
- \$05 Sector to start reading from
- \$3D0 RWTS entry point
- \$3D3 Slot number  $*$  16 (slot  $6 = $60 = 96$ )
- \$3D4 Drive number (slot  $1 = $01 = 1$ )
- So, if you wanted to load a hires picture from track 3, sector 5, into a buffer at \$2000 you would just
- POKE 0,32 : POKE 1,63 : POKE 3,1 : POKE 4,3 : POKE 5,5 : CALL 976

Note that there is no built-in format command; the format routines are loaded separately during program execution.

#### How to Convert RKDOS to ProDOS

It's really rather simple: put a routine at \$BDOO that will translate the track/sector numbers for RWfS calls to a byte offset within a file, and then performa ProDOS MLI call.The only hurdle remaining is to copy an image of the disk into a ProDOS file.

- CHR\$ (7);: GOTO 260
- 280 PRINT GHR\$ (8)A "0" : POKE RKOOS + 4,A: REM SET DRIVE #
- 282 PRINT : PRINT "USINGOMOREOTHANOONEOORIVE?O
- Y" CHR\$ (8); 284 GET A\$: IF A\$ < > "N" AND A\$ < > "n" THEN
- $A$ = "Y"$ 286 PRINT A\$: SWAP = 0: IF A\$ < > "Y" THEN SWAP .. 1
- 300 PRINT : IF SWAP THEN PRINT OEST\$: GOSUB
- 1000: PRINT  $305$  INPUT "PATHNAME $\text{YTO}$ 0SAVE $\text{OAS:} \text{O}$ " ;F\$: IF F\$ =
- 
- 310 ONERR GOTO 400
- 320 PRINT D\$ "VERIFY" F\$: PRINT "FILEOEXISTS, OOVERWRITEOIT?Oy" CHR\$ (8);
- 330 GET A\$: IF A\$ = "N" OR A\$ = "n" OR A\$ = CHR\$ (3) THEN PRINT A\$: END
- 340 PRINT "Y" : ONERR GOTO 360
- 350 PRINT 0\$ "DELETE" F\$: GOTO 400
- 360 PRINT "UNABLEOTOOOELETEOOLDOFILE" : STOP 400 ONERR GOTO 420
- 410 PRINT 0\$ "CREATE" F\$ ", TBIN" : GOTO 500
- 420 PRINT "UNABLEOTOOCREATEOFlLE" : STOP
- 499 REM \*\*\* NEW FILE CREATED; READY TO GO
- 500 POKE 216,0: REM TURN ONERR OFF
- 510 PRINT : PRINT "MAKEOSUREOYOURORKDOS-BASEDO OISKOISOIN" : PRINT "SLOTO" PEEK (RKDOS + 3)
- / 16 ", ODRlVEO" PEEK (RKDOS + 4) ", OANDO
- PRESSOAOKEY" : GOSUB 1000
- $520$  TMP = SWAP:SWAP = 0: GOSUB 1100:SWAP = TMP: REM SWAP IN RKDOS QUIETLY
- 530 POKE CMD,l: POKE BS,BU + 2: POKE BE,BU +
- 8: POKE TRK,O: POKE SEC,2: GOSUB 1300 540 POKE BS,BU + 10: POKE BE,BU + 99: POKE
- TRK, 1: POKE SEC, 0: GOSUB 1300: REM READ THE REST OF THE FIRST 100 BLOCKS
- 550 GOSUB 1200: REM SWAP IN PROOOS
- $560$  PART = 1: GOSUB 1400: REM SAVE FIRST PART
- 600 GOSUB 1100: POKE BS,BU: POKE BE,BU + 99: POKE TRK,10: POKE SEC,O: GOSUB 1300
- 610 GOSUB 1200: PART = 2: GOSUB 1400: REM SAVE 2ND PART
- 620 GOSUB 1100: POKE BS,BU: POKE BE,BU + 99: POKE TRK,20: POKE SEC,O: GOSUB 1300
- 630 GOSUB  $1200:$  PART = 3: GOSUB 1400: REM SAVE 3RD PART
- 640 GOSUB 1100: POKE BS,BU: POKE BE,BU + 49:
- POKE TRK,30: POKE SEC,O: GOSUB 1300
- 650 GOSUB 1200:PART = 4: GOSUB 1400: REM SAVE LAST PART
- 660 PRINT : PRINT "TRANSFEROCOMPLETE" CHR\$ (7) 670 END
- 995 END
	- 999 REM \*\*\* SUBROUTINES
	- 1000 REM WAIT FOR KEY
	- 1010 FOR A = 1 TO  $5:QQ$  = PEEK ( 16336) +
	- PEEK ( 16336): NEXT
	- 1020 POKE 16368,0: WAIT 16384,128: POKE  $16368,0$ : IF PEEK ( - 16384) = 27 THEN END
	- 1030 RETURN
	- 1100 REM \*\*\* SWAP IN RKOOS
	- 1105 IF SWAP THEN PRINT : PRINT SRC\$: GOSUB 1000
	- 1110 IN# 0: PR# 0: NOTRACE : CALL 768
	- 1120 FOR  $A = 1$  TO 6: PRINT CHR\$ (8);: NEXT :
	- CALL 868: REM COVER UP PROOOS TRACE GLITCHES...
- 1130 RETURN
- 1200 REM \*\*\* SWAP IN PRODOS
- 
- 1210 CALL 768: FOR A = 0 TO 3: POKE  $(54 + A)$ , IOSAV(A): NEXT : REM RESTORE PROOOS I/O HOOKS
- 1215 IF SWAP THEN PRINT : PRINT OEST\$: GOSUB 1000
- 1220 RETURN
- 1300 REM \*\*\* READ FROM RKDOS DISK
- 1310 SZ = PEEK (BE) PEEK (BS): IF SZ < 0
- THEN PRINT "BADOREAD" : STOP 1320 X = PEEK (TRK) \* 10 + PEEK (SEC): $Y = X +$

About a year ago I came up with the assembly code to replace the RKDOS routines, and proceeded to translate the RKDOS disks, the hard way. I'd load a segment, boot up a disk, BSAVE it, repeat the process three more times, and then combine the segments into a working program. This was too obnoxious to send in to COMPUTIST, so I just set it aside.

#### Boredom is a terrible thing.

A fairly quickBASICprogram, RKXFER, usesRKDOS'sown routines to transfer the game to a ProDOS file. The whole process takes less than a minute.

The ProDOS replacement for RKDOS RWTS is called RKLOAD. It supports the ProDOS startup protocol (a way for programs calling SYS files to indicate that a certain file should be used, which is how program selectors like ProSEL run BASIC programs), so you can either run the games with something like ProSel or Davex, or by BLOADing the SYS fIle and POKEing in the filename (an example of this, called RKEXEC, is listed below).

#### Limitations of the Process

Because RKDOS uses low-level disk access routines that only consider slot and drive numbers, it will read whatever disk is in the drive. ProDOS, however, gets upset if you start switching disks around. This can create problems if you want to save your games.

> $SZ:DT = INT (Y / 10):DS = Y - (DT * 10): REM$ CALCULATE ENDING TRACK, SECTOR

To make it possible to switch disks at all, I wrote the routines so that they open and close the file with every disk access. This makes it possible to insert a different disk if the disk volume name and the filename are exactly the same. It also slows down disk access considerably, because ProDOS has to re-open the file with each read (but that's a small price to pay for having it as a standard ProDOS file). So that COMPUTIST readers wouldn't have to type in all of RKDOS, I wrote a fairly brief (112 byte) assembly routine which automatically boot-traces an RKDOS disk (this is essentially the same routine that appeared back in COMPUTIST #18). You will need this routine only once, in order to get the DOS from one of the RKDOS disks (they're all the same). Because of differences in the boot 0 code (located at \$C600 if your 5.25" drive is in slot 6), I had to use different patches for Apple IIgs disk port firmware.

#### Getting Ready· Step by Step

- . Format a new ProDOS disk. Put ProDOS and BASIC.SYSTEM 150 DIM  $1$ OSAV(4): FOR  $1 = 0$  TO 3: $1$ OSAV(I)  $=$ on it.
- 2. Enter the monitor, type in the "RKBOOT" hex dump and save it. It is a set of  $\mathcal{I}$

#### RKBOOT ·

1330 PRINT : PRINT "---OREADINGOFROMOTRAcKO" PEEK (TRK) ", OSECTORO" PEEK (SEC)

1340 PRINT TAB ( 15) "TOOTRACKO" DT ", OSECTORO"

#### OS 1350 CALL RKOOS: RETURN 1400 REM \*\*\* SAVE FILE TO PRODOS 1410 PRINT : PRINT "+++OSAVINGOPARTO" PART "OOF 040T00" F\$ 1420 PRINT 0\$ "BSAVE" F\$ ",A" BU \* 256 ",L" PEEK (BE) - BU + 1) \* 256 ", B" (PART - 1) \* (100 \* 256) 1430 RETURN 9999 REM \*\*\* DATA 10000 REM SWAP \$7000-72FF WITH \$BOOO-\$BFFF 10010 DATA 160,0,132,252,132,254,169,125,133, 253,169~189,133,255,162,3,177,252,133,251, 177~254,145,252,165,251,145,254,200,208,241, 230,253,230,255,202,208,234,96

#### Checksums

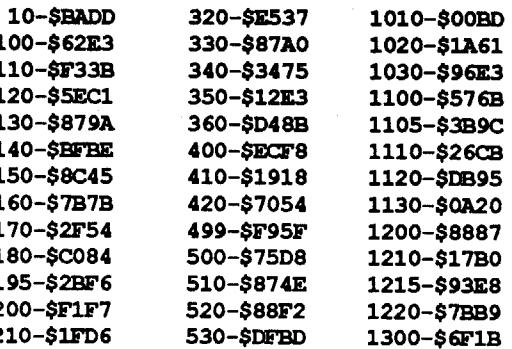

COMPUTIST COMPUTIST COMPUTIST COMPUTIST COMPUTIST

2060: 00 B1 FE 91 FD C8 DO F9 \$BFC8 2068: E6 FC E6 FE CA DO F2 60 \$8081 BSAVE RKBOOT, A\$2000, L112

3. Unhook the ProDOS I/O routines. We're about to boot the RKDOS disk. and the code that gets loaded will overwrite the I/O routines in BASIC.SYSTEM. OctrlP OctrlK

Note that this is equivalent to typing ": PR#O : IN#O" from BASIC.Theleadingcolonis necessary to preventBASIC.SYSTEM from interpreting it as a ProDOS command.

- 4. Insert the RKDOS disk into slot 6, drive I, and run the auto-boot program. 2000G
- The disk will whir, and you will be left in the monitor. RKDOS should now reside from \$BDOO-BFFF.
- 5. Move RKDOS to a location that won't be overwritten by booting ProDOS.

#### 7DOO<BDOO.BFFFM

6. Insert the ProDOS disk and boot it. Ifyou're using a disk in slot 6, you would type 6ctriP

#### 7. From ProDOS, save RKDOS. BSAVE RKDOS, A\$7DOO, L768

8. Enter the RKLOAD program and save it.

#### RKLOAD.SYSTEM

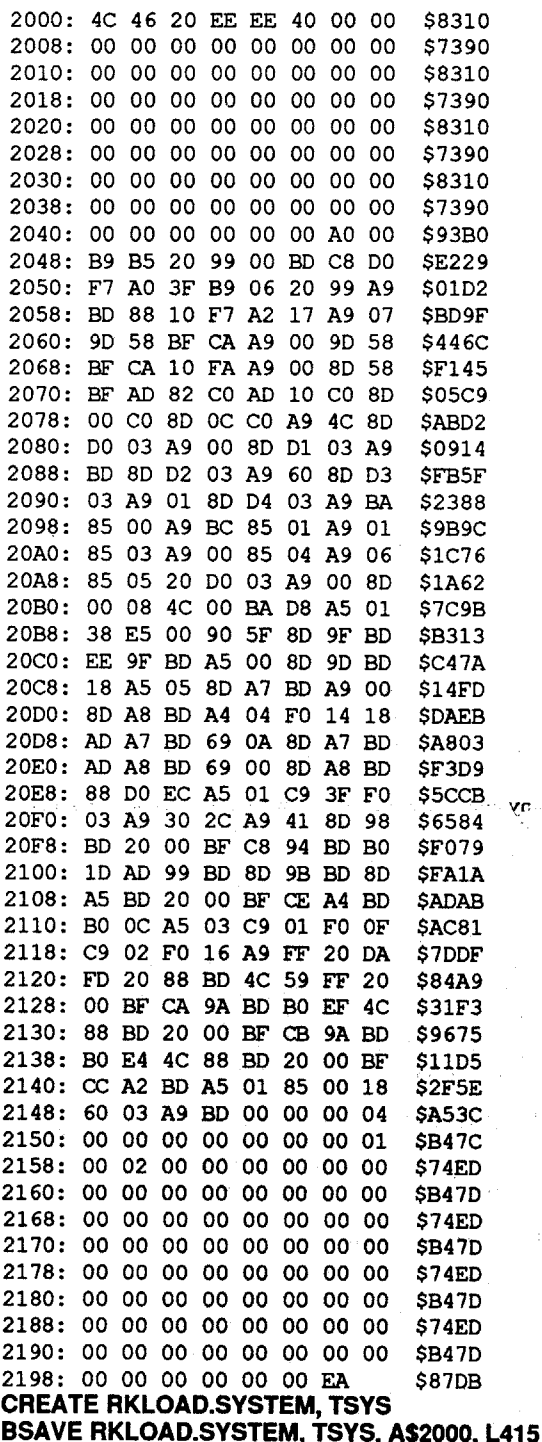

9. Get into BASIC and type in the two BASIC files, RKXFER and RKEXEC. RKXFER is the program which actually copies the disk into a ProDOS file; RKEXEC is a sample program which

260 GET A\$: IF A\$ = CHR\$ (13) THEN A\$ = "1" 270 A = VAL  $(A$):$  IF  $A < 1$  OR  $A > 2$  THEN PRINT

will execute the RKLOAD system file. Save them.

#### RKXFER

10 REM RKXFER 100 TEXT : NORMAL : HOME 110  $DS = CHR$$  (4): PRINT CHR\$ (21) 120 PRINT 0\$ "BLOADRKDOS,A\$7000" 130 FOR A = 768 TO 806: READ B: POKE A,B: NEXT  $140$  BS =  $0:BE = 1:CMD = 3:TRK = 4:SEC = 5: REM$ LOCATIONS OF BUFFER START, BUFFER END, COMMAND, TRAcK, SECTOR FOR RKOOS PEEK (54 + I): NEXT : REM SAVE \$36-\$39  $160$  RKDOS = 976: POKE RKDOS,76: POKE RKDOS + 1,0: POKE RKDOS + 2,189: REM \$300: JMP \$BOOO 170 SRC\$ = ">>> OINSERTOSOURCEO (RKDOS) ODISK" :DEST\$ = ">>> $0$ INSERT $0$ DESTINATION $0$ (PRODOS) $0$ DISK" . 180 BU = 24: REM \$1800 - \$7BFF (100 PAGES) 195 REM \*\*\* GET INFO 200 PRINT "RKCRACKOBYOM.M.OMCFADOEN" 210 PRINT : PRINT : PRINT "READOFROMOOISKOINO' SLOT $06$ ?" CHR\$ (8); 220 GET A\$: IF A\$ = CHR\$ (13) THEN A\$ = "6" 225 IF  $AS = CHRS$  (27) THEN PRINT : END 230 A = VAL (A\$): IF  $A < 1$  OR  $A > 7$  THEN PRINT CHR\$ (7);: GOTO 220 240 PRINT CHR\$ (8)A "0" : POKE RKOOS + 3,A \* 16: REM SET SLOT. 250 PRINT TAB( 18) "ORIVE01?" CHR\$ (8);

#### CALL·151

\$6203 \$CA80 \$150A \$8796 \$B2A4 \$CF46 \$5F92 \$5B6C \$C040 \$6F60 \$5BA6 \$ABBO 2000: 20 84 FE 20 2F FB 20 93 2008: FE 20 89 FE A9 00 85 FB 2010: 85 FO A9 C6 AO 16 A2 01 2018: 20 5B 20 A2 38 AO 20 AD 2020: F8 16 C9 20 FO 09 8E F9 2028: 16 8C FA 16 18 90 06 8E 2030: FC 16 8C FO 16 4C 00 16 2038: A9 45 80 80 08 A9 20 80 2040: 8E 08 4C 01 08 A9 4C 80 2048: OA 10 A9 57 80 DB 10 A9 2050: 20 80 DC 10 4C 00 10 AD 2058: E8 CO 60 85 FC 84 FE AO

220-\$47AF 540-\$DOE1 1310-\$385A 225-\$4B14 550-\$4D78 1320-\$9E34 230-\$5866 560-SECD7 1330-SF246 240-\$6CF8 600-\$6765 1340-\$247D 250-\$0000 610-\$1C2A 1350-\$477D 620-SBBCC 1400-SEBB1 260-SBOC8 270-\$61DA 630-\$095B 1410-\$9506 280-\$666B 640-\$986D 1420-\$9D36 1430-SE7BF 282-SCF2B 650-\$9107 660-\$B420 284-\$24C8 9999-\$A9E2 670-\$FD15 10000-\$8D1F 286-\$73BE NEW ROM 300-SF826 995-SA3D7 10010-SC68E 999-SBBE6 305-\$1438 **BOOTZ** 1000-\$B3E5 310-S2A9F Don't forget to SAVE RKXFER, now, before you start to enter **RKEXEC.** PROG1 **RKEXEC** 10 REM RKEXEC 100 TEXT : NORMAL : HOME 110  $D$ = CHR$$  (4) 120 PRINT : PRINT "RUNÔCRACKEDÔRKDOSÔPROGRAM" : PRINT 130 INPUT "FILEOTOORUN?O" ;F\$: IF F\$ = "" THEN PROG<sub>2</sub> END 140 IF  $FS = "CAT"$  THEN PRINT D\$ "CAT" : GOTO 130 200 PRINT D\$ "BLOADRKLOAD. SYSTEM, A\$2000, TSYS" 210 FS = 8198: POKE FS, LEN (F\$): FOR  $A = 1$  TO LEN  $(F5)$ : POKE FS + A, ASC (MID\$  $(F5, A, 1)$ ): **NEXT** 220 HOME : CALL 8192 **Checksums** PROG3 120-\$D978 10-SBADD 200-86467  $\bullet$ 100-\$62E3 130-\$DA1C 210-\$5A50  $*$  Me 110-\$8712 140-\$B21B 220-\$9D73 SAVE RKEXEC and you now have everything you need to **MOVE** transfer the programs. **Transferring Programs - Step by Step** MOVE1 1. Start up the RKXFER program. Make sure the RKDOS file is in the same directory. **RUN RKXFER** 2. Follow the prompts. If you are using a single drive system (reading from the RKDOS disk and writing to the ProDOS disk with the same disk drive), answer "no" to the "more than one drive?" prompt. Make sure that the disk you will be writing to has at least 175 blocks free. The program will first copy track 0, sectors 2-8. Sectors 0, 1, and 9 are stepped on by a DOS 3.3 compatible boot sector (the boot 0 loader needs a  $6+2$  encoded sector to boot the disk). It will then copy through track 9, sector 9, and write the buffer to disk. After three more reads, the procedure will be complete. 3. The whole process should have taken less than a minute, and the message "Transfer complete" should appear. If everything went well, test the transfer with **BUFEND RUN RKEXEC** CMD Type the name of the file you created at the prompt. The disk **TRK** should whir, and the program should start up. If the program SEC **SSGIO** seemed to have problems reading the RKDOS disk, then the transfer will probably not work (RKDOS doesn't really return an KILL80 error code if it fails, so there's no way to tell.) **CLRIKED Notes on Saving Games ROM** PRODOS If you want a save game disk, do NOT try to use the "Initialize **BITMAP** save game disk" option from the game menu. This will do two **PREYTE** things: 1) initialize the disk in the current slot and drive, and 2) try **MON** to write information to the newly formatted disk. Since it is **BOFSIZ** actually writing to a ProDOS pathname, it will instead end up either crashing (if it can't find it) or destroying your copy of the ٠ game. I recommend the following procedure. Boot up the original game and make a save disk as your normally would. Then, transfer that disk to ProDOS, giving it the same filename and storing it on a disk with the same volume name as the game. Now when you play the game, just insert the transferred save **STNAME** game disk when prompted. ProDOS will see the save volume and **START** file name, and will open that file instead. Since the file is opened and closed with each disk access, you can swap disks whenever the drive isn't running. Note that the Reach for the Stars "save to game disk" option

WILL work without a hitch. If you don't plan to use this feature, I strongly recommend that you lock files to prevent accidents (RKLOAD respects ProDOS file access attributes).

There does not appear to be any secondary copy pr any of the RKDOS games (i.e., no nibble counts or synchronized tracks). These programs, combined with ProDOS RDOS, should enable you to remove the protection from any of SSI's games.

\* Modify boot0 to jump to our code **IDX #<PROG1 LDY #>PROG1** ; Old or new boot ROMs? **IDA \$16F8**  $CP$  #\$20  $:$  New  $?$ BEQ NEW ROM ; Old ROMs (] [+ //E //C?)  $STX$  \$16 $\overline{F}$ 9 STY \$16FA **REIOC**  $rac{1}{2}$ BCC BOOTZ STX \$16FC ; New ROMs (//GS) STY \$16FD JMP \$1600 :Execute boot 0 **RKDOS** Modify bootl to jump to our code **IDA #<PROG2 STA \$088D** IDA #>PROG2 STA \$088E JMP \$0801 ; Execute boot 1 \* Modify boot2 to return after loading RKDOS **IDA #S4C** STA \$10DA IDA #<PROG3 STA \$10DB IDA #>PROG3 STA \$10DC MUL1 JMP \$1000 **Execute boot 2** \* Clean up & exit IDA \$COE8 ; Turn off drive in slot 6 **RTS** mory move routine STA FROM+1 STY TO+1 **IDY #\$00** IDA (FROM) , Y DOIT STA (TO), Y **INY BNE MOVE1 INC FROM+1** DOIT1 INC TO+1  $DEX$ **BNE MOVE1 RTS RKLOAD.SOURCE** \*\*\*\*\*\*\*\*\*\*\*\*\*\*\*\*\*\*\*\*\*\*\*\*\*\*\*\*\* RKCrack OpSys Substitute M.M. McFadden 15-Dec-87 Revised 11-Jun-89 - Merlin Pro Assembler \*\*\*\*\*\*\*\*\*\*\*\*\*\*\*\*\*\*\*\*\*\*\*\*\*\*\*\*\*\*\*\* BUFSTART EQU \$00 **ECU \$01 EQU \$03**  $;0 - 34$ EQU \$04 EQU \$05  $: 0 - 9$ EQU \$3DO **CRASH** NOSTOR80 EQU \$C000 **ERROR** EQU \$C00C EQU SC010 EQU \$C082 **READ** EQU \$BF00 EQU \$BF58 EQU SFDDA ECU SFF59 ; size of filename buffer ECU S40 **WRITE** ORG \$2000 \* Initialization **JMP START** CLOSE **HEX EEEE** ; startup protocol signature DFB BUFSIZ DS BUFSIZ ; buffer space for filename **IDY #\$00** RELOCATE IDA RELOC.Y ; relocate main program STA RKDOS, Y **INY ENE RELOCATE IDY #\$3F** RELOCATI IDA STNAME, Y ; relocate filename STA FNAME.Y

**STA \$03** ; command = read **IDA #\$00 STA \$04** ;track 0 **IDA #\$06** : sector 6 **STA \$05 JSR SSGIO load it: IDA #\$00 clear** \$800; **STA \$800** JMP SBA00 ; start up the program  $EQU$  \* assemble at \$bd00 ORG \$BD00 \* Start of "real" code  $CD$ **IDA BUFEND** SEC. SBC BUFSTART BLT CRASH STA RDWR P+5 INC RDWR P+5 **IDA BUFSTART** STA RDWR P+3  $\alpha$ **IDA SEC** STA SETMARK P+3 **IDA #\$00** STA SETMARK P+4 LDY TRK BEQ DOIT  $\alpha$ ; calculate offset into file **IDA SETMARK P+3** ADC #\$0A STA SETMARK P+3 **IDA SETMARK P+4** ADC #\$00 STA SETMARK P+4 DEY **ENE MUL1** Perform operation on file **IDA BUFEND** ;address of file buffer.  $CMP$  #\$3F : loading hires segment? BEQ DOIT1 yes, use \$4100; no; halfway thru hires **IDA #\$30** DFB \$2C ; skip next instruction **IDA #\$41** ; allow hires load STA OPEN P+4 **JSR PRODOS** DFB \$C8 ; open DW OPEN P **BCS ERROR** IDA OPEN P+5 ; copy ref# STA RDWR P+1 STA SETMARK P+1 **JSR PRODOS** DFB \$CE ; set mark DW SETMARK P **BCS ERROR IDA CMD** : read or write? CMP #\$01 BEQ READ CMP #\$02 BEQ WRITE **IDA #SFF** ; bad cmd, crash **JSR PRBYTE JSR CLOSE** JMP MON **JSR PRODOS** ; read from the file DFB \$CA :Read DW RDWR P **BCS ERROR** JMP CLOSE **JSR PRODOS** write to the file DFB \$CB ; write DW RDWR P **BCS ERROR JMP CLOSE JSR PRODOS** close all open files; DFB \$CC DW CLOSE P **IDA BUFEND** ; keep consistent **STA BUFSTART** 

should have code here to set the track and  $\star$ 

sector to the last track and sector

accessed. But this hasn't been a problem, and is a pain to do...

**NOP** 

 $\alpha$ c **RTS** 

 $\star$ 

#### **RKBOOT.SOURCE**

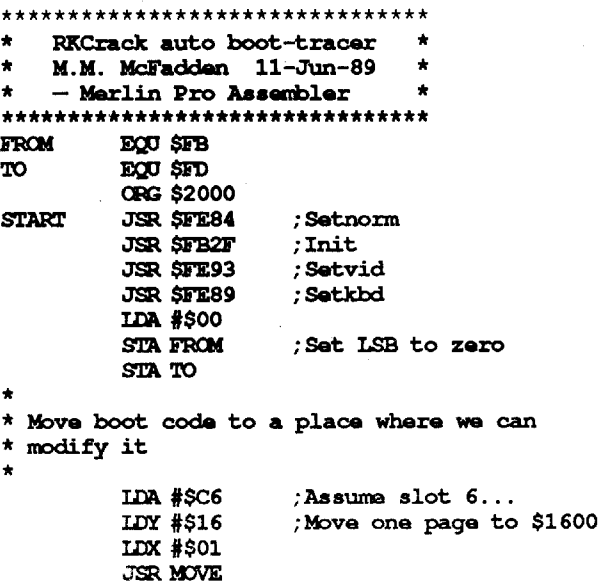

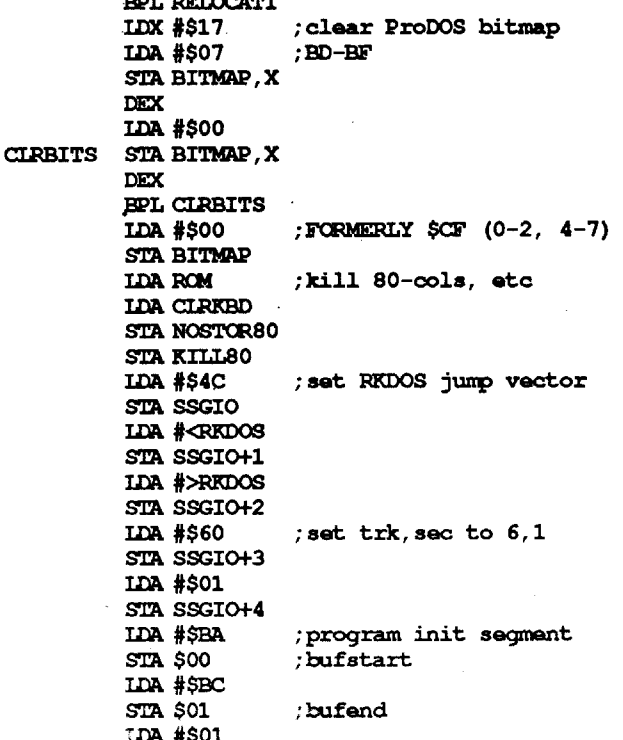

DEY

PRODOS MLI parameter blocks OPEN P DFB \$03 DW FNAME DW \$0000 DFB \$00 ;  $RET$ # RDWR P DFB \$04 DFB SOO ;REF# DW \$0000 DW \$0000 DW \$0000 CLOSE P DFB \$01  $: \text{ref#} = \text{close all}$ DFB \$00 SETMARK P DFB \$02 **DFB 500**  $: \textbf{ref#}$ :mark\_lo DFB \$00 DW \$0000 ;mark hi Buffer for filename **FNAME** DS BUFSIZ

#### 20

**Readers Data Exchange** 

#### **COMPUTIST**

#### *Sierra*

The new line of Sierra software, protected with the documentation check, have almost identical patches to the main EXE file. RENAME SIERRA.EXE SIERRA.XXX

DEBUG SIERRA.XXX

E039474 E 7FDB 051F

#### W  $\mathbf \Omega$

E 9E9B B8 08 35 CD 21 891E 3813 8C 06 3A 13 B8 24 35 E 9EAB CD 21 89 1E 3C 13 8C 06 3E 13 B8 24 35 CD 21 89 E 9EBB 1E 40 13 8C 06 42 13 07 1E OE 1F BA E9 9C B8 23 E9ECB 25 CD 21 BA EA 9C B8 24 35 CD 21 1F E8 5A 00 C7 E 9EDB 06 36 13 01 00 C3 90 5751 B9 38 00 BF B8 AB C6 E 9EEB 05 00 47 E2 FA 2E C7 06 DB 7C 5B 01 59 5F E9 DE E~~~~~~~~~~~~~~9O~~~ E 9FOB 3E 36 13 00 75 01 C3 1E 07

#### RENAME SIERRA.XXX SIERRA.EXE

Your deprotection is complete.

IBM Softkey for...

### Apollo 18

## *Accolade*

Write the changes and you're done. The phone number will always be 7448!

Search for 9A 29 00 and replace with EB 1B 00.

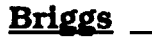

IBM Softkey for...

## Mean 18

For people familiar with Debug, the location of these bytes is 8BBD through 8BCO. .

IBM Softkey for...

# Police Quest II: The Vengeance

This deprotect requires changing four bytes in the file SIERRA.EXE, found on diskette #1. However, this deprotect is not as perfect as I'd like it to be. I set out to make the deproteet completely bypass the "Type in Phone Number" screen. Well, as I traced the code I found that to do so would be considerably difficult and would require the modification of extensive amounts of code.

Instead, the modification we will make will cause the same girl's picture to appear every time you start the program. This means that you will be able to enter the same phone number every time you start the program. The phone number will be 7448.

Retype the 4 digits shown, but subtract 1 from the left digit first. Restore the cs register to its original state.

This deprotect requires a file utility such as PC-TOOLS DELUXE or NORTON's.

Search for 8B C2 EB F4 and replace it with B8 02 00 90.

REN ARCH.EXE ARCH.XXX Rename program for Debug DEBUG ARCH.XXX<br>E BD9A 90 90 90 E BD9A 90 90 90 NOP the first call<br>E BDA3 90 90 90 NOP the second call NOP the second call<br>NOP the third call E BDD0 90 90 90<br>E BE0F 90 90 NOP the early exit iump **E BEOF 90 90** NOP the early exit jump<br>Witte file back to the disk Write file back to the disk Q Quit Debug REN ARCH.XXX ARCH.EXE Restore file name

#### *Accolade*

Caution: Do not modify your original disk.

Copy all your files to another disk or to a subdirectory on your hard disk and put the original disk away in a safe place.

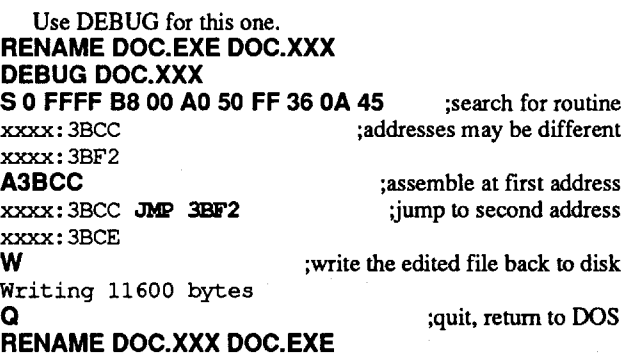

To deprotect The Games: Winter Edition, follow these steps: RENAME GAMES,EXE GAMES.XXX DEBUG GAMES.XXX

The computer should respond with only one address. If none or more than one is given, this deprotection scheme may not work. Sorry!

Take the address given (in the form of XXXX:YYYY) and subtract 5 from the YYYY address. The numbers are in hexadecimal. *Do not attempt this patch* if*you do not understand hex.* Use the subtracted number (ZZZZ) and enter it in DEBUG.

> Mean 18 does notindicate a version number but the file size for GOLF.EXE should be 89375 bytes. The copy protection scheme looks for a bad sector on drive A. We will patch 4 calls to this routine with NOP's (no operation) and patch 1 JUMP to an early exit with a NOP.

E ZZZZ EB 03 90 90 90 31 CO NOP the protection scheme Save the modified file to exit to DOS

This deprotection scheme is very similar to that of deprotection scheme #I, the Accolade schemes. However, the program places a RETF (far return) instruction instead of the normal RET. So, ready COLLEGE.EXE (rename it as college.xxx for example) for edit. Search for: 55 56 57061E and replace with: 31 COCB 061E, then rename it back to an •EXE' file.

IBM Softkey for...

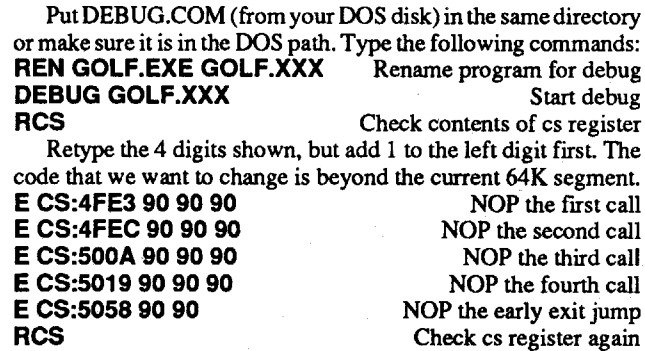

Use a disk editor and change all EXE files (except INSTALL)! Search for: 31 CO 19 CD and replace it with: EB 33 19 CD.

IBM Softkey for...

*Microprose Simu1lltion Software* Make a copy of DISK A (the master disk). Put the copy of DISK

A in drive A: REN SU.EXE SU.ZAP B:DEBUG SU.ZAP E 2E9E EE EF 6B 8E E 2F61 F9 42 43 E 2F81 F1 F2 DB 64 65 E 2F91 E1 E2 E 2FA1 11 12 E 2F11 61 62 E 2F1912 F2 W  $\mathbf Q$ 

IBM Softkey for... Leisure Suit Larry II

LeisureSuitLarryIIis arguably SierraOnline's bestinteractive graphic adventure game. It is protected by the singularly obnoxious "answer a question from themanual" trick. When you start the game, you must fill in the last four digits of a girl's telephone number. The pictures of these girls appear throughout the manual.

E BDC1 90 90 90<br>E BDD0 90 90 90

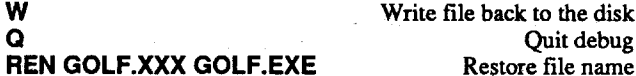

Now run GOLF and confirm that the patch works.

The Course Architect program (ARCH.EXE) is also copy protected with an identical scheme. The size of ARCH.EXE should be 49631 bytes. No segment registers have to be altered since all the code will fit into 1 segment.

Now run ARCH and confirm that the patch works.

#### **COMPUTIST** 21 22

#### *MindscapelCinemaware*

At the next prompt, simply hit the enter key. This should return the DOS DEBUG prompt.

S 0000 FFFF OB CO 7401 to search for the protection pattern

RENAME GAMES.XXX GAMES.EXE.

IBM Softkey for...

#### Perfect College

#### *Mindscape*

#### Infiltrator

#### Defender of the Crown

It's deprotected.

IBM Softkey for...

#### *Sierra*

To avoid the 80-pagemanual for the keywords, prepare the file GRDIR for DEBUG (rename it) and enter the following lines: E28C CC E28D7A W Q

#### *Mindscape*

مجددتها ليسترد

#### Gold Rush!

This will deprotect the version of SU.EXE that's dated 10-15- 88, but probably won't work for other versions.

#### IBM Softkey for...

Change the filename back back to what it was.

F-19 Stealth Fighter

#### *Sierra*

#### Dallas Quest

#### Datasoft

This deprotection scheme allows the resulting diskette to be copied with diskcopy and skips all the copy protection and copy protection validation.

- 1. Make a diskcopy of the Dallas Quest diskette. Expect DOS to report errors on tracks 23 and 39. The diskcopy is a one sided copy.
- 2. On the backup diskette, there are two areas that require modifi-

cation so the copy protection validation is ignored.

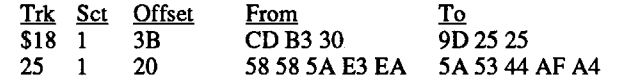

The diskcopy disk now has the copy protection validation removed. Enjoy!

IBM Softkey for...

## Jack's Greatest 18

5. The JNB instruction is the branch which is taken when the program receives a wrong return code from the interrupt. The address that is branched to contains the display which tells you to insert your original disk. The JMP instruction is the branch that is taked when everything is fine. Therefore, to deprotect NINJA, you simply replace the JNB instruction with the JMP instruction. To do this, enter:

#### A 1229:0028

You will then get the following prompt:

122g:0028

On this line, simply enter an unconditional jump. 122g:0028 JMP 0081

6. Write the altered code back to disk, exit and rename the file. W Q

## RENAME E.ZAP E.EXE

The copy protection has now been removed from disk A and you can make as many backup copies as you wish. As far as disk B is comcerned, there is no copy protection and it can be copied using DISKCOPY.

The reason that programs such as DISKCOPY and even COPYIIPC do not effectively copy disk A is very simple yet hard to detect. In actuality, Activision has changed the boot record on the original disk so that it will receive an invalid return code from the interrupt 13 (this is the first occurance of CD13 found when doing the DEBUG search).The abovementioned programs cannot effectively copy the boot record from disk A. Therefore, when a copy is made, the programs still won't execute.

#### IBM Softkey for...

4. The first address displayed'is where the program is checking the bootrecord. This one can be ignored. The second address is the interrupt which checks the hidden file, XEMAG.SYS. XEMAG.SYS resides on track number nine. If you unassemble the statements just prior to the interrupt, you should be able to see where '09' is moved to the CH register. This is the one in which you are interested in.

#### U 1229:0588

This should produce results that look like:

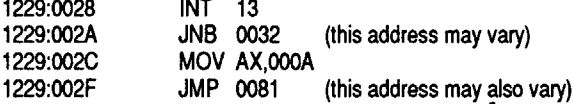

## The Last Ninja

#### *Activision*

The copy protection used by Activision resides in three separate EXE files on disk A. If you only plan to run this program on one type of display monitor, then only one program needs to be deprotected.The separateEXE files accomodate the three types of graphics it supports. Theprotection is in each file, however, this deprotect works identically for all three files.

E.EXE - EGA display

C.EXE - CGA display

T.EXE - Special Tandy display

I will use E.EXE for this example.

1 Make a copy of the NINJA A disk using DISKCOPY.

#### 2. Use Debug to examine the file. RENAME E.EXE E.ZAP DEBUG E.ZAP

3. Activision uses the return codes from DOS interrupt 13 to determine if the original disk is being used. Therefore, you must first find all occurances of interrupt 13. To do this, use the DEBUG search command:

S CS:100 9999 CD 13

The results of this command should look like:

#### 122g:057g 122g:0588

#### 122g:0SAB

#### **MBM RDEX HBM RDEX**

*These softkeys were sent to us on disk. They are from* a *BBS. The names were removed before we got them so we are unable to give the authors proper credit. Ifyou recognize* a *procedure, please let us know. We would like to receive the info direct from you next time.* ........ *RDEXed*

IBM Softkey for...

*Accolade.*

Copy DEBUG to your disk or to the same directory. RENAME GOLFE.EXE GOLFE DEBUG GOLFE E E11 90 90 90 W  $\Omega$ RENAME GOLFE GOLFE.EXE RENAME GOLFC.EXE GOLFC DEBUG GOLFC E DF7 90 90 90 W Q RENAME GOLFC\GOLFC.EXE RENAME GOLFT.EXE GOLFT DEBUG GOLFT E E11 90 90 90 W  $\Omega$ RENAME GOLFT GOLFT.EXE That's it! Throw away that obnoxious red paper. \ IBM Softkey for... \fhe Games: Winter Edition ,

*. Epyx*

# **unClassifieds**

How to place an UnClassified Ad

If possible, send text on a 5 1/4 inch Apple fonnated disk, include a typed sample copy with appropriate instructions. Use up to 40 characters perline, we will adjust word wrap. TheComputist club member charge is \$4 (for processing) plus 50 cents per line. For non-members, the charge is \$4 plus \$1 per line. Multiple insertions of the same ad are charged only for the line rate, unless changes are made to the copy.

Special Graphics Instructions: The first three words of the first line are printed in bold for free. If you want other words bolded, use 5 characters less per line. Use 10 characters less per line if you have a lot of uppercase bold letters. Bold letters are wider than normal. Circle the words you want bolded. If you want a line centered, write CENTER next to that line. There is no charge for centering any line.

You must check your ad for errors, the first time it runs. Errors on our part will be corrected, then, for free. Errors or changes on your part will be charged the \$4 processing fee.

Our liability for errors or omissions is limited to the cost of the ad.

> \* Rent 99% of Commercial Software \* <sup>60</sup> Day Money Back Guarantee \* As Low as 10% of List Price \* Pay By Week, the Choice is Yours \* \$15 Lifetime Membership Fee \* START SAVING NOW !!!! GSoft 2201 Whittington Way #1503C Tampa, Florida 33612

We reserve the right to refuse any ad.

Washington state residents add 7.8% sales tax. Send a check or money order (funds drawn on US bank only) for the entire amount to:

> COMPUTIST unCLASSIFIEDS PO Box 110846 Tacoma, WA 98411

Trade your unwanted software. Send your list of programs to trade. I have over 70 originals to trade. Byron Blystone P.O. Box 1313 Snohomish, WA 98290

#### ZIA Disk Drives

5.25 Daisy Chainable Drives. Works just like the Apple brand, only has enhancements, such as speed adjust, write enable/disable switch, 1/2 height, formats 40 tracks. Boots great on the GS, IIc, Laser and lIe. \$140 each.

Silicon Shack 3900 Eubank NE, Suite 9 Albuquerque,NM--87111 505-293-4077 voice line 505-293-5538 BBS system

"Softllne" Magazines Wanted! We Buy and Sell Software. Frank Polosky P.O. Box 9542 Pittsburgh, PA 15223

#### RENT IIgs SOFfWARE

**22**

**大学 化学生 化学生** 

# **RDEX Contributors:**

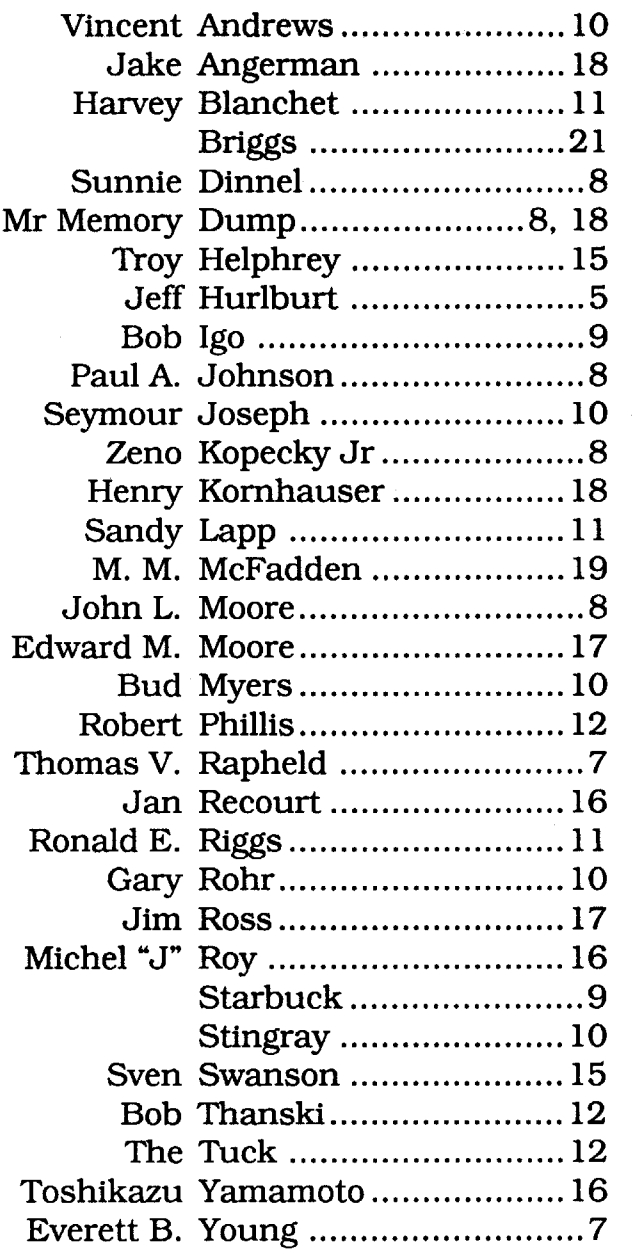

# **Most Wanted**

Wizardry:Return of Werda Sir-Tech. Word Attack Plus (IIgs) Davidson

Airheart Broderbund Alcon Taito Alien Mind PBI Software Apple Panic Broderbund Aquatron Sierra Arkanoid Taito Arkanoid II Taito Bad Street Brawler Mindscape Bank Street Writer Plus Broderbund Beyond Zork Infocom Bilestoad Datamost Border Zone Infocom Borg Sirius Bouncing Kamungas Penguin Boxing? Bubble Bobble Taito Bubble Ghost IIgs Accolade Bureaucracy Infocom Centauri Alliance Broderbund Chuck Yeager's Advanced Flight Trainer Electronic Arts C'est La Vie Adventure International Comics Accolade Cosmic Relief Datasoft Crime & Punishment Imagic Crossword Magic v4.0 ? Darklord Datasoft Deathlord Electronic Arts Desecration Mind Games Designasaurus 128K Britanica Dig Dug Thunder Mountain Disk Optimizer System Nibble Notch Dondra Spectrum Holobyte The Duel: Test Drive II (IIgs) Accolade D&D Master Assitant vol2 SSI Dungeon Master (IIgs) FTL DROL Broderbund Eliminator Adventure International Epoch Sirius Explore-Australia Dataflow Computer Service Evolution Sydney Falcons Piccadilly Factastics Trivia Daystar Force 7 Datasoft Frogger Main Street GEOS Berkley Softworks Geometry GS Broderbund Gladiator Taito Goldrush Sierra On Line Gorgon Sirius GradeBuster 1 2 3 Grade Buster Gutenbery Sr. Micromation LTD. Halls of Montezuma Electronic Arts High Orbit Softsmith Horizon V Softsmith Ice Demons Morningstar Indoor Sports Mindscape

**Readers Data Exchange**

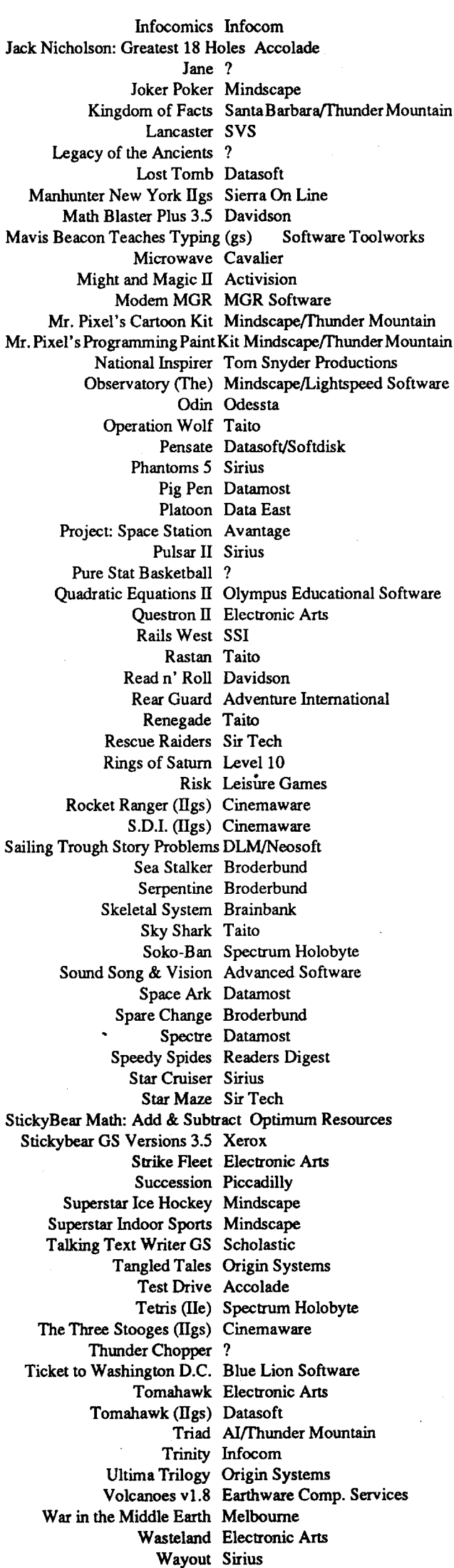

Wings of Fury Broderbund

Works (the) First Star Software Zenith Softsmith ZorkQuest Infocom

# **IBM Most Wanted**

Graphitti George Best Phillips Academy Gunship Microprose Heros of the Lance SSI

58 CFeatures . Mixing ProDOS with Thexder . Infocom Decoder Revisited .Cracking on the Ile .Might & Magic Revisited .Might & Magic Character Editor .An indepth guide to Ultima IV .Computing for 1-3 year olds . The Product Monitor Softkeys -A.I. -BoulderDash -BoulderDash Construction Set -DeathSword -Design Your Own Home: Architecture -Design Your Own Home: Interior .Design Your Own Home: Landscape .Facemaker .Gauntlet .Kings Quest II .Mastery Arithmetic .Microzine #26 •Muppet Slate v1.0 • PFS: Graph • Polywriter 1.2 • Rad Warrior • Rings of Zilfin •Seaspeller •Smart Eyes •Spell It! •Wings of Fury & APTs •Castle Wolfenstein • Marble Madness Ilgs • Might & Magic • Ultima IV • Ultima V **Sample Playing Tips . Coveted Mirror . Deathlord . Might & Magic . Oo Topos** .Ultima IV & Notes .A better way to print Starter Kit DOC's .Curing Fatal System Error #0911 . Realtime Situation Control using CDAs . Chuck Yeager's Advanced Flight Trainer IBM Notes . Help Wanted!

57 CFeatures . Electronic Art's Protection Language . How to find hidden code with EOR DiskScan . Here's another look at . Lower Case & Infocom Games • Monsters of Might & Magic • A Character Editor for Rings of Zilfin<br>• A Single Data Disk for all your Print Shop Graphics • The Product Monitor Softkeys • American Challenge • Arctic Fox • Bard's Tale II • Boulder Dash Construction Set .California Games .Championship Wrestling .Chief of Detectives/Drawing Conclusions .Deep Space .Dome Simplified Bookkeeping System . Dr. Ruth's Computer Game of Good Sex . Earth Orbit Stations · Factory · Galaxy Search/Predicting Outcomes · Game Maker -Hacker II -Hardball Ilgs -Ikari Warriors -Labyrinth -Marble Madness -Master Diagnostics IIe -Math Blaster -Mickey's Space Adventure -Micro-Computer Learning Games . Microzine #14 . Microzine #24 . Milliken Math Series .Mind Prober .M-ss-ng L-nks .Morning Star Spelling .Mountain Climbing/Cause and Effect •Movie Monster Game •Pond •Race Track/ Reading for Detail . Reading Comprehension Main Idea & Details . Rings of Zilfin . Roadwar 2000 . School Days/Inference . Ski Crazed . Softswitch -Sub Mission - Time Capsule/Reading Skills - Tuesday Morning Quarterback · Typewriter · Where in Europe is Carmen Sandiego · Wortgefecht •Xevious CAPTs •Deep Space •H.E.R.O. •Moebius •Rings of Zilfin •Roadwar 2000 CPlaying Tips •Arcticfox •Castle Wolfenstein •Conan -Donkey Kong -Ultima IV IBM Softkeys -Symphony v1.00 -TK!

56 CFeatures -Apple Ilgs Secret Weapon -5 second fastboot into Locksmith 6.0 Fastcopy - The Product Monitor - Taking the grind out of Championship Wrestling .Making some improvements to The Nibbler Softkeys .2400 AD .40' Graphics Studio .Accolade Comics .Aesop's Fables •American People •Animal Hotel •Applewriter IIe •Arcade Album #1 .Arctic Antics .Ballblazer .Bard's Tale II: The Destiny Knight .Bard's Tale Ilgs • Cat'n Mouse • Championship Wrestling • Charlie Brown's 1,2,3's •Cobra Cavern •Color Me •Create With Garfield •David Winfield's Batter Up! .Destroyer .Disk Optimizer II .Dragonworld .Electronic Arts Software •En Vacances •En Ville •Fantavision gs •Fight Night •Forbidden Castle •G.I. Joe •Garfield Double Dares •General Manager •Goonies •GraphicWriter 2.0 -Gutenberg, Sr. -Hacker II -Hardball -Hardball gs -Infiltrator •James Bond 007: A View to a Kill •Keyboard Kadet •Kids on Keys •Lazer Maze .Le Demenagement .Le Francais par Ordinateur: .Leisure Suit Larry in the Land of the Lounge Lizards . Les Sports . Lion's Workshop •Microzine #21 •Microzine #22 •Milliken Word Processor •Millionair II .Multiscribe v2.0.Multiscribe v3.0.Multiscribe ligs v3.01c.Paris En Metro .Pitfall II . Racter . Railroad Works . Rambo: First Blood Part II . Realm of Impossibility Same or Different Sea Dragon Sea Strike Shanghai .ShowOff.Shutterbug.Silent Service Ilgs.Snoopy to the Rescue.Snoopy's Reading Machine . Snoopy's Skywriter Scrambler . Space Quest I . Space Station Spy Hunter Spy's Adventures in Europe Spy's Adventures in North America •Stephen King: The Mist •Story Maker •Street Sports Basketball • Sub Battle Simulator • Super Sunday Football • Talking Text Writer · Type! · Un Repas Francais · Voodoo Island · Where in Europe is Carmen Sandiego .Winnie the Pooh .Winter Games .Winter Games gs ·Wordzzzearch · World Games gs & APTs · 2400 AD · Kung-Fu Master -Lady Tut - Ultima V SPlaying Tips -2400 AD -Deathlord -Space Quest<br>- Ultima IV - Ultima V SPlaying Tips -2400 AD -Deathlord -Space Quest<br>- Ultima IV - Ultima V - Wrath of Denethenor IBM Softkeys - Execu-Vision -MS Word -PC-Draw -Zork 1 & II SNotes -Not too happy with Copy II Plus v8.1 .Data disks cause Appleworks crash

55 G Features .A Utility to Save the Lower 8 Pages of Memory . Bard's Tale Effects Locator • How to Capture Phantasie Screen Maps • Alternate Reality Character Editor . Updating the ProDOS Block Editor . Loading Flashcalc onto your RAMcard -A Copy-protection Scheme for ProDOS . The Product Monitor -Autoduel Car Editor Softkeys -Alphabet Sequencing .Animal Alphabets and Other Things .Arctic Antics .The Boars' Store . The Boars Tell Time . Career Focus . Castle Wolfenstein . Charlie Brown's 123's .Charlie Brown's ABC's .City Country Opposites .Coveted Mirror • Create With Garlield • Crypt of Medea • Customized Alphabet Drill •Customized Flash Spelling •Dig Dug •Digital Paintbrush System •Estimation . Fay: Word Hunter . Fix It . Focusing on Language Arts . Fundamental Capitalization • Fundamental Punctuation Practice • Fundamental Spelling Words in Context - The Hobbit - Homonyms in Context - Individualized Study Master • Inside Outside Shapes • Inside Outside Opposites • Leisure Suit Larry in the Land of the Lounge Lizards . Master Diagnostics II & II+ •Mastertype v2.1 •Mathematics Series •Mr. and Mrs. Potato Head •Paper Models - The Christmas Kit . Peanuts Math Matcher . Peanuts Maze Marathon . Peanuts Picture Puzzlers . Perry Mason: The Case of the Mandarin Murder . Railroad Works . Random House Library . Management Programs - Rocky's Boots v.4 - Sensible Speller - Snoopy's Reading Machine • Snoopy's Skywriter Scrambler • Snoopy to the Rescue • Snoopy Writer • Spelling Demons • Stock Market Simulation • Story Builder • Story Starter • Studio II • Test Maker • Think Quick v1.0 • Tournament Bridge . Tutorial Comprehension . Typing is a Ball, Charlie Brown . Under Fire .Word Blaster .Word Count .Word Mount .Your Personal Net Worth **TAP is \*Under Fire IBM Feature: \*Flight Simulator HGB Modifications** 54 Ceatures . Picture Loader . How To Make DEMUFFIN PLUS . Convert Print Shop graphics into Print Master graphics -lower case letters For Your Apple II Plus - The Product Monitor - Apple IIc Paddle Fix - Softkey for Daisy Professional "Most-Protected" Award -DOS EOR Maker Softkeys A2-PB1 Pinball .Animate .Bank Street Music Writer .Boulderdash Construction Kit .California Games .Countdown to Shutdown .Coveted Mirror •Create with Garfield •Daisy Professional •Destrover •Donkey Kong • Expedition Amazon • General Chemistry Disk #8 • Graphics Studio • Green Globs & Graphic Equations . Kalamazoo Teacher's Record Book 2.0 . Kids on Keys • Marble Madness • Math Blaster • Maxwell Manor • Peanut's Maze Marathon · Petro-Calc · Police Artist · Practical Grammar · Rendezvous .Ring Quest .Roadwar Europa .Roadwar 2000 .Rocky Horror Show •Sesame Street Electric Coloring Book Series •Sesame Street Letters for You . Sesame Street Numbers . Seven Cities of Gold . Snoopy's Reading Machine Spy's Adventures In Europe Spy's Demise Super Sunday Football •Talisman •Tellstar II •Top Draw v1.01A •The American Chailenge . The Dam Busters . The Science Professor . Tubeway . Vocabulary Adventure I • Winter Games • Wizards' Crown • Zero-Gravity Pinball # APTs •Expedition Amazon •Might and Magic SPlaying Tips •Beauracracy •King's Quest II •Lurking Horror •Maniac Mansion •Stationfall IBM Feature .Introduction to IBM Disk Format, Access; and Copy-protection .Putting Sargon III on harddisk IBM Softkeys .Prokey 3.0 .R:base 400 .Time Manager

Tale Ilgs -Blue Powder Gray Smoke -California Games -Championship Wrestling Colonial Conquest Comprehension Skills I, II Conquering Whole Numbers -Coordinate Math -Countdown To Shutdown - Dataquest: The World Community •Destroyer •Dream House •Dream Zone •Earth Orbit Station . Equation Math . Forecast: Your At-Home Weather Station •Fraction Concepts Inc •Fraction Munchers •Fraction Practice Unlimited •GBA Championship Basketball •Genesis •GFL Football •Ghost Rider •Goonies •Grade Manager v2.3 •Great American Cross-country Road Race . Hardball ligs . Ikari Warrior . Jenny's Journeys . Kid Niki Radical Ninja •Kung-Fu Master •Learning To Tell Time •Leisure Suit Larry •Let's Learn About Money . Let's Learn about the Library . Letters For You . Lords Of Conquest • Magic Spells • Math Blaster • Money Works • Maps & Globes: Latitude & Longitude •Marble Madness •Microzine 18,19,20,21,22,23 -Mist -Morning Star Math -Movie Monster Game -Multiplication Puzzles •Multiscribe v3.0c •Murder On The Mississippi •Music Made Easy •Mysterv Sentences .Number Munchers .Numbers Count .Odell Lake .Operation Frog Opposites Attract Oregon Trail v1.4 . Phonics Prime Time: Blends & Digraphs . Phonics Prime Time: Vowels I, II . Puzzles & Posters -Quotient Quest -Reader Rabbit -Reading Style Inventory -Realm Of Impossibility .Sesame Street "Crayon" series .Shanghai .Sons Of Liberty Space Quest v2.2 . Story Book: Pixelworks . Story Tree . Subtraction Puzzles •Super Huey •Super Wordfind •Tass Times In Tonetown •Those Amazing Reading Machines III, IV • Timothy Leary's Mind Mirror • To Preserve, Protect and Defend • Tower Of Myraglen • Troll's "MicroCoarseware" series •Webster: The Word Game •Word Munchers •Words At Work: Compound It • Words At Work: Suffix Sense • World Garnes • World's Greatest Baseball Game · World Karate Championship · Writer Rabbit \*Zovon Patrol #APTs \*Buck Rogers \*Ikari Warrior \*Kung-Fu Master •Leisure Suit Larry Ilgs •Marble Madness •Realm Of Darkness •Rings Of Zilfin •Space Quest Ilgs •Super Boulder Dash & Playing Tips •2400 A.D. •Donkey Kong •Infiltrator •Space Quest Ilgs •Spy Hunter •Swashbuckler .Thexder . Ultima II . IBM Softkeys: . EasyWriter 1.0, II . Zork III

52 CFeatures . The Product Monitor . Unprotecting The Unprotectable: MacIntosh Softkeys! .A.P.T. Cornucopia .APT:Alternate Reality-Dungeon: Create A Super-human •Softkey for SSI's RDOS disks: 1.ProDOS RDOS, 2.RDOS Transfer Utility • Making Cracked II Plus Disks Work On The IIc Softkeys •Apple Gradebook v2.6 •Award Maker Plus •Black Cauldron •Black Magic •California Games •Car Builder •Color Print Shop •Computer Ambush •Concepts In Science •Disney's Comic Strip Maker ·Elite · Empire I, II · European Nations & Locations · Fooblitsky · Grid Designer •H.E.R.O. •Ikari Warriors •Infiltrator II •Le Francais par Ordinateur •Little Computer People's House on a Disk •(Mac)Main Street Filer ·Master Diagnostics Ile ·(Mac)MegaFiler ·(Mac)MegaMerge ·Microzine 23 Might & Magic • (Mac) Millionaire • Mindplay software • Music Construction Set •Nibbler •Operation Market Garden •Phantasie •(Mac)Planetfall ·PrintMaster Plus ·Print Shop · Questron · Regatta · Ring Quest · Ringside Seat •Rings Of Zilfin •Shanghai •Silent Service •Snooper Troops •Špy's Adventure in N. America • Super Print • Tass Times In Tonetown • Think Quick (Mac)Transylvania (Ultima I re-release (Where in the USA is Carmen Sandiego • World Games • (Mac) Zork I SAPTs Alternate Reality: The Dungeon • Arctic Fox • Bard's Tale II • Beyond Zork • Black Magic Cavern Creatures .Drol .Goonies .Ikari Warriors .Zorro SPlaying Tips •Beyond Castle Wolfenstein •Championship Lode Runner •Conan •King's Queen II . Lode Runner . Lurking Horror . Station Fall . Ultima IV . Zork IBM Softkeys: .Lotus 1-2-3 . Flight Simulator . PFS Report IBM APTs . Bard's Tale

51 Features . The Crypt-arithmetic Helper . Using EDD IV to Modify Tracks And Sectors . Bard's Tale APT: Dungeon Mapper Revisited . RAMfactor mod for Laser 128 . Ultima IV APT edit-tables . The Product Monitor . Get Better Sound by using the cassette jacks . Making A Fast Boot Disk . Might & Magic APT edit-tables Softkeys .2400 AD .Aliens .Alphabet Zoo •Amnesia • Bag Of Tricks • Bard's Tale I • Bard's Tale II • Battle Cruiser •Beach-head II •Below The Root •Black Magic •Body Awareness •Bridge 4.0 Carriers At War Catalyst 3.0 Centipede Championship Boxing •Championship Wrestling •Chessmaster 2000 •Combining The Elements •Commando •Creative Contraptions •Einstein Compiler •Fat City •Fight Night • Flight Simulator v2.0 • Fun with Direction • GBA 2-0n-2 Championship Basketball •GraphicWriter v1.1RA •Growing Up Small •House-on-adisk • Intrigue • Jet • Jungle Hunt • Kindercomp • Knowing Numbers • Kungfu Master - Law Of The West - Learning Well series - Letters And Words -Little Computer People •Make Your Own Murder Party •Manic Mansion •Master Diagnostics •Movie Maker •Music Construction Set •Pinball Construction Set . Pitstop . Print Shop Graphics Library Holiday . Print Shop Ilgs . Rendezvous . Shapes And Patterns . Silent Service . Sorcerer Spy vs Spy | & II · Stargate · Stellar 7 · Stickybear ABCs · Stickybear Drawing Stickybear Numbers Stickybear Printer Stickybear Printer Library | & II • Stickybear Townbuilder • Super Boulderdash • Temple Of Apshai Trilogy • Tomahawk • Thexder • Walt Disney's Card And Party Shop .Walt Disney's Cartoon Maker . Wings Of Fury . Word Maze . World's Greatest Baseball Game . Zork III APTs Bard's Tale . Lode Runner . Might & Magic . Ultima IV . W. Disney's Card And Party Shop . Wizardry III Wizardry IV Playing Tips Autoduel King's Quest Manic Mansion •Summer Games • Tass Times In Tonetown • Thexder • Where In the World is Carmen Sandiego?

50 Features -Super Boulderdash APT-writer -Softkeys to Activision/ MECC/ and PFS ProDOS/ software .Double F-8 ROM space w/o motherboard surgery - Ace-Apple bimodal Switch - Using Sider hard drives 3 1/ 2 inch. 800K drives, & 5 1/4 inch drives in DOS 3.3 Softkeys -Aliens -Alter Ego . Alternate Reality . Amazing Reading Machines . Amazon . American Challenge • Arcade Album #1 • Arithmetic Critters • Award Maker • Baseball Database .Bard's Tale II: Destiny Knight .BC's Quest for Tires .Bop & Wrestle Champ. Boxing Champ. Wrestling Clock Works Commando<br>Computer Prep for SAT -Conflict In Vietnam -Counting Critters -Crisis Mountain •Dataquest 50 States •Deluxe Paint II •Dino Eggs •Disney Card & Party Shop .Disney Comic Strip Maker .Draw Plus .Eidolon .Electric Crayon ABCs . Expedition Amazon . Facemaker . First Letter Fun . Fish Scales .Fun From A-Z .Game Maker .GBA Champ. Basketball .GFL Champ. Football Graphicwriter 1.0R/1.1R Great Road Race • Hacker II •Hardball •Infiltrator II •Instant Music •James Bond 007: A View To A Kill -Jenny's Journeys -Kung Fu Master -Little People -List Handler -Manic Mansion • Mastery Arithmetic Games • Market Place • Master of Lamp •Math Rabbit •Microzine #17.•Might and Magic •Mission In Solar System •Moebius •Music Construction Set •Music Studio •Number Munchers .Paint With Words .Paintworks Plus .Path Tactics .pfs:File .pfs:Graph .pfs:Plan .pfs:Report .pfs:Write .Phonics Prime Time .Portal .Principal's Assistant Print Shop ProDOS 8 v1.4 Print Shop Holiday Edition<br>Assistant Print Shop ProDOS 8 v1.4 Print Shop Holiday Edition<br>Quickflash! Reader Rabbit Realm of Impossibility Robot Odyssey I v.2.0 -Rocky Horror Show -Rocky's Boots v4.0 -Saracen -Shanghai Silent Service • Skylab • Sound Tracks • Speedy Math • Spindizzy • Street Sports Baseball - Sub-Mission - Super Boulderdash - Tass Times in Tonetown • Thexder • Top Fuel Eliminator • Word Handler • Word Munchers Words at Work World Karate Champ. Writer's Choice: Elite • Zardax  $v5.2.1$ 

Fox .Bard's Tale II .Cat'n Mouse .Counting Critters .Dam Busters Destroyer •Draw Plus v1.0 •Dr. Ruth's Comp. Game Of Good Sex •Echo 1.0 • E.D.D. 4 • Gamemaker • Hard Ball • Infiltrator • List Handler • Locksmith 6.0 Fastcopy .Magic Slate .Math Critters .Millionaire .Mind Mirror .One On One · Paintworks Plus v1.0 · Paintworks Plus v1.1 · PHM Pegasus •Portal •Quotient Quest •Reader Rabbit •Saunder's Chemistry CAI •Science Toolkit •Shanghai •Strip Poker •Super Bunny •Super Sunday Swordthrust series Term Paper Writer Thief Top Fuel Eliminator Typing! . Up-n-Down . Willy Byte . Writer's Choice Elite v1.0 . Writing A Character Sketch . Writing A Narative

48 Features .Dungeon Editor & Encounter Editor for Ultima III Softkeys 816 Paint GS .Amnesia .Apple Business Graphics .Arctic Fox .Award Maker Plus • Bard's Tale II • Betterworking Word Processor • Beyond Castle Wolfenstein •Black Magic •Bookends Extended •Bop & Wrestle •Chess 7.0 •Chessmaster 2000 •Deluxe Paint GS •Destroyer •Hacker II •Hacker II GS •Hardball •Infiltrator •Instant Music GS •J-Bird •Mabel's Mansion • Marble Madness • Mean 18 GS Golf • Megabots • Might & Magic Miner 2049er II -Mouse Word -Music Construction Set GS -Music Studio GS -New Oregon Trail - Paintworks Plus 1.0 GS - Paintworks Plus 1.0 GS Paul Whitehead Teaches Chess .PHM Pegasus .Poetry Express .Print Shop color version •Rambo: First Blood part II •Rocky Horror Show •Sargon III\* •Shadowkeep •Shanghai GS •Spindizzy •TelePorter •Temple<br>Of Apshai trilogy •Top Draw GS •Transylvania •Ultima I •World's Greatest Baseball Game APTs • Shadowkeep

47 Features •Infocom-text Reader Enhancement •Color Ultimapper mod to Ultimapper IV . Towne Mapper for Ultima IV . Dungeon Mapper for Bard's Tale Hardware Corner Interrupting Your Apple Softkey for Charlie Brown's 1,2,3s Softkeys .Guitar Wizard .Gemstone Warrior Notable Phantom • Micro Wine Companion • Stickybear Printer • Note Card Maker • Starcross • Wishbringer • Dinosaur Dig • Dam Busters • Pirate Adventure . Infiltrator . MECC software . Banner Catch . Turtle Tracks . PFS File -Microzine #12, #13, #14 -Marble Madness -Writer Rabbit -Arcticfox Age Of Adventure • Might And Magic • Space Station • Alternate Reality •Mindshadow •Gemstone Warrior •Strip Poker •Lucifer's Realm •Manuscript Manager . Bank Street Writer III . Kids On Keys . The Missing Ring Graphic Solution • Empire I, II • Champ. Golf

46 Softkeys .Advanced Microsystems Technology programs .Word Attack · Star Blazer · Science Toolkit · The Color Enhanced Print Shop · Video Vegas . The Handlers . K.C. Deals On Wheels . Law Of The West . Break The Bank Blackjack •Foundation Course In Spanish •OGRE •Puzzles And Posters Features . The Shift Key/Lower Case Option For II+ . Amazing Computer Facts . Shape Magic utility Review: Multiscribe

45 Softkeys . Mouse Calc . Sands of Egypt . Number Farm . Agent U.S.A. .Wavy Navy . Kindercomp . Flight Simulator Update . Raid over Moscow .Crime Stopper . Key Perfect 5. . The Final Conflict . Miss Mouse . Snoggle Features • Write Protecting the Microsoft RAM Card • Keys to Success on the Franklin Ace . Modified F8 ROMs on the Apple /// Core . Owner's Review of Copy Master II

44 Softkeys . Arcade Boot Camp . Goonies . Zorro . Coveted Mirror . Crimson Crown .Compubridge .Fleet System 3 .Microwave .Escape .Catalyst 3.0 Number Farm • Alphabet Circus • Joe Theisman's Pro Football • Black Cauldron -Intern. Gran Prix Features -Making DOSIess Utilities -Pixit Printer Drivers Review Z-RAM Memory Expansion Board . Reading the Joystick

43 Softkeys .Graphics Expander .Information Master .Certificate Maker ·Elite ·Catalyst 2.0 and 3.0 ·Murder On The Mississippi · Temple Of Apshai Trilogy . Troll Associates programs . Spell It . Regatta . Cdex Training programs • Think Fast Features • How to Write-Protect your Slot Zero Capturing Locksmith 6.0 Fast Copy . Revisiting DOS to ProDOS and Back Core •Computer Eyes / 2: a Review APTs •Sword of Kadash & Rescue Raiders • Ultimaker IV

42 Softkeys . Light Simulator . Beach-Head . Monty Plays Scrabble . Racter Winnie the Pooh . Infocom Stuff, Kabul Spy, Prisoner II . Wizardry 1 & 2 .Lucifer's Realm . The PFS Series . Dollars and Sense . Strip Poker •Coveted Mirror • Wizard's Crown • The Swordthrust Series • Axis Assassin •Manuscript Manager •The Crown of Arthain •Address Book •Decimals 3.0 Dragonfire Features Auto Duel Editor Wizard's Crown Editor Questron Mapper Core . The Games of 1986 in Review Adventure Tips •Ultima IV

41 Softkeys . The Periodic Table . Gemstone Warrior . Inferno . Frogger -Story Maker -Adventure Writer -Mummy's Curse -Zaxxon -The Quest •Pitfall II •H.E.R.O. Features •A Two-Drive Patch for Winter Games Customizing the Speed of a Duodisk .Roll the Presses Part Two: Printshop Printer Drivers . The Games of 1986

40 Softkeys . Adventure Writer . E-Z Learner . Mychess II . Raster Blaster •Cranston Manor • Ghostbusters • Designer's Pencil • The American Challenge · Encyclopedia Britannica Programs · Crime Wave Features · Taking the Wiz out of Wizardry . Adding a Printer Card Driver to Newsroom Core Games of 1986

39 Softkeys .MIDI/8+ .Homeword v2.1 .Borrowed Time .Amazon .Speed Reader | [ -Discovery! -M-ss-ng L-nks series -Donald Ducks's Playground<br>-Mastering the SAT -Copy || Plus 4.4C -Master of the Lamps -One on One -Bridge Baron - A.E. - Great American Cross-Country Road Race - Computer Preparation for the SAT .Castle Wolfenstein .Luscher Profile -Skyfox • Silent Service • Echo Plus • Swashbuckler • Randamn Features Electronic Disk Drive Swapper -Abusing the Epilogues -Print Shop Companion's Driver Game Core - Keyboard Repair - Fixing the Applesoft Sample Disk

38 Softkeys . Cyclod . Alternate Realty . Boulder Dash I & II . Hard Hat Mack

53 CFeatures • Modify Super IOB to read/write every other track • APT for Rings Of Zilfin: Turn yourself into a lean, mean fighting Machine •More Softkeys for M.E.C.C. software (1987) . How To Use The Electronic Art's RWTS .APT for Realms Of Darkness: Realm's Wrecker! .Putting Super Boulder Dash onto a hard disk Softkeys -2400 A.D. -Age Of Adventure •Apple's Core II •Arcade Boot Camp •Arctic Fox •Aztec •Ballblazer •Bard's

49 Features .Eliminate some ProDOS erroneous error messages .Date/ time without a clock card . Sector surgery: recover lost files . Generating Applesoft programs "on-the-fly" . Product Monitor reviews . How to convert List Handler files into standard text files . How to make GRAPHIC.GRABBERv3 run on the Ilgs .Laser 128 "absolute" Reset Playing Tips .Bard's Tale II .Conan .Donkey Kong .Hacker I .Hard Hat Mack •Orbitron •Print Shop Companion •Spellbreaker •Spy Hunter •UItima 4 APTs Infiltrator - Lode Runner - Montezuma's Revenge - Swordthrust series Softkeys .Addition Logician .Animate .Arcade Boot Camp .Arctic

(Revisited) •The Other Side •F-15 Strike Eagle •Championship Lode Runner Gato V 1.3 - I, Damiano - Wilderness - Golf's Best Features - The Enhanced/ Unenhanced Ile -Looking into Flight Simulator's DOS Core Appavarex •Installing a RAM disk into DOS 3.3

37 Softkeys .Under Fire .Pegasus ][ .Take 1 (revisited) .Flight Simulator Il v1.05 (part 2) · Magic Slate · Alter Ego · Rendezvous · Quicken · Story Tree . Assembly Language Tutor . Avalon Hill games . Dark Crystal Features .Playing Karateka on a IIc . Track Finder . Sylk to Dif Core . Breaking In: tips for beginners .Copy ][ Plus 6.0: a review . The DOS Alterer

36 Softkeys .Flight Simulator II v 1.05 .AutoDuel .Critical Reading .Troll's Tale ·Robot War ·General Manager ·Plasmania ·Telarium Software •Kidwriter v1.0 •Color Me Features •ScreenWriter meets Flashcard •The Bus Monitor • Mousepaint for non-Apples Core • The Bard's Dressing Room APT - Championship Lode Runner

35 Softkeys .Olympic Decathion . Hi-res Cribbage . Revisiting F-15 Strike Eagle •Masquerade •The Hobbit •Pooyan •The Perfect Score •Alice in Wonderland . The Money Manager . Good Thinking . Rescue Raiders Feature Putting a New F8 on Your Language Card Core • Exploring ProDOS by installng a CPS Clock Driver

34 Softkeys .Crisis Mountain .Terripin Logo .Apple Logo II .Fishies 1.0 SpellWorks •Gumball •Rescue at Rigel •Crazey Mazey •Conan •Perry Mason: The Case of the Mandarin Murder . Koronis Rift Feature . More ROM Running Core .Infocom Revealed

33 Softkeys . Word Juggler . Tink! Tonk! . Sundog v2.0 . G.I. Joe & Lucas Film's Eidolon •Summer Games II •Thief •Instant Pascal •World's Greatest Football Game .Graphic Adventure #1 .Sensible Grammar & Extended Bookends .Chipwits .Hardball .King's Quest II .The World's Greatest Baseball Game Feature . How to be the Sound Master Core . The Mapping of Ultima IV

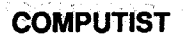

32 Softkeys ·Revisiting Music Construction Set ·Cubit ·Baudville Software ·Hartley Software ·Bridge ·Early Games for Young Children · Tawala's Last Redoubt · Print Shop Companion · Kracking Vol II · Moebius · Mouse Budget, Mouse Word & Mouse Desk ·Adventure Construction Set Feature ·Using Data Disks With Microzines Core 'Super lOB v1.5 a Reprint

31 Softkeys . Trivia Fever . The Original Boston Computer Diet . Lifesaver ·Synergistic Software ·Blazing Paddles ·Zardax ·Time Zone ·Tycoon •Earthly Delights ·Jingle Disk'Crystal Caverns •Karate Champ Feature'A Little Help With The Bard's Tale Core ·Black Box 'Unrestricted Ampersand

30Softkeys ·Millionaire ·SSI's RDOS •Fantavision ·Spy vs. Spy ·Dragonworld 'King's Quest ·Mastering the SAT ·Easy as ABC 'Space Shuttle •The Factory • Visidex 1.1 E • Sherlock Holmes • The Bards Tale • Feature 'Increasing Your Disk Capacity 'Core 'Ultimaker IV, an Ultima IVCharacter Editor

28 Softkeys · Ultima IV · Robot Odyssey · Rendezvous · Word Attack & Classmate'Three from Mindscape·Alphabetic Keyboarding ·Hacker ·Disk Director ·Lode Runner ·MIDII4 .Algebra Series·Time is Money ·Pitstop II·Apventure to Atlantis •Feature 'Capturing the Hidden Archon Edftor-Core·Fingerprint Plus:AReview·Beneath Beyond CastleWolfenstein (part 2)

27Softkeys·Microzines 1-5·Microzines7-9·Microzines (alternate method) ·Phi Beta Filer ·Sword of Kadash ·Another Miner 204ger ·Learning Wfth Fuzzywomp ·Bookends ·Apple Logo II ·Murder on the Zinderneuf ·Features ·Daleks: Exploring Artificial Intelligence ·Making 32K or 16K Slave Disks •Core •The Games of 1985: part II

25 Softkeys ·DB Master 4.2 ·Business Writer ·Barron's Computer SAT •Take 1·Bank Street Speller ,Where In The World Is Carmen Sandiego ·Bank Street Writer 128K 'Word Challenge ·Spy's Demise ·Mind Prober ·Be's Quest For Tires ·Early Games ·Homeword Speller ·Feature 'Adding IF THEN ELSE To Applesoft .Core .DOS To ProDOS And Back

29 Softkeys ·Threshold 'Checkers v2.1 ·Microtype ·Gen. & Organic Chemistry Series ·Uptown Trivia ·Murder by the Dozen 'Windham's Classics •Batter Up •Evelyn Wood's Dynamic Reader •Jenny of the Prairie ·Learn About Sounds in Reading 'Winter Games ·Feature ·Customizing the Monitor by Adding 65C02 Disassembly -Core ·The Animator

19 Softkeys ·Rendezvous With Rama ·Peachtree's Back To Basics Accounting System · HSD Statistics Series · Arithmetickle · Arithmekicks and EarlyGames for Children 'Features ·Double Your ROM Space •Towards a Better F8 ROM . The Nibbler: A Utility Program to Examine Raw Nibbles From Disk -Gore ·The Games of 1984: In Review-part II

16 Softkeys . Sensible Speller for ProDOS . Sideways . Rescue-Raiders ·Sheila ·Basic Building Blocks ·Artsei Programs 'Crossfire ·Feature 'Secret Weapon: RAMcard -core ·The Controller Wrfter·A Fix For The Beyond Castle Wolfenstein Softkey •The Lone Catalog Arranger Part 1

26 Softkeys 'Cannonball Blitz ·Instant Recall·Gessler Spanish Software ·More Stickybears ·Financial Cookbook 'Super Zaxxon ·Wizardry ·Preschool Fun ·Holy Grail ·Inca ·128K Zaxxon ·Feature ·ProEdit -Core ·Games of 1985 part I

#### Due to popular demand, these sold-out issues are available now as "zeroxed" copies, full·slzed and center stapled.

23 · Softkeys · Choplifter · Mufplot · Flashcalc · Karateka · Newsroom · E-Z Draw .Gato .Dino Eggs .Pinball Construction Set .TAC .The Print Shop: Graphics Library ·Death In The Caribbean 'Features ·Using A.A.D. To

24 Softkeys ·Electronic Arts software ·Grolier software ·Xyphus ·F-15 Strike Eagle ·Injured Engine ·Mr. Robot And His Robot Factory 'Applecillin II ·Alphabet Zoo ·Fathoms 40 'Story Maker ·Early Games Matchmaker•Robots Of Dawn ·Feature ·Essential Data Duplicator copy parms 'Core ·DOS-Direct Sector Access

22Softkeys ·Miner 204ger·Lode Runner·A2-PB1Pinball·The Heist ·Old Ironsides .Grandma's House .In Search of the Most Amazing Thing ·Morloc's Tower ·Marauder 'Sargon III ·Features -Customized Drive Speed Control 'Super lOB version 1.5 ·Core •The Macro System

20 Softkeys . Sargon III . Wizardry: Proving Grounds of the Mad Overlord and Knight of Diamonds ·The Report Card Y1.1 ·Kidwriter ·Feature ·Apple IIBoot ROM Disassembly'Core'The GraphicGrabber v3.0 'Copy 11+ 5.0: A Review •The Know-Drive: A Hardware Evaluation •An Improved BASIC/Binary Combo

12 'Softkeys ·Zoom Graphix ·Flip Out ·Lion's Share ·Music Construction Set 'Hi-Res Computer Golf II ·Suicide 'Sabatage ·Millionaire ·Time is Money'Type Attack ·FeaturesPseudo-ROMs on the Franklin Ace -Core ·Psychedelic Symphony •The CORE Disk Searcher •The Armonitor ·Adventure Tips 'Cranston Manor· Enchanter ·Kabul Spy 'Colossal Caves . The Witness . Pirate Adventure . Ultima III-Exodus . Adventureland

10 . Softkeys . Arcade Machine . Bank Street Writer . Minit Man . Senible Speller IV · EDD IV · Krell LOGO · Canyon Climber · Features · The Controller Saver ·Examining Protected Applesoft BASIC Programs ·Crunchlist II·Core ·Applear -Voice Aynthesis ·Introducing the 65SC802 and 65SC816 Chips · Review - Dino Eggs · Adventure Tips · Cranston Manor ·Zork I ·Planetfall ·Mission Asteroid •Time Zone ·Suspended 'Critical Mass ·Zork II·Castle Wolfenstein

1Softkeys ·Data Reporter .Muftplan ·Zork •Features ·PARMS for Copy II Plus -No More Bugs -APT's for Choplitter & Cannoriball Blitz - "Copycard' Reviews ·Replay 'Crackshot 'Snapshot ·Wildcard

#### Out-of print Back Issues

Softkey Mars Cars ·How To Be The Writemaster 'Core 'Wheel Of Money

4 ·Features Ultima II Character Editor ·Softkeys ·Ultima II ·Witness ·Prisoner II · Pest Patrol · Adventure Tips · Ultima II & III · Copy II Plus Parms Update

21 ·Softkeys ·DB Master version 4+ ·Dazzle Draw ·Archon·Twerps 'Advanced Blackjack •Megaworks 'SummerGames 'College Entrance Exam Prep ·Applewriter revisited ·Features ·Demystifying The Quarter Track 'Core ·Proshadow: AProDOS Disk Monitor

> CORE 3--Games:'Constructing Your Own Joystick ·Compiling BASIC Games for more speed ·GAME REVIEWS: Over 30 of the latest and best ·Pick Of The Pack: All-time TOP 20 games ·Destructive Forces (BASIC) a two player game of strategy and tactics for domination of the world ·EAMON-an explanation and guide to the game controller ·Review: Graphics Magician and GraFORTH •Dragon Dungeon (BASIC *wi* binary-Lores)-get the gold before the dragons get you

18 'Softkeys ·Scholastic Version of Bank Street Writer 'Applewriter lie ·SSl's Non-RDOS Disks ·BPI Accounting Programs and DesignWare Programs ·Features ·Installing a Free Sector Patch Into Applewriter lie 'Simple Copy Protection 'Core •The Games of 1984: In Review ·65C02 Chips Now Available ·Checksoft v2

17 'Softkeys ·The Print Shop -Crossword Magic ·The Standing Stones ·Beer Run 'Skyfox ·and Random House Disks ·Features·A Tutorial For Disk Inspection and the Use Of Super IOB ·S-C Macro Assembler Directives (reprint) -Core - The Graphic Grabber For The Print Shop - The Lone Catalog Arranger Part Two

> CORE 1--Graphics: •The Apple Memory Map ·Howto do Text Graphics: Marquee-Boxes-Jagged Scroller ·About Lores Graphics: Color Character Chart •All about Hires Graphics: Screen Cruncher (binary)--- pack and unpack hires pictures to save space on disk ·The UFO Factory (BASIC)-create different saucer shapes ·All about Hires Color ·About Vector Graphics: Shimmering Shapes (BASIC)—using page flipping for unusual effects ·A Shape Table Mini-Ednor (BASIC *wi* binary) ·About BlockGraphics: Arcade QualityGraphics for BASIC Programmers -Quick Draw (BASIC *wi* binary): Hires Character Generator ·About Animation: Space Raid (BASIC w/ Quick Draw)-Hires shoot-em-up

15 ·Softkeys ·Mastertype 'Stickybear BOP ·Tic Tac Show'The Financial Cookbook ·Escape from Rungistan ·Alien Munchies ·Millionaire ·Plato ·Features ·MREADIMWRT Update 'Core ·A Boot from Drive 2 'DB Master's Data Compression Techniques ·Whiz Kid ·DOS and the Drive-Part One · Adventure Tips · Time Zone · Mission Asteroid · Enchanter · Zork I ·Ultima· Ultima II ·Death in the Caribbean ·Gruds in Space 'Zork III 'Starcross

14 ·Features 'Super lOB v1.2 Update ·Putting Locksmith 5.0 Fast Copy Into a Normal Binary File ·Batman Decoder Ring ·A fix for DiskEdft 'Softkeys 'Seadragon 'Rocky's Boots ·Knoware ·PFS Software ·Computer Preparation SAT ·MatheMagic ·Review ·Boulder Dash

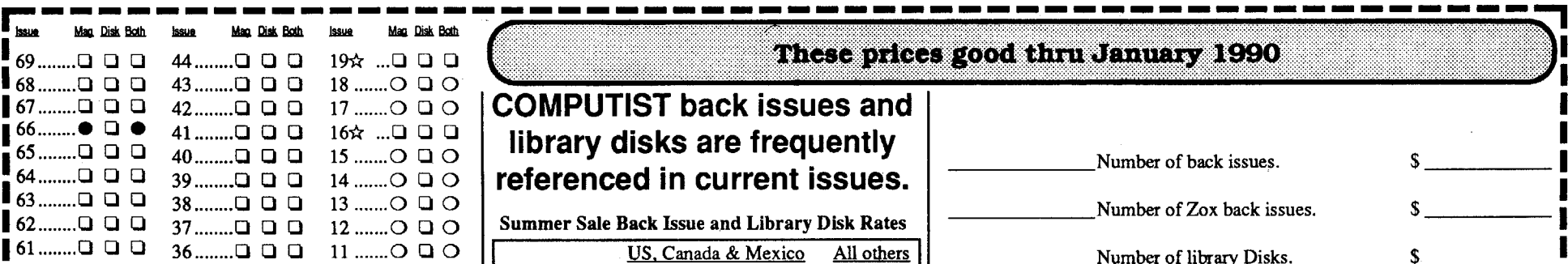

<sup>160</sup> 000 <sup>35</sup> 000 <sup>10</sup> 000 Back issues see below \$6.00 <sup>159</sup> 000 <sup>34</sup> 000 <sup>9</sup> 000 Zoxbackissues ~:~~ \$8.75 <sup>1</sup> <sup>58</sup> <sup>0</sup> 0 0 <sup>33</sup> 0 0 0 8 00 <sup>0</sup> Library disks \$ :17i~5~ **57 0 0 32 0 0 7 0 1 0**  $1$  **50**  $1.50$ <br> **56** 0 0 31 0 0 0 Core 3.0 0 0  $20 \times 10^{-1}$ <br> **11.50** 1 55 0 0 0 30 0 0 0 6 0 0 0 *Due to the time and effort involved in making Zox* <sup>154</sup> 0 0 0 <sup>29</sup> 0 0 0 5 0.. *copies, their price will remain a!* \$4.75 *each for US,* <sup>53</sup> 0 0 0 <sup>0</sup> <sup>0</sup> *Canada* & *Mexico and at* \$8.75 *for all other Foreign.* I 28\* 0 0 0 4 .. 51. 000 <sup>26</sup> 000 Core2.0 <sup>0</sup> <sup>150</sup> 0 0 0 5 0 0 0 2 0 <sup>0</sup> # of issues U.S.A. Canada & Mexico <sup>1</sup> <sup>49</sup> 0 0 0 2 0 1 - 4 \$3.25 \$4.00 <sup>8</sup> 000  $24$  0 0  $2$  0  $1$   $\begin{bmatrix} 0 \\ 0 \\ 0 \end{bmatrix}$   $\begin{bmatrix} 0 \\ 1 \\ 5 \end{bmatrix}$   $\begin{bmatrix} 1-4 \\ 5-9 \end{bmatrix}$   $\begin{bmatrix} 33.25 \\ 53.00 \end{bmatrix}$   $\begin{bmatrix} 54.00 \\ 53.75 \end{bmatrix}$  $23$  ....... $\bigcirc$  Q  $\bigcirc$  Core 1 .Q  $\bigcup$  Q  $22$ ......... $\Box$   $\Box$   $\Box$ <sup>146</sup> 000 <sup>21</sup> 000  $20$ ........ $\Box$   $\Box$   $\Box$ <sup>I</sup> \_ <sup>I</sup> Best of Hardcore Computing 0 • (Only the disk is available) Some disks apply to more than one issue and are shown as taller boxes. Special "Both" disk & magazine combination I orders apply to one issue and its corresponding disk.  $\mathbf{r}$   $\star$  Limited supply; first-come-first-serve basis.  $\mathbf{I}_{\bullet \text{ Not available.}}$  $\Box$  O Out-of-print; only "Zeroxed" copies for sale.

13 'Softkeys ·Laf Pak ·Beyond Castle Wolfenstein •Transylvania'The Quest ·ElectronicArts 'Snooper Troops (Case 2) ·DLM Software ·Learning With Leeper ·TeliStar 'Core -CSaver: The Advanced Way to Store Super lOB Controllers ·Adding New Commands to DOS 3.3 ·Fixing ProDOS 1.0.1 BSAYE Bug ·Review ·Enhancing Your Apple ·Feature ·Locksmith 5.0 and Locksmith Programming Language.

11 'Softkeys ·Sensible Speller ·Exodus: Ultima III ·SoftPorn Adventure •The Einstein Compiler v5.3 ·Mask of The Sun ·Features -Copy II Plus v4.4C: Update Of An Old Friend ·Parameter List For Essential Data Duplicator -Core -Ultimaker III -The Mapping of Ultima III -Ultima II...The Rest Of The Picture

9 'Softkeys 'Sensible Speller 'Sierra-On-Line Software •The Visible Computer: 6502 ·Yisidex ·Music Construction Set ·Gold Rush ·Yisiterm 'Cosmic Combat {ca}Features 'Super lOB ·Adventure Tips ·Pirate Adventure ·Mask of the Sun ·Colossal Caves ·Transylvania ·Death in the Caribbean •Zork II {ca}Core •Word Search Generator •ProDOS to DOS ·ProDOS on a-Franklin Ace

8 ·Softkeys ·Robotron ·Legacy of L1ylgamyn ·The Artist ·Data Factory v5.0 • EDD IV 'Spy Strikes Back ·Hayden Software ·Apple LOGO ·Features · Review of the Bit Copiers · Core · COREfiler · ProDOS Data Encryptor ·Adventure Tips ·Ulysses and The Golden Fleece ·Serpentine ·Ultima II -Castle Wolfenstein ·Death in the Caribbean ·Zork I ·Zork II ·Gruds in Space ·Enchanter·lnfidel·Serpent'sStar·WhizKid ·How Data is Stored on Disk

7'Softkeys ·Zaxxon ·Mask <sup>01</sup> the Sun 'Crush -Grumble&Chomp ·Snake Byte ·DB Master ·Mouskattack 'Features ·Making Liberated Backups That Retain Their Copy Protection 'S-C Assembler: Review ·Disk Directory Designer 'Core 'COREfiler: Part 1·Upper&Lower Case Output lor Zork

6 'Softkeys ·Pandora's Box ·Donkey Kong 'Caverns of Freitag ·Visifile ·Features ·Program Enhancements; Quick.Bug ·Personalizing A Program ·Modified ROMs ·Review·Essential DataDuplicator.The CIA-Core •Data Bases

5·Softkeys·Homeword ·Aztec·?Bag ofTricks·Egbert II·Starcross -Hard Hat Mack •The Horne Accountant ·Reader's Softkeys ·Dark Crystal

'ScreenwriterII·Visifile ·Lancaster·BillBudge'sTriolgyofGames 'Sammy Lightfoot ·Amper-Magic ·Buzzard Bait ·Feature ·Getting on the Right Track

3 'Softkeys ·Bag of Tricks ·Multiplan ·Yisiplot Nisitrend 'Sneakers ,Wizardry ·Features ·No More Bugs: The Sequel ·Hidden Locations Revealed ·Map Maker ·APTs ·Choplifter ·Adventure Tips 'Cranston Manor ·Strange Odyssey

2 'Softkeys ·Magic Window II ·Multiplan ·Features ·Parameters for Locksmith 4.1 • Page Flipper • String Plotter • Three-D Wall Draw • Core Checksums ·Input ·Reviews of unprotected commercial software

#### Early CORE Special Issues

CORE 2-Utilites: ·Dynamic Menu: create your own menu ·High Res Page Hijinks: move page2 to page1 (fast, top to bottom, right to left), Flip page1 (upside down or mirror), Scroll Hires page1 Demo (up, down, left, right) ·GOTO Label *wi* Replace-use labels in your BASIC programs instead of line numbers  $\cdot$  Line Find-find all references to any line number ·Quick Copy (BASIC *wi* binary): use your RAM card for faster Copying

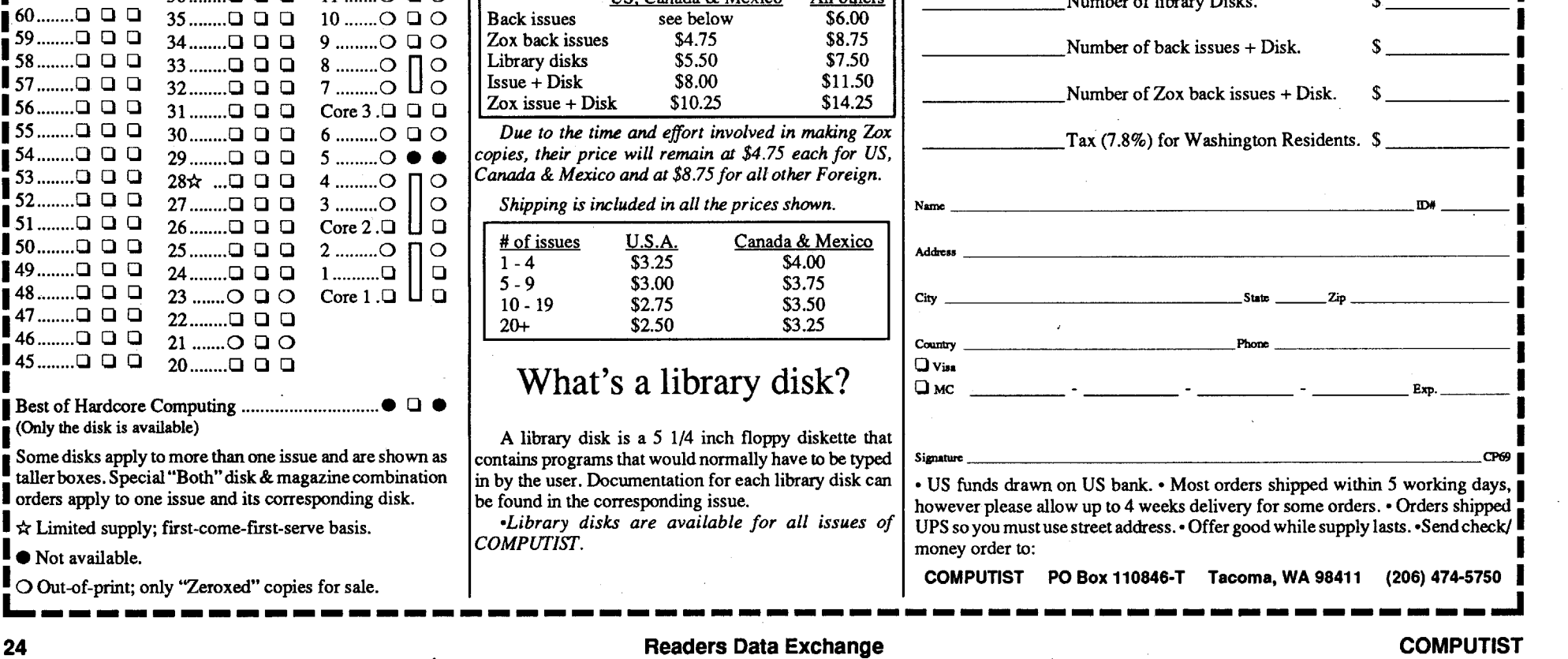